### INTRODUCTION TO R (or S-PLUS) FOR GENERALIZED LINEAR MODELLING

P.M.E.Altham, Statistical Laboratory, University of Cambridge, CB3 0WB.

April 2, 2013

# **Contents**

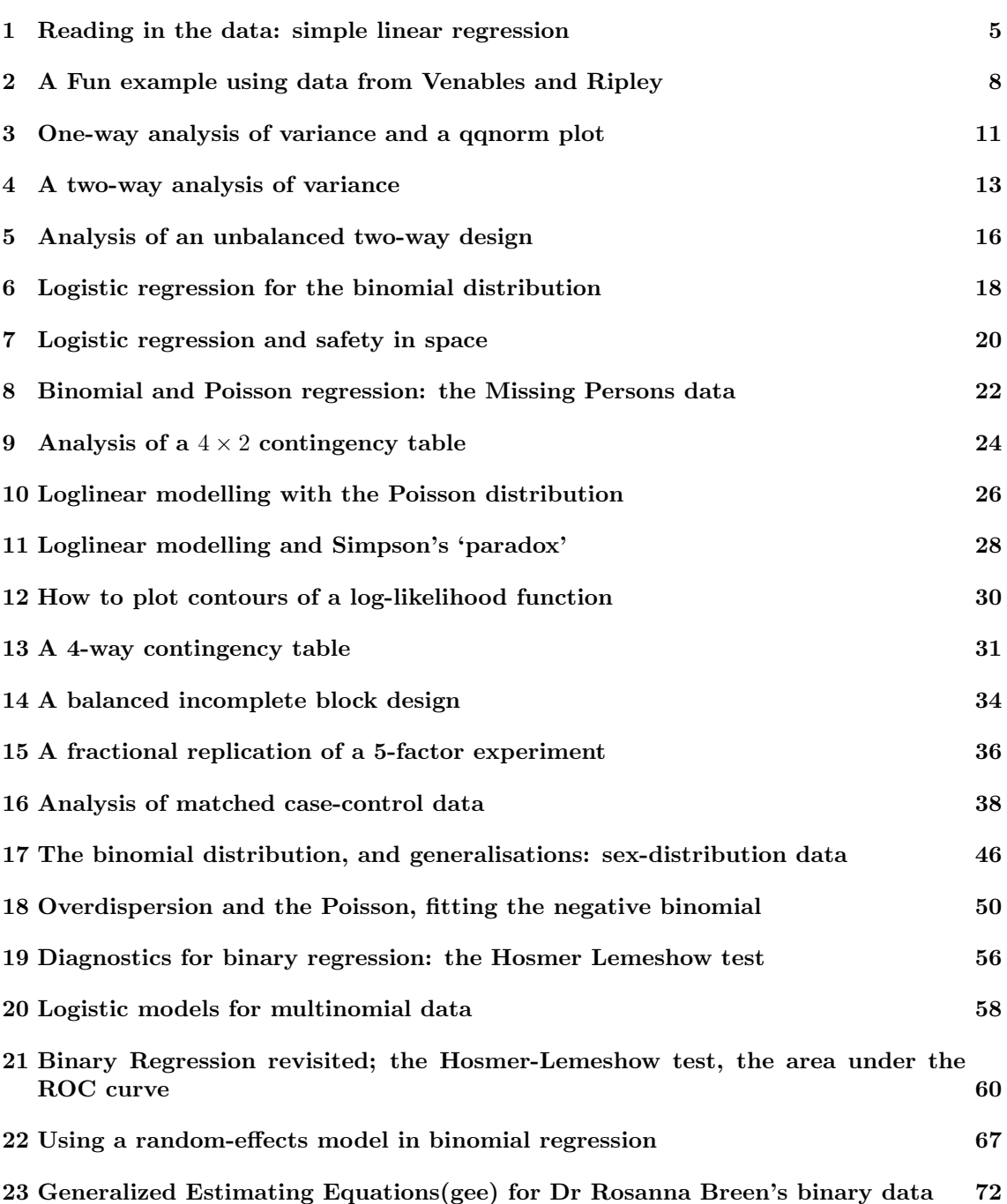

### Preface

Special thanks must go to Dr R.J.Gibbens for his help in introducing me to S-Plus. Several generations of keen and critical students for the Cambridge University Diploma in Mathematical Statistics (pre 1998) and for the MPhil in Statistical Science have made helpful suggestions which have improved these worksheets. Readers are warmly encouraged to tell the author

P.M.E.Altham@statslab.cam.ac.uk

of any further corrections or suggestions for improvements.

Some draft solutions may be seen at <http://www.statslab.cam.ac.uk/~pat/bigsol.pdf> The S-Plus worksheets were prepared for the MPhil course. Since I retired in September 2005, I have gradually edited and updated all my worksheets. (This is an ongoing process)

I started to use R in about 1998, after the S-Plus worksheets were first constructed, and so many of the examples given here were used as the basis for my undergraduate worksheets in R: see for example <http://www.statslab.cam.ac.uk/~pat/redwsheets.pdf>

The R worksheets include many more graphs (with the corresponding R code) than are given in the S-Plus worksheets.

Additionally, I wrote S-Plus/R worksheets for multivariate analysis (and other examples) which may be seen at <http://www.statslab.cam.ac.uk/~pat/misc.pdf>

All worksheets may be used for any educational purpose provided their authorship (P.M.E.Altham) is acknowledged.

#### References

For R and S-plus material

Venables, W.N. and Ripley, B.D.(2002) Modern Applied Statistics with S-plus. New York: Springer-Verlag.

also the previous editions of the same.

For statistics text books

Agresti, A.(2002) Categorical Data Analysis. New York: Wiley.

Collett, D.(1991) Modelling Binary Data. London: Chapman and Hall. Also the 2nd edition (2003).

Crawley, M.(2002) Statistical Computing: an introduction to data analysis using S-Plus. Chichester: Wiley.

Dobson, A.J.(1990) An introduction to Generalized Linear Models. London: Chapman and Hall. Lindsey, J.K. (1995) Modelling Frequency and Count Data. Oxford Science Publications.

Pawitan, Y. (2001) In All Likelihood: Statistical Modelling and Inference Using Likelihood. Oxford Science Publications.

The main purpose of the small index is to give a page reference for the first occurrence of each of the S-plus commands used in the worksheets. Of course, this is only a small fraction of the total of S-plus commands available, but it is hoped that these worksheets can be used to get you started in S-plus.

Note that S-plus has an excellent help system : try, for example ?lm

You can always inspect the CONTENTS of a given function by, eg lm

A problem with the help system for inexperienced users is the sheer volume of information it gives you, in answer to what appears to be a quite modest request, eg

?scan

But you quickly get used to skimming through and/or ignoring much of what 'help' is telling you. At the present time the help system still does not QUITE make the university teacher redundant, largely because (apart from the obvious drawbacks such as lacking the personal touch of the university teacher) the help system LOVES words, to the general exclusion of mathematical formulae and diagrams. But the day will presumably come when the help system becomes a bit more friendly. Thank goodness it does not yet replace a good statistical textbook, although it contains a wealth of scholarly information (see the section on factor analysis as a good example of this).

Many many useful features of S-plus have NOT been illustrated in the worksheets that follow. The keen user of lm() and glm() in particular should be aware of the following

i) use of 'subset' for regression on a subset of the data, possibly defined by a logical variable (eg  $sex=="male")$ 

ii) use of 'update' as a quick way of modifying a regression

iii) 'predict' for predicting for (new) data from a fitted model

iv)  $poly(x,2)$  (for example) for setting up orthogonal polynomials

v) summary(glm.example,correlation=F)

which is useful if we want to display the parameter estimates and se's, but not their correlation matrix.

vi)summary(glm.example,dispersion=0)

which is useful for a glm model (eg Poisson or Binomial) where we want to ESTIMATE the scale parameter  $\phi$ , rather than force it to be 1. (Hence this is useful for data exhibiting overdispersion.) Almost all of the analyses given below can be carried out, with minor changes of syntax, within R, which is also available on the Statslab system. R is a free 'clone' of S-Plus: you can download it for free if you wish. (See my web-page for further remarks on R.)

A free version of LATEX may be obtained from

[http://www.miktex.org/](http://www.miktex.org/ )

Before you start using Splus or R on our system, you will need a basic knowledge of Linux (the control language). I find that for everyday purposes, the only Linux commands that I use are as given below, with small examples

```
passwd
ls (list what's in the current directory)
ls -ltr
ls -ltr *.tex (to see all the files with a .tex postscript, in
reverse order of creation)
mkdir project (make the directory 'project')
rmdir project (remove the directory 'project')
cd oldproject (change to the directory 'oldproject')
cp data1 data2 (beware that this will over-write data2, if it already exists)
rm data1 (remove the file 'data1')
cat data1 data2>bigdata (ie concatenate first 2 into the last-named file)
more useful (to see the file 'useful' on the screen)
lp Tuesday.ps (to print the document 'Tuesday.ps')
psnup -2 Tuesday.ps | lp (to print the same doc. with 2 pages per sheet)
gv useful.ps (to see a postscript file on the screen)
ps2pdf useful.ps (to convert a postscript file into a pdf file)
munpack funny (for files that reach me in funny format, eg a .doc)
ps x (to see my jobs)
kill -9 2073
 (kill job number 2073, useful if locked into say an S-Plus session)
chmod (for changing 'permissions', as in example below)
chmod go-r * (you may never need this)
```
You will also need to know how to mail (receiving, saving, sending etc) and how to edit files. Probably emacs is best for you.

Please READ your mail regularly, and delete unwanted messages, so that your filespace does not become cluttered.

You may get the odd VERY IMPORTANT email, eg about MPhil exam choices, but you'll also get a lot of rather unimportant messages (not quite junk, but almost so).

In this course I will ask you to write a brief report, each week, describing the results of your analysis. Please hand in these reports by the day I'll suggest, and then I will look at them before our next meeting. I hope that this will enable you to write better reports, which will help you with your Project Reports and with the Applied Statistics examination.

About 2 or 3 weeks into the course, I will introduce you to LATEX for your report-writing, with examples of how to incorporate graphs into your reports.

### <span id="page-5-0"></span>Reading in the data: simple linear regression

S-plus has very sophisticated reading-in methods and graphical output.

Here we simply read in some data, and follow this with linear regression and quadratic regression, demonstrating various special features of S-plus as we go.

Note: originally I wrote these notes using the symbol  $\overline{\ }$  instead of  $\overline{\ }$   $\overline{\ }$  or  $\overline{\ }$ . This was a BAD habit: Iv should replace all occurrences of  $=$  "by<sub>i</sub>-" in the commands below. Note that  $\lt$  – should be read as an arrow pointing from right to left; similarly − > is understood by S-plus as an arrow pointing from left to right.

R does not allow  $\overline{a}$ , so if you want to start with good habits, you should use  $\overline{a}$  or  $\overline{a}$  all the time. S-plus differs from other statistical languages in being 'OBJECT-ORIENTED'. This takes a bit of getting used to, but there are advantages in being Object-Orientated.

First you should get the datafile 'weld' in place. I will send you all the data sets you need for this course: if you have a query about this, just email me.

Now start your S-plus session. Note that in the sequences of S-plus commands that follow, anything following a  $\#$  is a comment only, so need not be typed by you.

```
# reading data from the keyboard
x = c(7.82, 8.00, 7.95) #"c" means "combine"
x
# a slightly quicker way is to use scan( try help(scan))
x = scan()7.82 8.00 7.95
                        # NB blank line shows end of data
x
# To read a character vector
x = \text{scan}(\, , \text{""})A B C
 A C B
x
```
But mostly, for proper data analysis, we'll need to read data from a separate data file. Here are 3 methods, all doing things a bit differently from one another.

```
data= scan("weld",list(x=0,y=0))
data
names(data)
```

```
x= data$x ; y= data$y # these data come from The Welding Institute,Abingdon
x;y # x=current(in amps) for weld,y= min.diam.of resulting weld
summary(x)
hist(x)
X = matrix(scan("weld"),ncol=2,byrow=T) # T means "true"
X
weldtable = read.table("weld",header=F) # F means "false"
weldtable
# for the present we make use only of x,y & do the linear regression of
# y on x, followed by that of y on x & x-squared.
plot(x,y)
teeny = lm(y^{\sim}x)teeny # This is an "object" in S-plus terminology.
summary(teeny)
anova(teeny)
names(teeny)
fv1 = teeny$fitted.values
fv1
plot(x,fv1)
plot(x,y)
abline(teeny)
par(mfrow=c(3,2)) # to arrange that plots come in 3 rows, 2 columns
plot(teeny)
par(mfrow=c(1,1)) # to restore to 1 plot per screen
Y= cbind(y,fv1) ; matplot(x,Y,type="pl") #"cbind"is "columnbind"
res= teeny$residuals
plot(x,res) # marked quadratic trend. See also
scatter.smooth(x,res)
xx = x*xteeny2 = lm(y^x + xx) # there's bound to be a slicker way to do this
teeny2
fv2 = teeny2$fitted.values
plot(x,y)
lines(x,fv2,1ty=2)plot(teeny2, ask=T)
q() # to leave S-plus
```
Here is the data-set "weld", with  $x, y$  as first, second column respectively.

7.82 3.4 8.00 3.5 7.95 3.3 8.07 3.9 8.08 3.9 8.01 4.1 8.33 4.6 8.34 4.3 8.32 4.5 8.64 4.9 8.61 4.9 8.57 5.1 9.01 5.5 8.97 5.5 9.05 5.6 9.23 5.9 9.24 5.8 9.24 6.1

9.61 6.3 9.60 6.4 9.61 6.2

### <span id="page-8-0"></span>A Fun example using data from Venables and Ripley

This worksheet is designed to show you some plotting and regression facilities.

```
library(MASS)
help(mammals)
mammals
attach(mammals) # to 'attach' the column headings, here 'body', 'brain' to the
# corresponding columns of the table. NB
# attach() WILL NOT OVER-WRITE EXISTING VARIABLES.
species = row.names(mammals) ; species
x = body; y = brainpostscript("simple.ps") # to send the next graph to a named file
plot(x,y) # this goes to "simple.ps")
dev.off() \qquad # to turn off the current plotting device
plot(x,y) # this will now come on your screenidentity(x, y, species) # find man, & the Asian elephant
                     # click middle button to quit
plot(log(x), log(y))identity(log(x), log(y), species) # again, click middle button to quit
species.lm = lm(y^{\sim}x) # linear regression, y "on" x
summary(species.lm)
par(mfrow=c(2,2)) # set up 2 columns & 2 rows for plots
plot(x,y) ; abline(species.lm) # plot line on scatter plot
r = species.lm$residuals
f = species.lm$fitted.values # to save typing
qqnorm(r); qqline(r)# this is a check on whether the residuals are NID(0,sigma^2)# they pretty obviously are NOT: can you see why ?
lx = log(x); ly = log(y)species.llm = lm(ly~lx) ; summary(species.llm)
plot(lx,ly) ; abline(species.llm)
rl = species.llm$residuals ;fl = species.llm$fitted.values
qqnorm(rl) ; qqline(rl) # a better straight line plot
# click on "print graph" with left button to save graph to file
plot(f,r) ; hist(r)
plot(f1,r1); hist(r1) # further diagnostic checks
# Which of the 2 regressions do you think is appropriate ?
mam.mat = cbind(x,y,lx,ly) # columnbind to form matrix
cor(mam.mat) # correlation matrix
```

```
round(cor(mam.mat),3) # easier to read
par(mfrow=c(1,1)) # back to 1 graph per plot
pairs(mam.mat)
q()
ls
    now shows you where your .ps graph is.
lp ....
    enables you to print it out
rm ....
    enables you to remove it.(Saving later clutter)
```
Here is the data-set 'mammals', from Weisberg (1985, pp144-5). It is in the Venables and Ripley MASS library of data-sets.

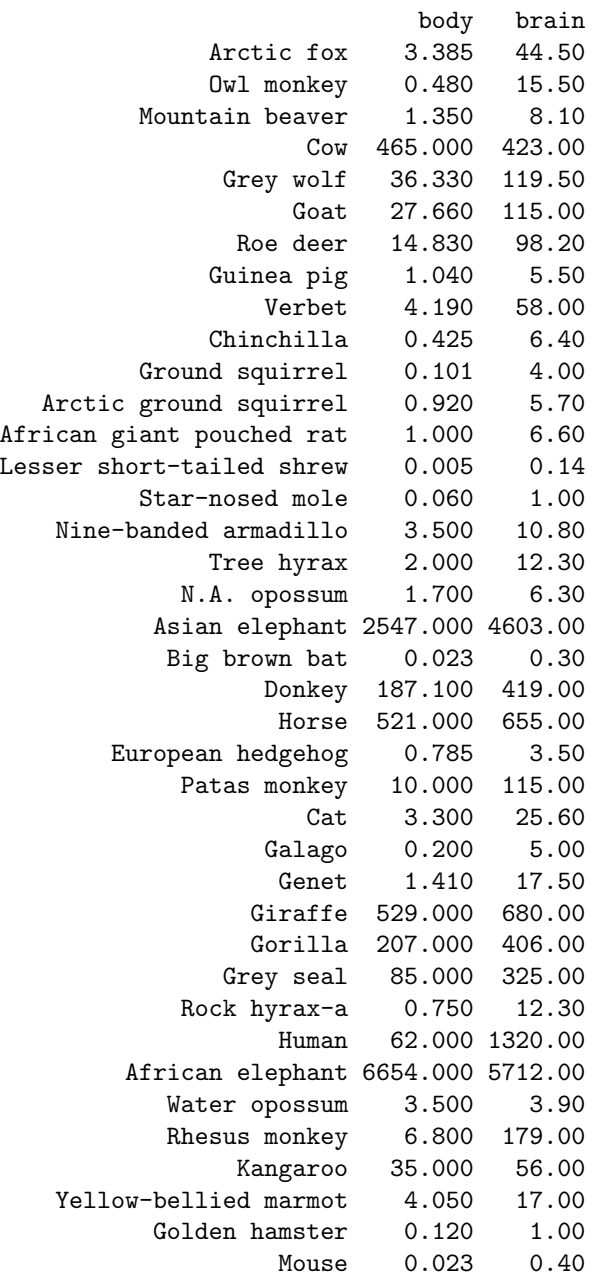

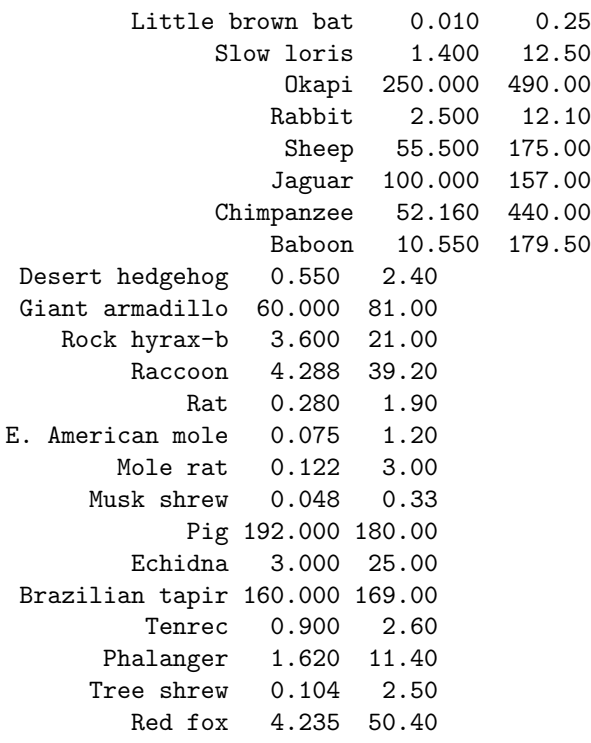

# <span id="page-11-0"></span>One-way analysis of variance and a qqnorm plot

This worksheet shows you how to construct a one-way analysis of variance and how to do a qqnormplot to assess normality of the residuals. Here is the data in the file 'potash'.

7.62 8.00 7.93 8.14 8.15 7.87 7.76 7.73 7.74 7.17 7.57 7.80 7.46 7.68 7.21

The origin of these data is lost in the mists of time; they show the strength of bundles of cotton, for cotton grown under 5 different 'treatments', the treatments in question being amounts of potash, a fertiliser. The design of this simple agricultural experiment gives 3 'replicates' for each treatment level, making a total of 15 observations in all. We model the dependence of the strength on the level of potash.

This is what you should do.

```
Splus6
y = scan("potash") ; y
# Now we read in the experimental design.
x = scan() # a slicker way is to use the "rep" function.
36 36 36
54 54 54
72 72 72
108 108 108
144 144 144 # x is treatment(in lbs per acre) & y is strength
            # blank line to show the end of the data
tapply(y, x, \text{mean}) # gives mean(y) for each level of x
plot(x,y)
regr = Im(y^*x); summary(regr)
potash = factor(x); potash
plot(potash,y)
teeny = aov(y^{\sim}potash)names(teeny)
coefficients(teeny) # can you understand these ?
summary(teeny) # for conventional anova table
multicomp(teeny) # for multiple comparisons, between treatments
help(qqnorm)
qqnorm(resid(teeny))
qqline(resid(teeny))
plot(fitted(teeny),resid(teeny))
```
It's fun to generate a random sample of size 100 from the t-distribution with 5 df, and find its qqnorm, qqline plots, to assess the systematic departure from a normal distribution. To see how to do this, try

help(qqnorm)

### <span id="page-13-0"></span>A two-way analysis of variance

This worksheet shows you a two-way analysis of variance, first illustrating the function expand.grid() to set up the factor levels in a balanced design. The data are given below, and are in the file 'IrishItalian'.

Under the headline

" Irish and Italians are the 'sexists of Europe'" The Independent, October 8,1992, gave the following table.

The percentage having equal confidence in both sexes for various occupations

Here the columns are the occupations bus/train driver, surgeon, barrister, MP. Can you see that the French are out of line in column 1 ? You will need to delete the text (ie row labels) from the data for the reading-in given below to make sense.

```
Splus6
p = scan("IrishItalian") ; p
occ = scan(," ") # now read in row & column labels
bus/train surgeon barrister MP
                             # remember blank line
country = scan(, " ")
Den Neth Fra UK Bel Spa
Port W.Ger Lux Gre It Irl
                             # remember blank line
x = expand.grid(occ, country) ; x
OCC = x[,1]; COUNTRY = x[,2] # to pick out the columns of x
OCC = factor(OCC) ; COUNTRY= factor(COUNTRY) # factor declaration(redundant)
```
We wish to fit the model  $y_{ij} = \mu + \alpha_i + \beta_j + \epsilon_{ij}$ , and then explore the consequences of the orthogonality of the design.

The default parametrisation for factor effects in S-plus is both hard to understand, and different

from the common default parametrisation used in R.

The default setting for S-plus is the Helmert parametrisation. This compares the 2nd and subsequent levels to the average of lower levels. Such a parametrisation is very rarely required in practice.

To make interpretation easier, we will impose the 'corner-point' or GLIM parametrisation at the outset, which for the above model will mean that

$$
\alpha_1=0, \beta_1=0.
$$

Thus every treatment level is being compared with the FIRST treatment level. (This is an asymmetric constraint, but it is easy to understand, and is the convention.)

```
options(contrasts=c("contr.treatment", "contr.poly"))
```

```
ex2 = aov(p^{\sim}COUNTRY+OCC)ex2 ; summary(ex2)
names(ex2)
ex2$coefficients
model.tables(ex2, type="means", se=T) # for useful summary
lex2 = lm(p~COUNTRY+OCC) ; lex2 ; summary(lex2)# for comparison
summary(lm(p~COUNTRY),cor=F)
summary(lm(p^{\sim}0CC), cor=F) #what are the orthogonality consequences?
aov(p^* OCC + COUNTRY) # What is this telling us?
tapply(p,COUNTRY,mean) ; tapply(p,OCC,mean) #compare these with coeff's.
# Now we'll demonstrate some nice graphics.
boxplot(split(p,OCC))
boxplot(split(p,COUNTRY))
res = ex2$residuals ; fv= ex2$fitted.values
plot(fv,res)
design.first= data.frame(OCC,COUNTRY,p) ;design.first
plot.design(design.first)
plot.design(design.first,fun=median)
hist(resid(ex2))
qqnorm(resid(ex2)) # should be approx straight line if errors normal
ls() # opportunity to tidy up here,eg by
rm(ex2)
```
Note: it makes sense to stick with the GLIM parametrisation for all your analyses, so that you don't have to worry about it. You can arrange this by

```
First = function()options(contrasts=c("contr.treatment","contr.poly"))
}
```
so that from now on, every time you go into S-plus, you have the GLIM constraints for the parameter estimates for the factor levels.

Here is a 3-way design, taken from the MPhil Applied Statistics exam 2000, q3. The Table below shows you the percentage of people with "excessive" alcohol consumption, classified by sex, age and year. Thus, for example, in 1996, 7% of women aged 65 and over had excessive alcohol consumption, that is, they consumed more than 14 units per week.

```
Health related behaviour: prevalence of alcohol consumption above 21/14 units
a week for men/women aged 18 and over, in England.
                    1986 1990 1992 1994 1996
men(above 21 units)
```
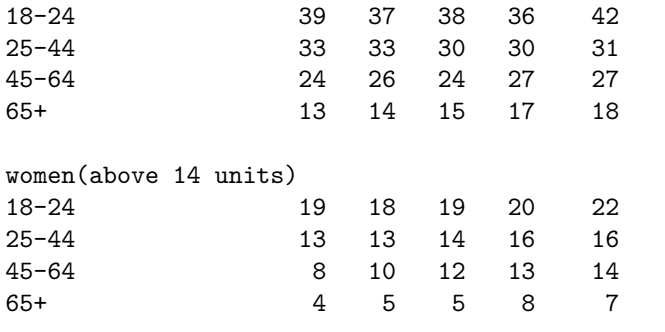

```
Try the following analysis
```

```
p = scan('drink.data') # p is thus a vector, with 40 elements
Sex = scan(1"')men women
Year = scan(,"")1986 1990 1992 1994 1996
Age = scan(,"")18-24 25-44 45-64 65+
x = expand.grid(Year,Age,Sex) #order is crucial
cbind(x,p) # as a check
YEAR = x[,1]; AGE = x[,2]; SEX = x[,3]is.factor(YEAR) # as a check
design.first = data.frame(YEAR,AGE,SEX,p)
plot.design(design.first) # for useful graphical summary
         # showing you what your prejudices suggest
first.lm = lm(p^*(YEAR + AGE + SEX)^2)summary(first.lm, cor=F) ; anova(first.lm)
# do we need all the pairwise interactions?
model.tables(aov(first.lm))
tapply(p,AGE,mean)
tapply(p,SEX,mean)
tapply(p,list(SEX,AGE),mean)
second.lm = lm(p^{\sim}YEAR + SEX*AGE)interaction.plot(AGE,SEX,p) # what is this telling us?
plot(second.lm, ask=T) # for diagnostic plots
# Note, qqplot looks funny. This suggests that we may not be
# working in the correct scale. ?boxcox?
```
### <span id="page-16-0"></span>Analysis of an unbalanced two-way design

These data are taken from The Independent on Sunday for October 6,1991. They show the prices of certain best-selling books in 5 countries in pounds sterling. The columns correspond to UK, Germany, France, US, Austria respectively. The new feature of this data-set is that there are some MISSING values (missing for reasons unknown). Thus in the 10 by 5 table below, we use NA to represent 'not available' for these missing entries.

We then use 'na.action...' to omit the missing data in our fitting, so that we will have an UNbalanced design. You will see that this fact has profound consequences: certain sets of parameters are NON-orthogonal as a result.

Here is the data from

bookprices

```
14.99 12.68 9.00 11.00 15.95 S.Hawking,"A brief history of time"
14.95 17.53 13.60 13.35 15.95 U.Eco,"Foucault's Pendulum"
12.95 14.01 11.60 11.60 13.60 J.Le Carre,"The Russia House"
14.95 12.00 8.45 NA NA J.Archer,"Kane & Abel"
12.95 15.90 15.10 NA 16.00 S.Rushdie,"The Satanic Verses"
12.95 13.40 12.10 11.00 13.60 J.Barnes"History of the world in ..."
17.95 30.01 NA 14.50 22.80 R.Ellman,"Oscar Wilde"
13.99 NA NA 12.50 13.60 J.Updike,"Rabbit at Rest"
9.95 10.50 NA 9.85 NA P.Suskind,"Perfume"
7.95 9.85 5.65 6.95 NA M.Duras,"The Lover"
```
"Do books cost more abroad?" was the question raised by The Independent on Sunday.

```
Splus6
p = scan("bookprices") ; p
au = 1:10; cou = c("UK", "Ger", "Fra", "US", "Austria")x = expand.grid(cou, au) ; x # to check we've put au, cou the right way round
country = x[,1] ; author = x[,2]; author = factor(author)
lmunb = lm(p~ country + author,na.action=na.omit) ; summary(lmunb)
resid = lmunb$residuals
resid \# note that this is a vector with less than 50 elements.
# Thus, plot(country,resid) would give us an error message
plot(country[!is.na(p)],resid) # will deal with this particular difficulty
unbaov = aov(p^* country + author, na. action=na. omit) ; summary(unbaov)
# Try lm(p~author +country,...)
# Try aov(p~author + country,...)
# Try lm(p^{\sim}author,...)
# Discuss carefully the consequences of non-orthogonality of
```
# the parameter sets country, author for this problem.

```
# Was our model above on the correct scale? We try a log-transform.
lp = log(p)lmunblp = lm(lp~ country+author,na.action=na.omit) ; summary(lmunblp)
qqnorm(resid(lmunb))
qqnorm(resid(lmunblp)) # which is best ?
```
Problems involving MONEY should be attacked with multiplicative rather than additive models : discuss this provocative remark.

```
library(MASS) ; boxcox(lmunb)
```
This confirms that  $\lambda = 0$  is a good choice. Ask your lecturer for an explanation of the Box-Cox transform. Here is another dataset of similar format for you to analyse, taken from The Independent, November 21, 2001, with the headline 'Supermarkets to defy bar on cheap designer goods'.

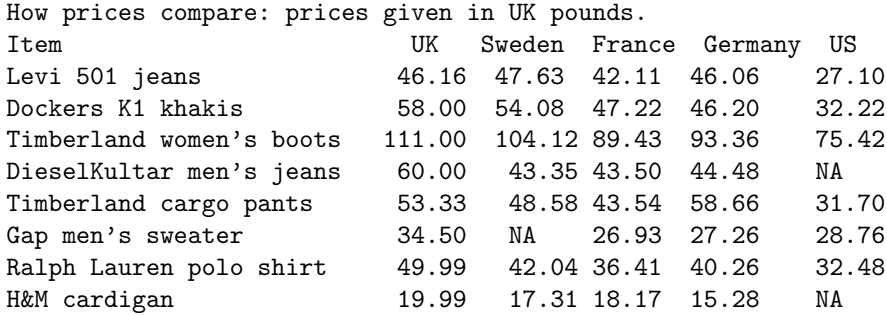

### <span id="page-18-0"></span>Logistic regression for the binomial distribution

The data come from 'Modelling Binary Data', by D.Collett(1991). The compressive strength of an alloy fastener used in aircraft construction is studied. Ten pressure loads, increasing in units of 200psi from 2500 psi to 4300 psi, were used. Here

 $n=$  number of fasteners tested at each load

 $r=$  number of these which FAIL.

We assume that  $r_i$  is Binomial $(n_i, \pi_i)$  for  $i = 1, \ldots, 10$  and that these 10 random variables are independent. We model the dependence of  $\pi_i$  on load<sub>i</sub>, using graphs where appropriate. The model assumed below is

$$
log(\pi_i/(1 - \pi_i)) = a + b \times load_i.
$$

[This is the LOGIT link in the glm]

Note that S-plus does the regression here with  $p = r/n$  as the 'y-variable', and n as 'weights'. This is rather disagreeable: GLIM and Genstat allow you to take  $r$  as the y-variable and then declare n appropriately as the binomial 'denominator'. See

#### help(glm)

for more friendly syntax.

We take this exercise as an opportunity to show the use of 'source()': this allows us to access commands from separate file.

Here is

#### littleprog3

data <- read.table("alloyfastener",header=T) attach(data) # BEWARE, this will not over-write variables already present. p <- r/n plot(load,p) ex3 <- glm(p~load,weights=n,family=binomial) # 'weights' are the sample sizes

The corresponding data, given at the end of this sheet, is in the file called alloyfastener

So, first set up the files 'littleprog3' and 'alloyfastener'.

```
Splus6
source("littleprog3")
```

```
data; names(data); summary(data)
plot(load,p,type="l")
ex3 ; summary(ex3)
names(ex3)
plot(ex3,ask=T) # for diagnostic plots
# Now we'll see how to vary the link function. Previously we were using the
#default link, ie the logit(this is canonical for the binomial distribution)
ex3.l = glm(p~load,family=binomial(link=logit),weights=n)
ex3.p = glm(p~load,family=binomial(link=probit),weights=n)
ex3.cll = glm(p~load,binomial(link=cloglog),weights=n)
summary(ex3.l)
summary(ex3.p) # the probit link
summary(ex3.cll) # the complementary loglog link
```
Observe that the ratio  $\hat{a}/\hat{b}$  is about the same for the 3 link functions. This is a special case of a general phenomenon (proof unknown to me). Which link function gives the best fit, ie the smallest deviance ? In general the logit and probit will fit almost equally well. The logistic distribution with mean 0, scale parameter 1, has variance  $(\pi^2/3)$ . So we compare with the normal distribution, mean 0, variance  $(\pi^2/3)$ .

```
x = 1:200; x = x/200; y = \log(x/(1-x)); z = \text{qnorm}(x); z = z*(\pi)/(3^{\circ}.5)# (3^.5) is perhaps better computed as sqrt(3)
plot(x,y)
plot(x,z)
Y = \text{cbind}(y, z); matplot(x, Y, type="pl")
q()
```
Here is the dataset "alloyfastener".

# <span id="page-20-0"></span>Logistic regression and safety in space

Swan and Rigby (GLIM Newsletter no 24,1995) discuss the data below, using binomial logistic regression. To quote from Swan and Rigby

'In 1986 the NASA space shuttle Challenger exploded shortly after it was launched. After an investigation it was concluded that this had occurred as a result of an 'O' ring failure. 'O' rings are toroidal seals and in the shuttles six are used to prevent hot gases escaping and coming into contact with fuel supply lines.

Data had been collected from 23 previous shuttle flights on the ambient temperature at the launch and the number of 'O' rings, out of the six, that were damaged during the launch. NASA staff analysed the data to assess whether the risk of 'O' ring failure damage was related to temperature, but it is reported that they excluded the zero responses (ie, none of the rings damaged) because they believed them to be uninformative. The resulting analysis led them to believe that the risk of damage was independent of the ambient temperature at the launch. The temperatures for the 23 previous launches ranged from 53 to 81 degreees Fahrenheit while the Challenger launch temperature was 31 degrees Fahrenheit (ie, -0.6 degrees Centigrade).' Calculate  $pfail = nfail/six$ , where

 $six = rep(6, times=23)$ ,

for the data below, so that  $pfail$  is the proportion that fail at each of the 23 previous shuttle flights. Let temp be the corresponding temperature. Comment on the results of

```
Splus6
glm(pfail~ temp,binomial,weights=six)
```
and plot suitable graphs to illustrate your results. Are any points particularly 'influential' in the logistic regression? How is your model affected if you omit all points for which  $nfail = 0$ ? Do you have any comments on the design of this experiment?

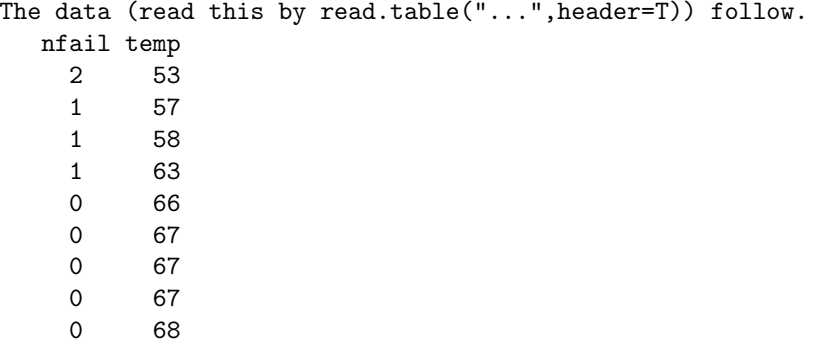

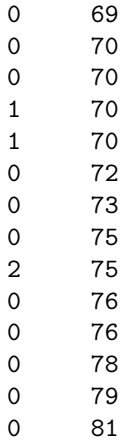

# <span id="page-22-0"></span>Binomial and Poisson regression: the Missing Persons data

Some rather gruesome data published on March 8, 1994 in The Independent under the headline " Thousands of people who disappear without trace "

are analysed below,

```
Splus
s= scan()
33 63 157
38 108 159
                             # nb, blank line
r= scan()
3271 7256 5065
2486 8877 3520
                             # nb, blank line
# r= number reported missing during the year ending March 1993
# s= number still missing by the end of that year
# figures from Metropolitan police.
sex = c(rep("males", times=3), rep("females", times=3))
 sex
  is.factor(sex)
  sex = factor(sex)# Now we set up the factor age, in years
 age = rep(c("13&under", "14-18", "19&over"),times=2)
 age
 is.factor(age)
  age = factor(age)tapply(s/r, list(age, sex), sum) # for which the result is
             females males
    13&under 0.01528560 0.01008866
       14-18 0.01216627 0.00868247
     19&over 0.04517045 0.03099704
# showing that those most likely to stay missing
# are females, in the 19&over age category
 interaction.plot(age, sex, s/r)
bin.add = glm(s/r \text{ s}e^{+}age, family=binomial, weights=r)summary(bin.add)
```
What is this telling us? Now the Binomial with large n, small p, is nearly the Poisson with mean (np). So we also try Poisson regression, using the appropriate "offset".

 $l = \log(r)$ 

Poisson.add =  $glm(s\texttt{Sex + age+offset}(1), family=poisson)$ summary(Poisson.add)

Describe and interpret these results, explaining the similarities.

### <span id="page-24-0"></span>Analysis of a  $4 \times 2$  contingency table

In this analysis of a  $4 \times 2$  contingency table we show three ways to get the same result Check from the log-likelihood function WHY these give the same result.

The data were obtained by Professor I.M.Goodyer, as part of a study on 11-year-old children, to investigate the relationship between 'deviant behaviour' (no/yes) and several other variables. The results for the variable 'emotionality' are shown below (emo=1 meaning low emotionality,... emo=4 meaning high emotionality).

```
behaviour = no yes
emo=1 51 3
emo=2 69 11
emo=3 28 22
emo=4 7 13
a = c(51, 69, 28, 7); b = c(3, 11, 22, 13)indepB = glm(clind(a,b)<sup>\sim</sup> 1 ,binomial) # nb a ONE
summary(indepB); x = \text{cbind}(a, b); chisq.test(x)
y = c(a,b)RR = c(1, 2, 3, 4, 1, 2, 3, 4)CC = c(1,1,1,1,1,2,2,2,2)RR = factor(RR); CC = factor(CC)indepP = glm(y<sup>2</sup> RR + CC, poisson); summary(indepP)fisher.test(x) # is an EXACT test for independence of rows and columns,
# based on the hypergeometric distribution. It will not work here, because
# the sum of frequencies is too large, but you might like to try it on a
# smaller table,eg
a = c(28,3); b = c(22,13)x = \text{cbind}(a,b); fisher.test(x); chisq.test(x)
```
Note added May 2006. You can also make use of the

dhyper()

function to construct an exact test of the null hypothesis of no 3-way interaction, in a  $2 \times 2 \times 2$ table.

For example, consider the following 3-way table.

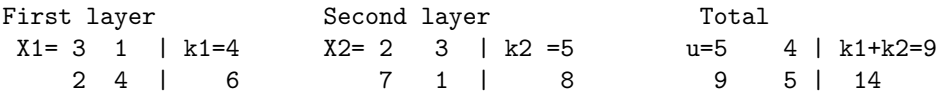

----------------- ------------------ --------------- m1=5 n1=5| 10 m2 =9 n2=4| 13 m1+m2 n1+n2| 23

The first  $2 \times 2$  table has cross-ratio 6; the second has cross-ratio  $2/21$ , and as these are quite different, it certainly looks as though there is a significant three-way interaction. How should we compute the relevant p-value?

Changing notation for convenience, the relevant null distribution will be

 $P(n_{111}|(n_{+jk}), (n_{i+k}), (n_{ij+1}) \propto 1/\Pi_{ijk}n_{ijk}!$ .

(Looking at the relevant exponential family shows you that you seek the distribution of  $n_{111}$ conditional on all the pairwise marginal totals.)

The problem is, as Bartlett noted in 1935, there is no simple form for the constant of proportionality. Essentially, we seek the conditional distribution  $P(X1 = x|X1 + X2 = u)$ .

For the current example, X1 can have possible values  $0, 1, 2, 3, 4$ . Discuss the application of the following R commands.

```
x = 0:4q = dhyper(x,m1,n1,k1)* dhyper(u-x,m2,n2,k2)
const = sum(q); q = q/const; q
```
We seek the probability of getting an observation of  $X1 = 3$  or larger, ie we seek

 $q[3] + q[4]$  # which I reckon is .087, please check!

We end with a rather simple example.

Consider the following  $6 \times 2$  table of 'Petrol Availability', at petrol filling stations, published in The Independent, September 18, 2000:

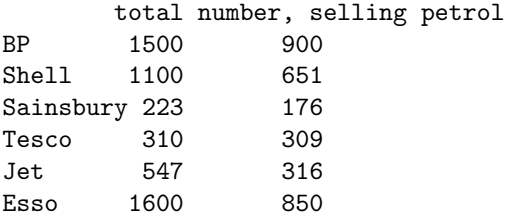

I would expect that the  $\chi^2$  statistic is very large: what do you find?

See <http://bmj.bmjjournals.com> for online version of the paper referred to below).

'Cannabis intoxication and fatal road crashes in France: population based case-control study' by Laumon et al, British Medical Journal, 2 December 2005, studied 10748 drivers, with known drug and alcohol concentrations, who were involved in fatal crashes in France from October 2001 to September 2003. The 'cases' were defined as the 6766 drivers considered at fault in their crash; the 'controls' were 3006 drivers selected from the 3982 other drivers. The authors studied many attributes of the drivers, but you will see below just one small summary table. Here 'High' refers to Blood concentration of  $\Delta^9$  tetrahydrocannabinol  $\geq 1$  ng/ml, ie testing positive for cannabis, and 'Low' refers to the rest, ie  $\lt 1$  ng/ml. Show that the odds-ratio for the  $2 \times 2$  table given below is 3.32, find the corresponding confidence interval, and interpret your findings.

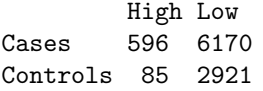

This is taken from their Table 2 'Drivers' responsibility associated with drugs and alcohol'. For comparison, the corresponding odds-ratio when 'High' is taken as 'Blood concentration of alcohol  $> 0.5$  g/l, and 'Low' is low alcohol, has the value 15.5, with corresponding confidence interval (12.4, 19.5).

# <span id="page-26-0"></span>Loglinear modelling with the Poisson distribution

This exercise shows you use of the Poisson 'family' or distribution function for loglinear modelling. Also it shows you use of the 'sink()' directive in Splus.

As usual, typing the commands below is a trivial exercise: what YOU must do is to make sure you understand the purpose of the commands, and that you can interpret the output.

First. The total number of reported new cases per month of AIDS in the UK up to November 1985 are listed below(data from A.Sykes 1986). We model the way in which y, the number of cases depends on  $i$ , the month number.

```
Splus6
y = scan()0 0 3 0 1 1 1 2 2 4 2 8 0 3 4 5 2 2 2 5
4 3 15 12 7 14 6 10 14 8 19 10 7 20 10 19
              # nb, blank line
i= 1:36
plot(i,y)
aids.reg = glm(y^i, family=poisson) # NB IT HAS TO BE lower case p,
# even though Poisson was a famous French mathematician.
aids.reg # The default link is in use here, ie the log-link
summary(aids.reg) # thus model is log E(y(i))=a + b* isink("temp") # to store all results from now on
# in the file called "temp". The use of
# sink(), will then switch the output back to the screen.
aids.reg # no output to screen here
summary(aids.reg) # no output to screen here
sink() # to return output to screen
names(aids.reg)
q()
more temp # to read results of "sink"
```
Second. Accidents for traffic into Cambridge, 1978-1981 How does the number of accidents depend on traffic volume, Road and Time of day?

Splus6  $y = scan()$ 11 9 4 4 20 4

```
v = \text{scan}()2206 3276 1999 1399 2276 1417
rd = c(1,1,1,2,2,2) #rd=1 for Trumpington Rd, rd=2 for Mill Rd
ToD = c(1,2,3,1,2,3) #ToD =1,2,3 for 7-9.30 am,9.30am-3pm,3-6.30 pm resp'ly
```
NB. We call time "ToD" rather than "t" because use of "t" will provoke S-plus into "warning messages": t() being an Splus function, (matrix transpose, in fact). Now  $y=no$ . of accidents,  $v=est$  of traffic volume

```
lv = log(v); RD= factor(rd); ToD= factor(ToD)
accidents= glm(y~RD +ToD + lv,family=poisson)
accidents
summary(accidents)
anova(accidents,test="Chi") # for analysis of deviance table
# NB The order in this table may not be sensible.
drop.road = update(accidents, \tilde{f}. -RD) ; summary(drop.road)
drop.ToD = update(accidents,.~.-ToD) ;summary(drop.ToD)
new= c(1,2,1, 1,2,1);NEW= factor(new); acc.new= glm(y~RD+NEW+lv,poisson)
# Can you see the point of the factor "NEW"?
summary(acc.new)
q()
```
Lastly, here are two other examples crying out for Poisson regression. Under the heading "Great Britain's Medal Decline" on 14 August, 2001, The Independent gives the following table

```
1983 Helsinki 7 =(2,2,3)
1987 Rome 8 = (1,3,4)
1991 Tokyo 7 =(2,2,3)
1993 Stuttgart 10=(3,3,4)
1995 Gothenburg 5=(1,3,1)
1997 Athens 6=(0,5,1)
1999 Seville 7=(1,4,2)
2001 Edmonton 2=(1,0,1)
```
The figures in brackets refer, respectively, to the numbers of gold, silver and bronze medals. Thus at Edmonton the total of 2 medals came from 1 gold and 1 bronze.

I disagree with the Independent's headline, do you?

What is your predicted number of medals for Great Britain in 2003?

Under the heading, 'Police tell death-chase inquiry of 'red mist' risk, on 5 November, 2001, The Independent gives the following table of Car Chase Deaths, Fatalities from pursuits:

1997-98 9 1998-99 17 1999-00 22 2000-01 25 April 2001- 5 November,2001 (7 months) 26

Discuss these data, with the appropriate Poisson regression, using  $(12,12,12,12,7)$  as the corresponding 'time at risk'.

# <span id="page-28-0"></span>Loglinear modelling and Simpson's 'paradox'

Here we use the Poisson distribution for log-linear modelling of a two-way contingency table, and compare the results with the corresponding binomial formulation.

We construct a fictitious 3-way table to illustrate Simpson's paradox.

The Daily Telegraph (28/10/88) under the headline 'Executives seen as DrinkDrive threat' presented the following data from breath-test operations at Royal Ascot and at Henley Regatta (these being UK sporting functions renowned for alcohol intake as well as racehorses and rowing respectively).

Are you more likely to be arrested, if tested, at R.A. than at H.R.?

You see below that a total of  $(24 + 2210)$  persons were breathalysed at R.A., and similarly a total of  $(5 + 680)$  were tested at H.R. Of these, 24 tested positive at R.A., and 5 at H.R.

```
Splus6
```

```
r = \text{scan}()24 2210 # Royal Ascot
5 680 # Henley Regatta
Row = c(1,1,2,2); Col = c(1,2,1,2); ROW = factor(Row); COL = factor(Col)# nb we do not use "row" because it is already an Splus function.
# Col= 1 for ARRESTED,Col= 2 for NOT arrested
   saturated = glm(r^* ROW*COL, family=poisson)
independence = glm(r^* ROW+COL, family=poisson)summary(saturated) # this shows us that the ROW.COL term can be dropped
summary(independence)
```

```
This looks like a very elaborate way of doing a chi-squared test for a 2 \times 2 table!
Here is another way of answering the same question.
(Observe certain exact agreements and explain them.)
```

```
a = c(24, 2210); b = c(5, 680); tot = a+b; p = a/totRow = c(1,2); ROW = factor(Row)sat = glm(p"ROW, family=binomial, weightset=tot)indep = glm(p^2 1, family=binomial, weightset=tot)
```
Of course, 2 independent Poisson rv's conditioned on their sum gives a binomial. Note: you don't have to specify "weights" for binomial regression. Here's a nicer way (it doesn't involve computation of  $p=a/tot$ .

```
satt = glm(clbind(a,b)^{\sim} ROW, binomial) # this is equivalent to "sat"
indepp = glm(clind(a,b)<sup>\sim</sup> 1 ,binomial) # this is equivalent to "indep"
summary(satt) ; summary(indepp) # this way we don't need to specify WEIGHTS
```
Now a little piece of fantasy,with a serious educational purpose (of course). It can be very misleading to 'collapse' a 3-way table, say  $\text{Ascot/Henley} \times \text{Arrest/NonArrest} \times \text{Men/Women}$ over one of the dimensions, say Men/Women. For example (pure invention) suppose the above  $2 \times 2$  table was in fact 'collapsed' from 24=23,1 2210=2,2208  $5 = 3.2$  680=340,340 the first number of each pair being the number of men, the second being the number of women. We analyse the resulting  $2 \times 2 \times 2$  table.  $r = \text{scan}()$ 23 2 1 2208 3 340 2 340

```
Row= c(1,1,1,1,1,2,2,2,2);Col= c(1,2,1,2,1,2,1,2);sex= c(1,1,2,2,1,1,2,2)ROW= factor(Row) ; COL= factor(Col) ;SEX= factor(sex)
sat = glm(r~ROW*COL*SEX ,poisson) ; summary(sat)
q()
```
Of course we have invented an example with a strong 3-way interaction. You should consider the following two questions. How does the arrest rate for men vary between Ascot and Henley? How does the arrest rate for women vary between Ascot and Henley?

This is an example of 'Yule's paradox'.(An historical note: G.U.Yule was a Fellow of St John's college, Cambridge at the start of the 20th century.)

It must be admitted that most people outside Cambridge call it Simpson's paradox (Simpson wrote about 'his' paradox in 1951, whereas Yule had written about it about 50 years earlier.)

# <span id="page-30-0"></span>How to plot contours of a log-likelihood function

Here we plot the contours for the Poisson regression log-likelihood surface corresponding to the 'Aids' dataset used above. We use nested loops to compute the log-likelihood surface. You will also see how to define and use a function in S-plus.

```
Splus6
y = scan("aids") # same data as before.
i = 1:36; ii = i-mean(i) # to make the surface a better shape
aids.reg = glm(y^{\sim}ii,poisson)summary(aids.reg)
shows us that log(\mu_i) = a + b * ii with \hat{a} = 1.51(se = .09) and \hat{b} = .08(se = .008)
```

```
loglik = function(a,b)loglik = -sum(exp(a+b*ii)) + a*t1 + b*t2loglik
}
```
Here t1 and t2 are the sufficient statistics, thus

```
t1 = sum(y); t2 = sum(iixy)
```
We plot the loglikelihood surface for  $a = 1.4, \ldots, 1.6$  and  $b = .06, \ldots, .08$ 

```
a = 0:20; a = a * (.01) + 1.4b = 0:20; b = b * (.001) + 0.06zz = 1: (21*21); z = matrix(zz, 21, 21) # to set up z as a matrix
for (x in 1:21){
for (y in 1:21){
  z[x,y] = loglik(a[x],b[y])}
}
round(z,1)contour(a,b,z)
```
This first shot is disappointing, to say the least! But there is the suggestion of an elliptical contour (showing the negative correlation between the estimates of  $a$  and  $b$ ). Use

contour(a,b,z,v)

with the vector  $v$  suitably set, and/or rescale the  $a, b$  ranges, to get a more convincing demonstration that the loglikelihood function has approximately elliptical contours.

### <span id="page-31-0"></span>A 4-way contingency table

Here we analyse the 4-way table given in 'Fitting Graphical Models to Multi-way Contingency Tables in GLIM' by P.M.E.Altham, GLIM Newsletter no.21, p4, 1992.

The S-plus (and R) versions uses glm( ), and generates a nested design for the 4 factors, each of which has two levels. We also show how to start with the 'saturated' model, and drop down, via stepAIC, by 'throwing away' unnecessary interactions between these 4 factors.

Splus

```
n = scan() # to read in the observed frequencies
89 2 4 1
8 4 3 1
70 6 2 0
1 0 1 1
         # blank line
```
The corresponding values of sex, dep, beh, anx could be read in from the table below,

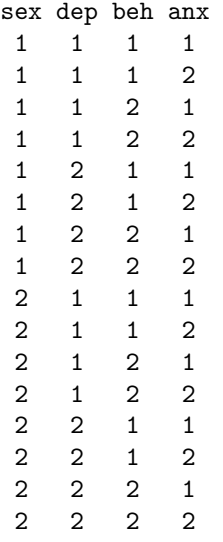

but this would clearly be a rather laboured way to set up the design.

Here the explanation of the 4 variables is:

sex=1,2 for girls, boys

dep=1,2 for depression=no, yes

beh=1,2 for behavioural symptoms absent, present

anx=1,2 for anxiety symptoms absent, present.

These data were collected by Prof I.M.Goodyer on 193 adolescents.

Since we have a NESTED design here, it is most efficient to use this fact in setting up the factor

levels. (Genstat has a similar command, "generate"). BE CAREFUL about the order of the arguments.

```
{\tt finames = list(anx=1:2,beh=1:2,dep=1:2,sex=1:2)}psych = expand.grid(fnames)
psych
attach(psych) # warning: this will NOT over-write previous names
sex ; dep ; beh ; anx # to check that our labelling is correct.
sex = factor(sex); dep = factor(dep); anx= factor(anx); beh = factor(beh)
gl.sat = glm(n<sup>2</sup>anx*beh*dep*sex,poisson)# This does not converge, because of zeros in cell-frequencies.
summary(gl.sat, cor=F)
gl.three = glm(n^*(anx+beh+dep+sex)^3,poisson)# this fits all 3-way interactions. Which can we drop?
gl.two = glm(n^*(anx+beh+dep+sex)^2,poisson)# this fits all 2-way interactions. Which can we drop?
library(MASS)
help(stepAIC) # gives us a new idea
# ask your lecturer to explain the AIC (Akaike Information Criterion).
gl.try = stepAIC(gl.three)
   # What does this end up with ?
gl.try = stepAIC(gl.two)
   # What does this end up with ?
```
Of course, using stepAIC() may or may not end up with a GRAPHICAL model. We have to check for ourselves whether the final model is graphical. But we can tell at a glance from the correlation matrix of the parameter estimates whether the final model is DECOMPOSABLE. A decomposable model is necessarily graphical.

See Whittaker(1990) for explanation of 'graphical' and 'decomposable'.

The function stepAIC() tends to leave in some interactions that we can see are unnecessary. My final model for this dataset is

#### $g1.$ last =  $glm(n^*(anx+beh+sex)*dep, poisson)$

This final model, which has deviance 8.476 on 8 df, has a simple interpretation in terms of CON-DITIONAL INDEPENDENCE. Here is a quick illustration of the corresponding conditional independence graph

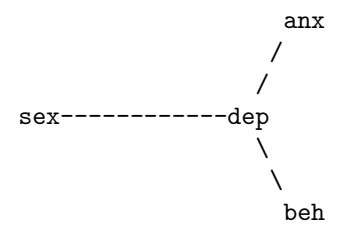

This shows that the 3 variables sex, anx, beh are only 'connected' through the variable dep: thus for example there is no direct link from anx to beh.

Perhaps it is more helpful to write this graphical model as  $P($ anx, beh|dep, sex) =  $P($ anx|dep, sex) $P($ beh|dep, sex) =  $P($ anx|dep) $P($ beh|dep). Observe that under this model, the 3 2-way tables (sex,dep), (dep,anx) and (dep,beh) form sufficient statistics, hence are a valid summary of the original data. Use

```
tapply(n,list(sex,dep),sum)
```
and so forth, to obtain these 3 2-way tables, and hence interpret the data. Observe: Glim syntax would suggest you could do

gl.another = glm(n~(sex\*dep\*anx\*beh)-\*sex:anx,poisson)

to remove the (sex,anx) link. This doesn't work in S-plus, presumably because no-one's yet realised it could be useful. Note

#### glm(n~(sex\*dep\*anx\*beh)-sex\*anx,poisson)

means something different(and rather horrible).

Experiment with these model formulae for yourselves. None of the above uses the superb S-plus graphics tools. Can you remedy this ?

# <span id="page-34-0"></span>A balanced incomplete block design

Here we look at a very small-scale example of a balanced incomplete block design, using fictitious data, reminding you about factorial experiments.

We have say 4 cycle riders, to race on a track which can only take 3 riders at a time. We use just 4 races to compare the 4 riders, and we have invented data which shows a very strong following wind in the first race.

Check that with the design given below:  $k = 3, t = 4, \lambda = 2, n = 12, b = 4$  (in standard notation for balanced incomplete blocks).

```
Splus
#first read in the treatment(rider) number, a.
a = scan()2 3 4
1 3 4
1 2 4
1 2 3
# Now read in block(race) number bl, (or use rep( ) function)
bl = scan()1 1 1
2 2 2
3 3 3
4 4 4
a = factor(a); bl = factor(bl)
# Now read in the times of each rider.
y = \text{scan}()1.1 3.3 2.2
20 45 67
23 34 56
24 77 88
bib.y = aov(y^* a+bl); summary(bib.y)
bib.y = aov(y^{\sim}bl + a); summary(bib.y) # do you see the non-orthogonality?
lm.y = lm(y^*a+b1); summary(lm.y)
rlm.y = lm(y^a) ; summary(rlm.y)
# Check that you can understand all these 4 analyses.
design.bib = data.frame(a,bl,y)plot.design(design.bib)
q()
```
Are the 4 riders significantly different from one another? What is the standard error of the difference between any 2 riders?
### A fractional replication of a 5-factor experiment

This shows you how to analyse a fractional replication of a 5-factor experiment. (See McCullagh and Nelder (1989) p366)

This is a  $(1/2)$  replicate of a  $2<sup>5</sup>$  experiment, with each of the 16 treatment combinations replicated 3 times, to allow for a study of the variability at each factor combination.

The 5 factors are denoted by B, C, D, E, O (see below for an explanation) and the defining contrast for this design is BCDE.

Thus, for example, the interaction BD is aliased with the interaction CE.

You should be able to show that a good model for the response  $h$  is

```
h (B+C)*0 + ESplus
h = scan("Taguchidata")# Here are the readings of h, in inches
7.78 7.78 7.81
8.15 8.18 7.88
7.50 7.56 7.50
7.59 7.56 7.75
7.94 8.00 7.88
7.69 8.09 8.06
7.56 7.62 7.44
7.56 7.81 7.69
7.50 7.25 7.12
7.88 7.88 7.44
7.50 7.56 7.50
7.63 7.75 7.56
7.32 7.44 7.44
7.56 7.69 7.62
7.18 7.18 7.25
7.81 7.50 7.59
```
Now we must set up the design of the experiment. It is possible, but non-trivial(you try?) to coax fac.design() to set up the whole design for us. But here is a more straight-forward way (but long-winded) CAN YOU FIND A BETTER WAY?

```
B= rep(c(1,1,1,2,2,2),times=8) ; B
 C= rep(c(rep(1,times=6),rep(2,times=6)),time=4); C
 D= rep(c(rep(1,times=12),rep(2,times=12)),times=2) ; D
 O= c(rep(1,times=24),rep(2,times=24));O
# the factor E we have to read in separately: thus
E = scan()
```
1 1 1 2 2 2 2 2 2 1 1 1 2 2 2 1 1 1 1 1 1 2 2 2 1 1 1 2 2 2 2 2 2 1 1 1 2 2 2 1 1 1 1 1 1 2 2 2

```
# An alternative method is
```

```
x = c(1,1,1); y = c(2,2,2)E = c(x,y,y,x,y,x,x,y,x,y,y,x,y,x,y)z = B+C+D+E-4; z = # to check that BCDE is a defining contrast
cbind(B,C,D,E,0,h) # to see the whole design & the data
B = factor(B); C = factor(C); D = factor(D); E = factor(E); 0 = factor(0)first = \ln(h^{\texttt{B}+C+D+E+O}); summary(first)
first = aov(h~B+C+D+E+O) ; summary(first)
second = lm(h^-(B+C)*O+E); summary(second) #to check McC & N,p368
second = aov(h<sup>2</sup>(B+C)*O+E); summary(second)
# Now try putting in more interactions
first = lm(h^*(B+C+D+O+E)^2) # "dumps":do you see why?
first = lm(h^*(B+C+D+O+E)^2,singular.ok=T) # now you'll see why
# how can we find out from"first" which interaction is aliased with which?
lm.try = step.lm(first)
design.fr = data.frame(B,C,D,E,0,h)plot.design(design.fr)
```
So far we have only modelled the MEAN response. McCullagh and Nelder, p368, show also how to analyse the DISPERSION. You could consider this for a future exercise.

Explanation of the data:

 $h$ ="free height of leaf springs", which may depend on any or all of

B=furnace temperature, C=heating time, D=transfer time, E=hold-down time, O=quench oil temperature.

The object of the experiment is to find the factor combination that gives  $h$  as close as possible to 8 inches, with as small a variability as possible.

### Analysis of matched case-control data

These data, and the Glim4 analysis, are presented by Tony Swan in the Glim4 Manual(1993), p520. Here the dataset has been slightly edited, so that missing values (coded as 9 or 99 in Swan's dataset) are given as NA: this is vastly more convenient for S-plus purposes.

The data come from the Los Angeles case-control study of endometrial cancer. (The endometrium is the lining of the uterus.) The purpose of the study was to assess the sizes and relative importance of a number of risk factors. Each case of endometrial cancer (necessarily female) was matched by age with each of 4 female controls.

The dataset is described and analysed in chapter 7 of Breslow and Day(1980).

The variables are:

 $\text{cact} = \text{case status}$  (0 for control and 1 for case)  $set = identifier for each case-control set, set = 1, \ldots, 63$ age = age in years at last birthday  $\text{gall} = \text{gall}$  bladder disease(0 for no, 1 for yes) hyper  $=$  high blood pressure(0 for no, 1 for yes)  $obese = obsity (0 for no, 1 for yes)$ est =history of any oestrogen use (0 for no, 1 for yes) edos =dosage of oestrogen, which has possible levels 0= none or single doses less than  $.1 \text{ mg/day}$ ,  $1 = .1-.299$  mg/day,

- $2 = .3-.625$  mg/day,
- $3 = .626 + \text{mg/day}, \text{ or }$
- NA= unknown.

edur =duration of oestrogen use in months

(single doses are coded 0, and  $NA = not known$ )

odrg =other non-oestrogen drug

We assume that for set  $i$ , individual  $j$ , the contribution to the likelihood

i) from a case is  $\mu_{ij} exp(-\mu_{ij})$ 

ii) from a control is  $exp(-\mu_{ij}),$ 

where  $log(\mu_{ij}) = \mu + \lambda_i + \beta^T x_{ij}$ 

and  $x_{ij}$  is the vector of covariate values for this individual. The parameter  $\beta$  is the parameter of interest, the parameter  $\lambda$  (corresponding to the 'sets') is a nuisance parameter. This is termed a 'conditional logistic regression model' .

The correct likelihood is achieved by declaring cact

as the 'y-variate', with a Poisson distribution. (You see that this is a trick, because we KNOW that cact CAN only take the values 0 and 1.)

Observe that one consequence of the presence of the term  $\lambda$  in all the models given below is that we will always find (as we should certainly expect) that for each set, the sum of the observed values of cact (which of course is 1) agrees exactly with the sum of the corresponding fitted values.

Note added April 2007: in R, as an alternative to using the Poisson trick illustrated below, you can use

```
library(survival}
```
with the function clogit() (ie conditional logit) taking strata(set).

```
Splus
casecontrol = read.table("casecontrol",header=T)
attach(casecontrol)
summary(casecontrol)
idur = c(-.5,0.9,11.9,47.9,95.9,99.9)
dur = cut(edur,idur) #to give dur with same grouping as Swan's definition
gall = factor(gall) ; hyper = factor(hyper)
odrg = factor(odrg) ; dose = factor(edos)
set = factor(set)
glm.first = glm(cact<sup>o</sup> set + (gall + hyper + dose + dur+odrg),poisson,na.action=na.omit)
```
You will see that this gives deviance=  $121.06$ ,  $df = 223$ .

Swan points out that the true df should be 200; "All the individuals in case-control sets where there are no cases"(ie for which one of the covariate values is NA) "must be weighted out to get the correct degrees of freedom although it is not essential because the estimates and model comparisons are unaffected."

Because he does this weighting out, his df here are 200.

In fact, because we have  $0, 1$  data, we cannot use the deviance itself (compared with its df) as a measure of the *f it* of the model: we only use *changes* in deviance (compared with the corresponding changes in df) to assess the significance of parameters.

```
glm.first # gives us the parameter estimates, but of course all those
          # corresponding to "set" are of no interest
summary(glm.first,correlation=F) #lots of unwanted information: can
          # we improve the presentation here to eliminate "set" ?
# What about a model that includes 2nd-order interactions?
glm.first = glm(cact~set+ (gall+hyper+dose+dur+odrg)^2,poisson,
                na.action=na.omit)
```
You'll see this gives "lack of convergence" : we have too many parameters for the amount of data available. So, having seen what Swan does, I try a model with just one interaction, and then see if this model can be simplified.

```
glm.first = glm(cact~set +(gall+hyper+dose+dur+odrg+dose:dur),poisson,
                  na.action=na.omit)
# We see if we can throw out unnecessary terms, but we remember that "set"
# must always be retained in the model.
glm.second = step.glm(glm.first,list(upper=".,lower="set))
```
It's not clear to me that there is a dose-duration interaction. A careful derivation of the likelihood for this problem is given by Collett, "Modelling Binary Data" (1991) pp 346-348.

Here is the dataset for this problem.

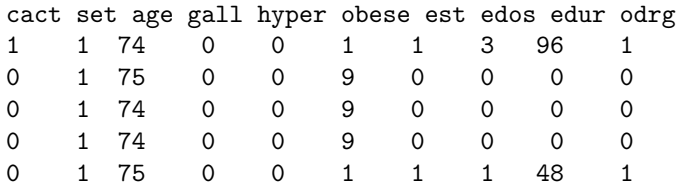

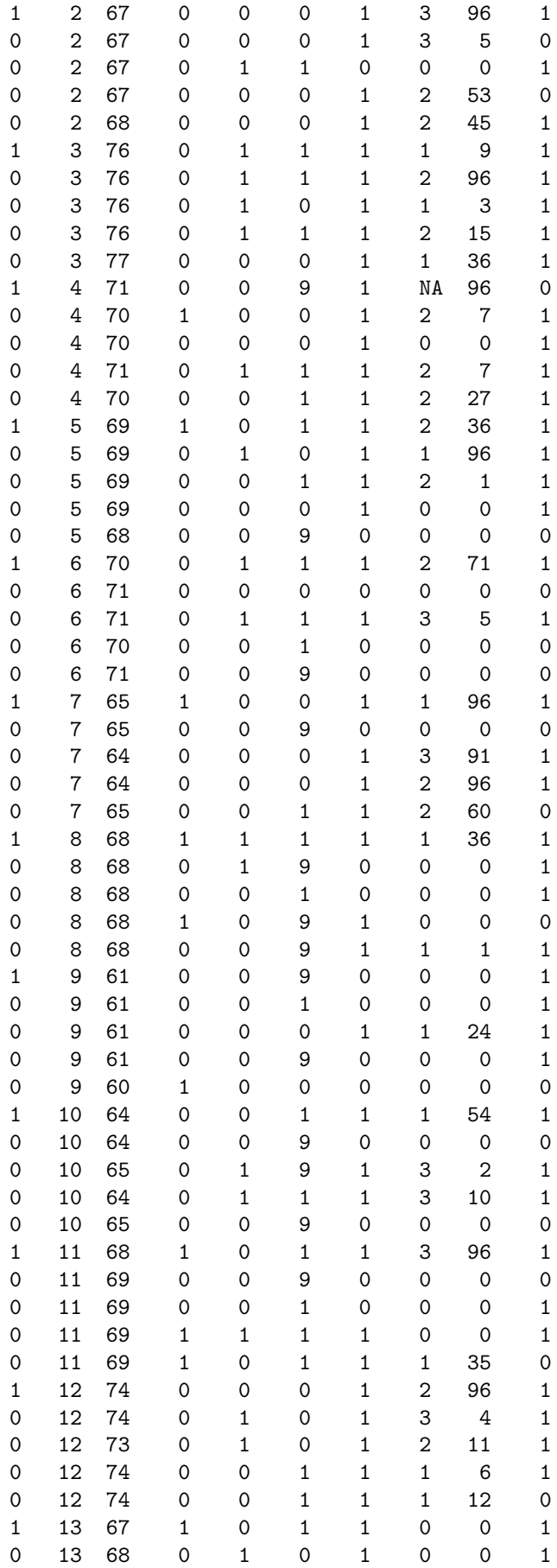

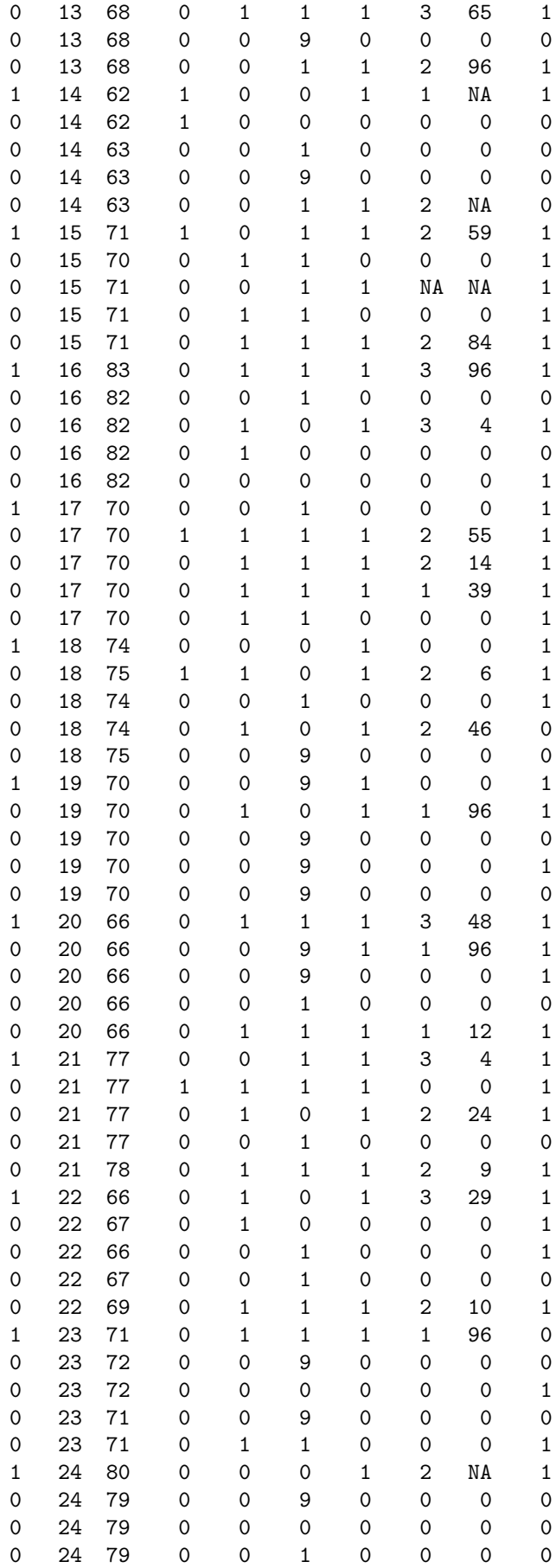

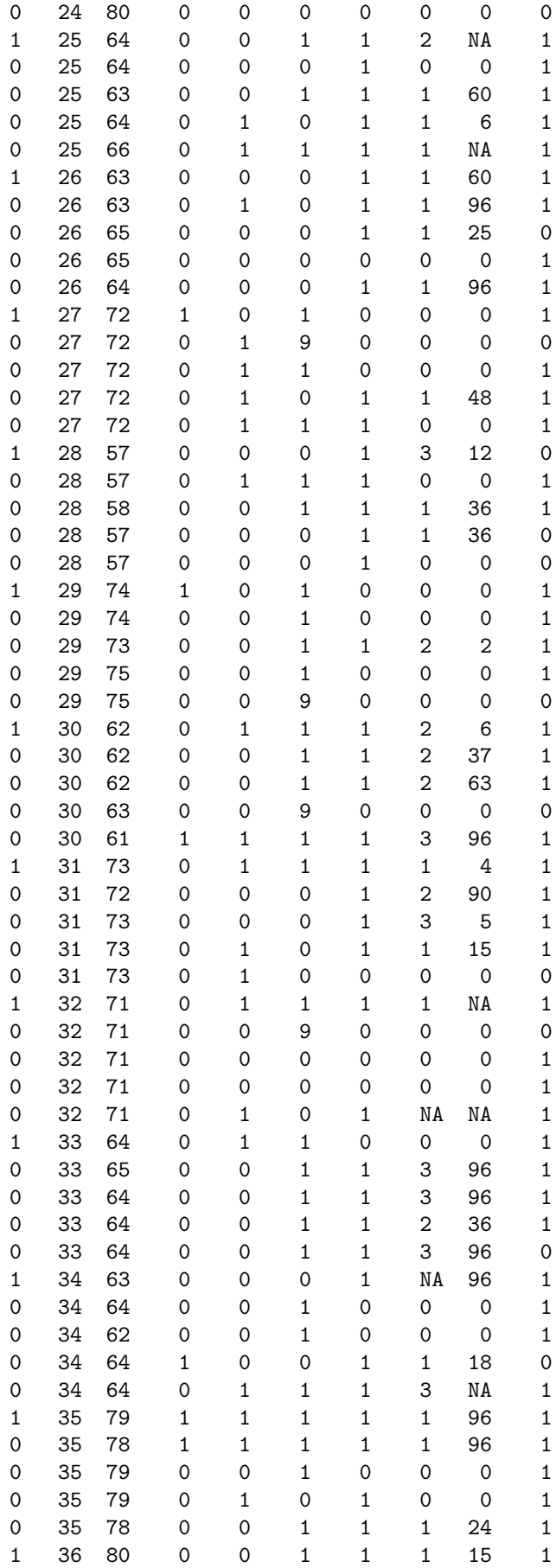

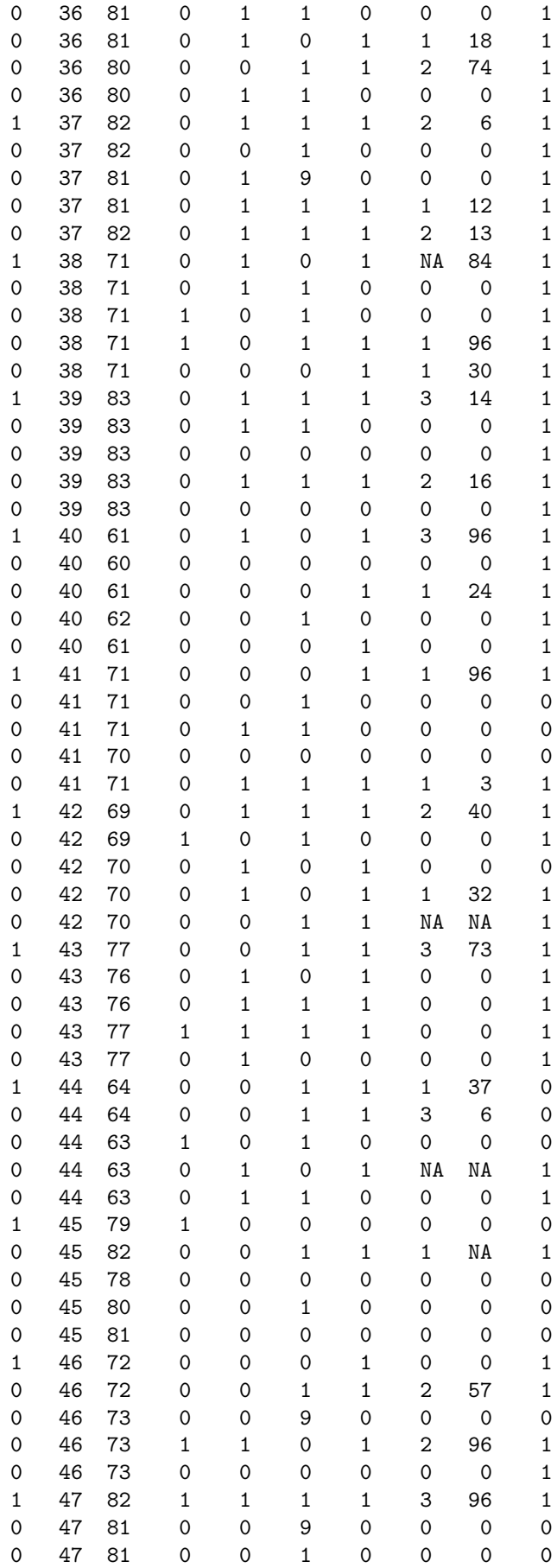

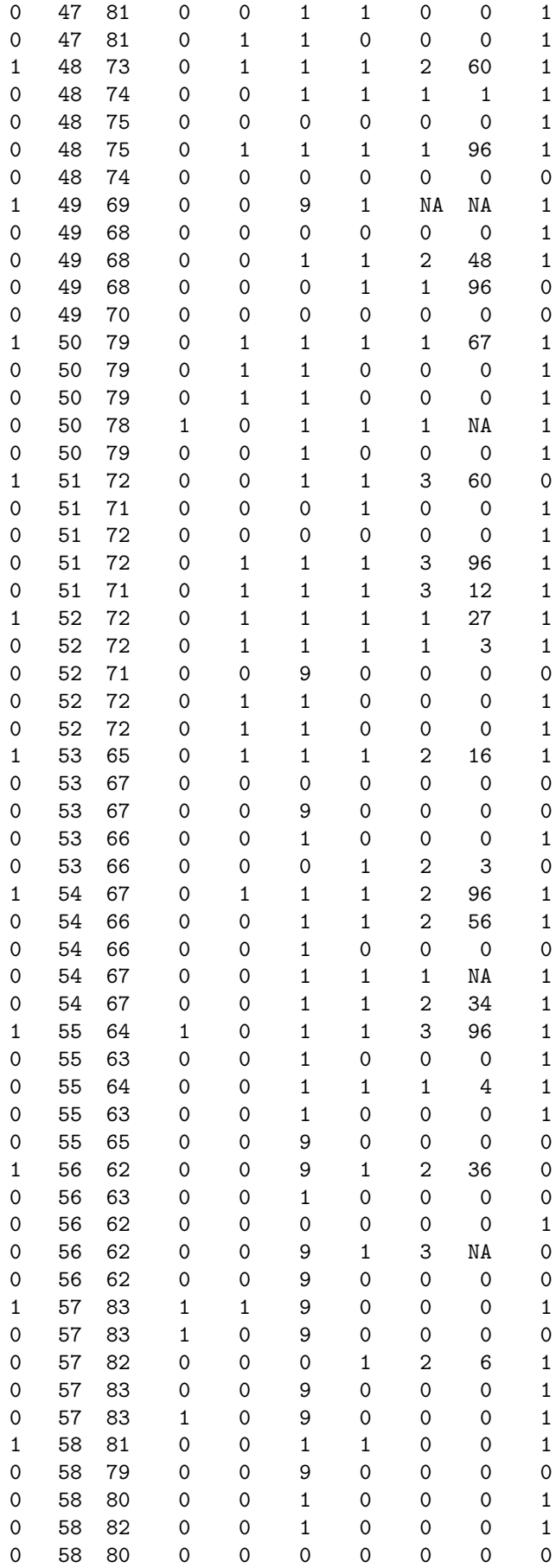

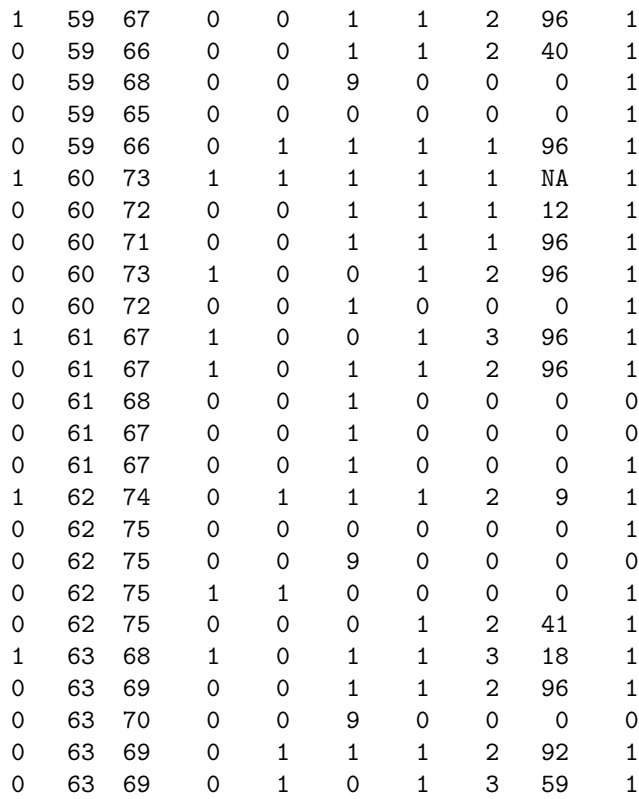

## The binomial distribution, and generalisations: sex-distribution data

You see below part of a very remarkable data-set collected by Geissler in nineteenth century Saxony. These data are also discussed by Lindsey (1995), chapter 6.

There were 6115 families with exactly 12 children, and the 2 columns below give i, the number of males in the family, and  $n$ , the number of families with the corresponding number of males. Thus for example, there were 24 families consisting of 1 male and 11 females. If the number of males in the family followed a binomial distribution, parameters  $12$ ,  $p$  say, then we would find that

$$
E(n_i) = n \binom{12}{i} p^i (1-p)^{(12-i)}
$$

for  $i = 0, ..., 12$ , where  $n = 6115$ . Hence

 $log(E(n_i)) = constant - log(i!(12 - i)!) + i \times log(p/(1 - p)).$ 

This is a model that we can easily fit by declaring n as a Poisson variable, with the log-link, and then doing regression on i, with  $-\log(i!(12-i))$  as our offset. (Once again we are using the relation between the multinomial and independent Poisson variables.)

Try doing this. You will see that

i) because we have included the 'constant' term, (ie the intercept), we will automatically find that sum of observed  $=$  sum of 'fitted' frequencies  $= 6115$ .

ii) the binomial is in fact a poor fit (the deviance is 97.01 with 11 df) because we have clear overdispersion relative to the binomial: apparently the sexes of the individual children in a family are not independent random variables, but are (slightly) positively related. This may in fact just be a consequence of the random variation of the parameter p over the population. Here is the dataset 'family'.

9 478

```
10 181
11 45
12 7
data = read.table("family",header=T) ; attach(data)
lg = -lgamma(i+1) - lgamma(12-i+1) # useful to have the log-gamma function
first.glm = glm(n \t i + offset(1g),poisson)summary(first.glm)
```
The following simple generalisation of the binomial, suggested by Altham in 1978, was found computationally almost intractable at that time.

$$
E(n_i) = n \ c \binom{12}{i} p^i (1-p)^{(12-i)} \theta^{i(12-i)}.
$$

This is because there is no closed-form analytic expression for the normalising constant c. But following the work of Lindsey(1995) we see that the distribution can easily be fitted by Poisson regression, with a log-link function. Once again, including the intercept term in the fit will take care of the problem of the normalising constant c.

```
sec.glm = glm(n - i + i^2 + offset(lg),poisson)summary(sec.glm)
```
This 'multiplicative' binomial fits very well: it has deviance 14.469 on 10 df.

Since  $log(\theta)$  is estimated as 0.02615(se = .00275), we see that  $\theta$  is estimated as 1.0265. (It may seem a little odd to find  $\theta > 1$  when we clearly have OVER-dispersion relative to the binomial, but this is not impossible, as Gianfranco Lovison pointed out. See

Lovison, G. (1998)' An alternative representation of Altham's multiplicative-binomial distribution.' Statistics and Probability Letters 36:415-420.

In a sense the 'multiplicative' binomial is a discrete version of the normal distribution, since

i) it is of 2-parameter exponential family form, and

ii) fitting it by maximum likelihood ensures that both the sample mean and variance exactly match the fitted mean and variance.

This distribution is used in 'Numbers of CNV's and false negative rates will be underestimated if we do not account for the dependence between repeated experiments' by Lynch, Marioni and Tavare, in The American Journal of Human Genetics, 2007, 81:418-420. (CNV's are 'genomic copy-number variations')

Returning to the Geisser data from families of size 12, here are the observed frequencies n, and then the fitted frequencies, first for the binomial model (fv1) and then for the 'multiplicative' binomial (fv2).

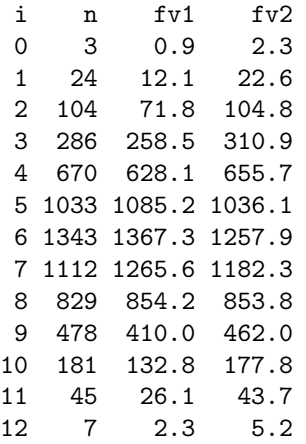

We can plot the curves of the corresponding fitted frequencies as follows, with the observed frequencies n superimposed as points on this graph: see Figure [17.1.](#page-48-0)

```
matplot(i, cbind(fv1,fv2), type="l", col=c(1,2), ylab="fitted frequencies")
legend("topleft",
legend=c("binomial", "multiplicative binomial"), lty=c(1,2), col=c(1,2))
points(i,n)
```
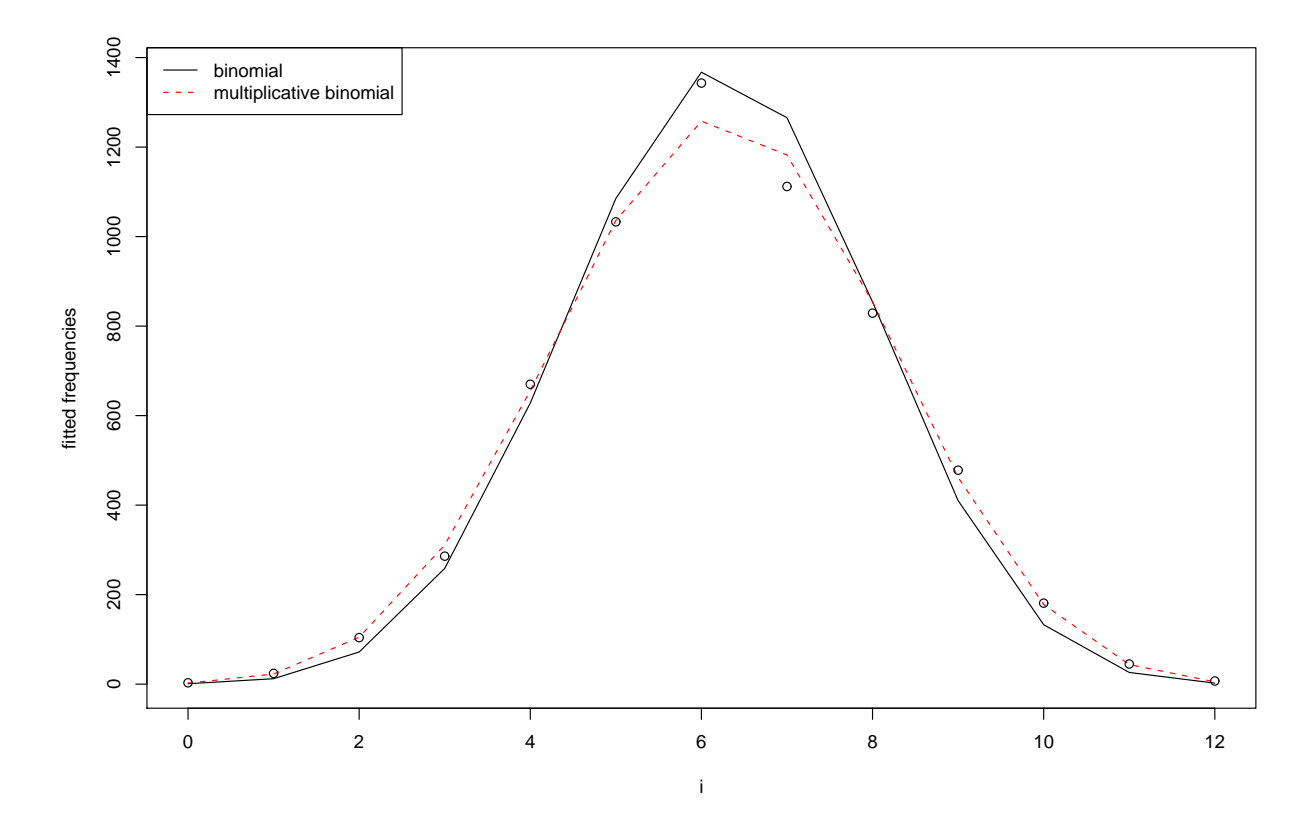

<span id="page-48-0"></span>Figure 17.1: The binomial and multiplicative binomial fitted frequencies for size 12 families

Note that for many years geneticists have used the 'coefficient of in-breeding  $F'$  as a measure of departure from the binomial distribution: in the context of genetics  $F$  measures the departure from Hardy-Weinberg mating.  $F$  is defined by

$$
F=1-N_m/E_m
$$

where  $N_m$  is the observed number of mixed sex families, and  $E_m$  is the expected number of mixed sex families, under the null hypothesis of a binomial distribution. Hence assuming that we are dealing with families of size  $k$  (here  $k = 12$ ) we see that

$$
F = \frac{(n_0 - e_0) + (n_k - e_k)}{(n - e_0 - e_k)};
$$

here  $n_0 = 3, e_0 = 0.9, n_k = 7, e_k = 2.3$  and  $n = 6115$ . This gives  $F = 0.00111$ . You can check that by definition,  $-1 \le F \le 1$ , with  $F = 0$  only for  $N_m = E_m$ , ie an exact fit to the binomial.

The beta-binomial can also be shown to fit these data very well, but we cannot readily use glm() for to find the parameter estimates in this case. However, it is very quick to fit the beta-binomial by simply matching the first and second moments, thus.

Suppose  $Y$ , the number of males in a family of size 12, has the following distribution. Conditional on p, Y is Binomial, parameters  $(12, p)$  and p is Beta, parameters  $(\alpha, \beta)$ . Then we say that Y is

beta-binomial, parameters  $(12, \alpha, \beta)$ . You can then show that  $E(Y) = 12\alpha/(\alpha + \beta) = 12p'$  say, and  $var(Y) = 12p'(1-p') + 12(12-1)\rho p'(1-p')$  where  $\rho = 1/(1+\alpha+\beta)$ , and  $\rho$  is thus the correlation between the sexes of any two siblings of a family.

I estimate that  $E(Y) = 6.23058$  and  $var(Y) = 3.48973$ . This corresponds to a beta-binomial with parameters  $(12, 34.13, 31.61)$ , so the corresponding beta density is quite peaked. ( $\rho$  comes out to be 0.0150: with the beta-binomial  $\rho$  has to be positive.)

Note added June 2006. Shmueli et al, Applied Statistics 2005, pp 127-142 presented 'A useful distribution for fitting discrete data: revival of the Conway-Maxwell-Poisson distribution'. This included a generalization of the binomial distribution, allowing for under-dispersion or over-dispersion. Here we can very simply fit this particular generalization (the CMP-binomial distribution, using the definition of Shmueli et al) by the command

#### $next.glm = glm(n \tilde{i} + lg, poisson)$

This has deviance 13.365 on 10 df, and the estimated coefficient of  $lg$  is .8433, (se= .01625). We thus show that with  $a_i$  as  $\binom{12}{i}$  the model

$$
E(n_i) = n k(a_i)^{\nu} p^i (1-p)^{(12-i)}
$$

is a good fit, with  $\nu$  estimated as  $0.8433(se=.01625)$ .

That's all very well, but it isn't easy to see a natural interpretation of the parameter  $\nu$ , apart from noting that  $\nu = 1$  corresponds to the ordinary binomial distribution.

Postscript

1. You may think that under-dispersion is very unlikely to occur in nature. But curiously the 1991 paper 'Modelling sub-binomial variation in the frequency of sex combinations in litters of pigs' by R.H.Brooks, W.H.James and E.Gray, Biometrics 47, 403–417 contains several datasets exhibiting sub-binomial variation, with possible explanations and possible models.

2. Altham and Hankin (2010) have generalized the multiplicative binomial to the multiplicative multinomial distribution, with a corresponding R package and several datasets. This paper was published in 2012.

## Overdispersion and the Poisson, fitting the negative binomial

J.Hinde(1996) in the GLIM Newsletter no. 26 , "Macros for Fitting Overdispersion Models", discusses the data-set given below. This data-set was originally published by D.P.Gaver and I.G.O'Muircheartaigh (1987) "Robust empirical Bayes analysis of event rates", Technometrics 29,1- 15. We quote from J.Hinde. "Gaver and O'Muircheartaigh present data on the number of failures  $s_i$  and the period of operation  $t_i$  (measured in 1,000's of hours) from 10 pumps from a nuclear plant. The pumps were operated in two different modes; four being run continuously (C) and the others kept on standby (S) and only run intermittently."

In the analysis that follows, we illustrate the use of the MASS library negative binomial fitting. First we read in  $(s_i), (t_i)$ . The latter we refer to in S-Plus as time to avoid confusion with the function  $t()$ . Similarly we read in the mode as  $Mode$  in order not to confuse S-Plus.

```
s = scan()5 1 5 14 3 19 1 1 4 22
            # blank line
time = scan()94.320 15.720 62.880 125.760 5.240 31.440 1.048 1.048 2.096 10.480
Mode = scan(," "")C S C C S C S S S S
Mode = factor(Mode)
plot(time,s,xlab="time",ylab="s",type= "n")
text(time,s,c("C","S")[Mode])
# Now try fitting a Poisson, using log(time) as an offset.
  glm.P = glm(s~ Mode + offset(log(time)),poisson)
  summary(glm.P,cor=F)
Deviance Residuals:
       Min 1Q Median 3Q Max
 -4.576166 -1.210474 -0.3688074 1.019757 5.202038
Coefficients:
               Value Std. Error t value
(Intercept) -1.989462 0.1522853 -13.064043
      Mode 1.881986 0.2327862 8.084611
(Dispersion Parameter for Poisson family taken to be 1 )
   Null Deviance: 124.5384 on 9 degrees of freedom
Residual Deviance: 71.43254 on 8 degrees of freedom
Number of Fisher Scoring Iterations: 4
Correlation of Coefficients:
    (Intercept)
Mode -0.6541852
```
This simple model shows a significant effect of 'Mode', but has a huge overdispersion relative to the Poisson. Thus the standard errors for the parameter estimates which are given above are unrealistically low, and hence the corresponding t-values are unrealistically high. A 'quick fix' for this over-dispersion problem is to use

summary(glm.P, dispersion=0,cor=F)

This has the effect of assuming that  $E(s_i) = \mu_i$ ,  $var(s_i) = \phi \mu_i$  where now we estimate the scale parameter  $\phi$  from *deviance*/*df*. This gives the revised summary below:

```
Call: glm(formula = s \tilde{ }</math> Mode + offset(log(time)), family = poisson)Deviance Residuals:
      Min 1Q Median 3Q Max
 -4.576166 -1.210474 -0.3688074 1.019757 5.202038
Coefficients:
               Value Std. Error t value
(Intercept) -1.989462 0.5073913 -3.920962
      Mode 1.881986 0.7756080 2.426466
(Dispersion Parameter for Poisson family taken to be 11.1012 )
   Null Deviance: 124.5384 on 9 degrees of freedom
Residual Deviance: 71.43254 on 8 degrees of freedom
Number of Fisher Scoring Iterations: 4
```
But a better approach is to use the function provided in the Venables-Ripley library to model the over-dispersion relative to the Poisson by the negative binomial distribution: observe that this is a generalization of the Poisson.

```
library(MASS)
negbin.1 = glm.nb(s^  \text{Mode} + offset(log(time)))summary(negbin.1)
Call: glm.nb(formula =s<sup>~</sup>Mode+offset(log(time)),init.theta = 1.29788210331571,
link = log)Deviance Residuals:
      Min 1Q Median 3Q Max
-1.961858 -0.7909716 -0.3287076 0.4257677 1.427814
Coefficients:
               Value Std. Error t value
(Intercept) -1.603410 0.4610432 -3.477786
      Mode 1.672888 0.6292875 2.658384
(Dispersion Parameter for Negative Binomial family taken to be * )
   Null Deviance: 15.80313 on 9 degrees of freedom
Residual Deviance: 9.738841 on 8 degrees of freedom
Number of Fisher Scoring Iterations: 1
Correlation of Coefficients:
    (Intercept)
Mode -0.7326432
             Theta: 1.29788
         Std. Err.: 0.62693
2 x log-likelihood: 195.44261
# Now let's compare the observed values with the fitted values.
fv = negbin.1$fitted.values
round(cbind(s,fv,time),3)
   s fv time
1 5 18.978 94.320
2 1 16.851 15.720
3 5 12.652 62.880
```
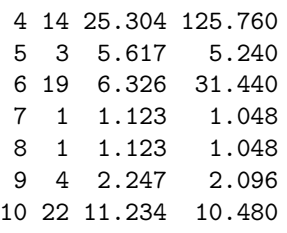

You will observe from the above table of s and the corresponding fitted values  $fv$  that at first sight the fit looks terrible, although the deviance of 9.7388 with 8  $df$  is actually telling us that the negative binomial model fits very well. This apparent contradiction is due to the fact that we are used to thinking of the 'fit' as being determined by

$$
\Sigma(\sigma - e)^2/e
$$

(using an obvious notation for  $o, e$ ). Of course it is well known that if  $\Sigma o = \Sigma e$ , then this is approximately

$$
2\Sigma o \log(o/e)
$$

but of course this latter quantity is only the deviance appropriate for testing the fit in the case of a Poisson (or multinomial) model.

We now derive an approximation for the deviance for testing the fit of a negative binomial model, valid for any link function, in the special case of known  $\theta$ . We use the notation of Venables and Ripley (1997, p242) to explore these properties.

Suppose that the observations are  $(y_i)$ , and that these are independent negative binomial random variables, and that  $y_i$  has frequency function  $f(y_i|\theta, \mu_i) =$ 

$$
\frac{\Gamma(\theta+y_i)\mu_i^{y_i}\theta^{\theta}}{\Gamma(\theta)y_i!(\mu_i+\theta)^{\theta+y_i}},
$$

for  $y_i = 0, 1, 2, \dots$ 

Then  $E(y_i) = \mu_i$ , and  $var(y_i) = \mu_i + \mu_i^2/\theta$ , and  $\theta \uparrow \infty$  will give a Poisson distribution. Assume for simplicity that  $\theta$  is known, and that we wish to fit the model

$$
H_0: g(\mu_i) = \beta^T x_i,
$$

for  $i = 1, \ldots, n$  where  $g(.)$  is a given link function and  $(x_i)$  are known covariates. We will derive an approximation for the deviance for testing  $H_0$  against the more general hypothesis  $H_1: \mu_i$  any positive numbers,  $i = 1, \ldots, n$ . The loglikelihood is a constant  $+L$ , where

$$
L = \sum y_i \log(\mu_i/(\mu_i + \theta)) - \theta \sum \log(\mu_i + \theta).
$$

It is easily seen that this is maximized under  $H_1$  by  $\mu_i = y_i$  for all i. Suppose L is maximized under  $H_0$  by  $\beta = \hat{\beta}$ , and let  $(e_i)$  be the corresponding 'fitted values' under  $H_0$ , so that

$$
g(e_i) = \hat{\beta}^T x_i
$$

for all i.

Then it is easily checked that the deviance for testing  $H_0$  against  $H_1$  is say D, where

$$
D/2 = \sum y_i \log(y_i/e_i) - \sum (y_i + \theta) \log((y_i + \theta)/(e_i + \theta)).
$$

Now put  $y_i = e_i + \Delta_i$ , for  $i = 1, ..., n$  and assume that  $(\Delta_i)$  is 'small'. Then as usual,

$$
2\Sigma y_i log(y_i/e_i) = 2\Sigma (e_i + \Delta_i) log(1 + \Delta_i/e_i)
$$

which may be shown to be approximately

$$
2\Sigma\Delta_i + \Sigma\Delta_i^2/e_i.
$$

Similarly, since  $y_i + \theta = e_i + \theta + \Delta_i$  for  $i = 1, ..., n$ , we can apply the same argument to

$$
2\Sigma(y_i + \theta)log((y_i + \theta)/(e_i + \theta))
$$

to show that this is approximately

$$
2\Sigma\Delta_i + \Sigma\Delta_i^2/(e_i + \theta).
$$

Hence the deviance  $D$  may be written as

$$
D \approx \Sigma \Delta_i^2 / e_i - \Sigma \Delta_i^2 / (e_i + \theta).
$$

Note that in general,  $\Sigma y_i$  is different from  $\Sigma e_i$ .

For this proof we do not need to make the assumption  $\Sigma \Delta_i = 0$ .

Hence we see that the role of the parameter  $\theta$  in assessing the 'fit' of the negative binomial model is to 'moderate' the usual Pearson  $\chi^2$  (or to make us 'feel better' about the terrible fit as apparently shown by the Pearson  $\chi^2$ ). We may rewrite this approximation as

$$
D \approx \Sigma (y_i - e_i)^2 / (e_i + e_i^2 / \theta)
$$

which of course is just what we should expect, given our assumption about  $var(y_i)$ .

For the dataset of the example, where the deviance is 9.738841, the approximation for the deviance (with  $\theta$  set to 1.29788) is 8.537757. Observe that we are effectively assuming that for each observation y, Y E is Poisson, mean  $\mu E$ , and  $\theta E$  is gamma $(\theta)$ . This latter distribution is very nearly negative exponential (hence with a heavy right 'tail') for the given  $\theta$ .

Observe that the approximation for  $D$  given above reveals another interesting feature: the approximation for D (which of course is  $-2\times$  the loglikelihood function), for fixed values of  $(y_i, e_i)$  is clearly a monotone increasing function of  $\theta$ , and so will be MINIMISED by taking  $\theta$  as zero. This is somewhat paradoxical, and may be related to the difficulty of maximizing the true log-likelihood with respect to  $\theta$  in a slightly different setup: see

'Log-Linear Modeling with the Negative Multinomial Distribution' (1997) by L.A.Waller and D.Zelterman, Biometrics 53,971-982 for a more general discussion of this difficulty.

McCullagh and Nelder(1989, p374) discuss the estimation of  $\theta$  (which in their notation is k). Here's how we could plot the profile loglikelihood function for  $\theta$ .

For each  $\theta = 2, 2.1, 2.2, ..., 3$  say, use

```
first.glm = glm(s^*Mode + offset(log(time)), family =neg/bin(\theta))fv = first.glm$fitted.values
```
and now use these fitted values (which are themselves functions of  $\theta$ ) to compute in turn the values of

 $\Sigma [log \Gamma(\theta + y_i) + y_i log(\mu_i) + \theta log(\theta) - log(\Gamma(\theta)) - (\theta + y_i) log(\mu_i + \theta)]$ 

where we replace  $\mu_i$  by the fitted values fv in the sum above.

Assessing the fit of the negative binomial with unknown  $\theta$  is analogous to assessing the fit of the normal distribution with unknown scale parameter. Venables and Ripley (1996, p245) suggest a qq-plot of the deviance residuals as a way of assessing the fit of the negative binomial. In the S-Plus commands below, we compare the deviance residuals for the Poisson models with those of the negative binomial, and give the corresponding qqplots in Figure [18.1.](#page-55-0).

```
resP= residuals(glm.P,type="deviance") # Poisson residuals
resnb = residuals(negbin.1,type="deviance")# negative binomial residuals
round(cbind(s,resP,resnb),3)
```

```
s resP resnb
1 5 -2.514 -1.178
2 1 -4.576 -1.962
3 5 -1.333 -0.856
4 14 -0.798 -0.595
5 3 -0.843 -0.570
6 19 5.202 1.428
```
7 1 0.060 -0.088 8 1 0.060 -0.088 9 4 1.340 0.597 10 22 3.490 0.824 par(mfrow=c(2,1)) qqnorm(resP) ; qqline(resP) qqnorm(resnb); qqline(resnb)

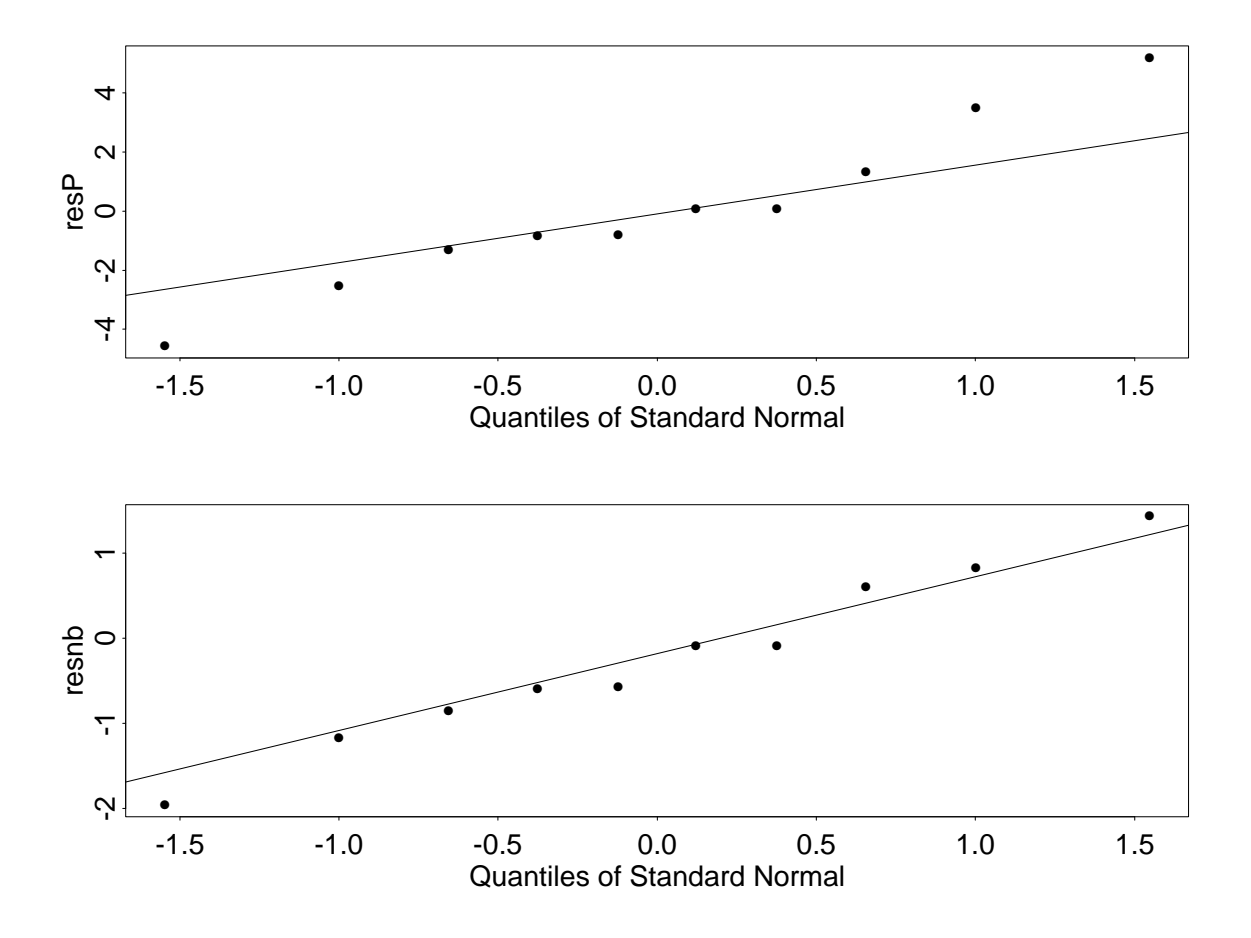

<span id="page-55-0"></span>Figure 18.1: Checking the fit of the negative binomial

## Diagnostics for binary regression: the Hosmer Lemeshow test

This is our plan. We will simulate a covariate value  $x$  with 1000 elements, and we choose to do this from  $R[0, 1]$ , but you might like to try other distributions.

We then choose values  $a = 2, b = 1$  as our known parameter values, and compute

$$
p_i = 1/1 + \exp(-a - bx_i)
$$

for  $i = 1, \dots, 1000$  as our true probabilities. We then simulate the 'observation' vector y, such that  $y_i = 1$  with probability  $p_i, y_i = 0$  with probability  $1 - p_i$ .

Then we do the binary logistic regression of  $y$  on  $x$ . The first point that is of interest is to see how close the estimates of a, b are to the known true values.

The second point is to look at the deviance. Now, because we have binary observations, the deviance itself will not necessarily have a  $\chi^2$  distribution. Check that if you maximise the loglikelihood

$$
\sum (y_i \log p_i + (1 - y_i) \log(1 - p_i))
$$

with respect to  $p_1, \dots, p_{1000}$  then you will get the answer 0, whatever the values y. The number of parameters under the 'alternative' hypothesis is 1000, and this tends to infinity exactly as the number of observations (1000) tends to infinity.

Thus we cannot simply quote Wilks' theorem to give us an asymptotic  $\chi^2$  distribution for  $2\times$ log(ratio of maximised likelihoods).

```
x = runif(1000); a = 2; b = 1p = 1/(1 + exp(-a - b*x))u = runif(1000); y = (u < p)*1plot(x,y)first.glm = glm(y^*x, binomial); summary(first.glm)
plot(first.glm,ask=T) # but rather strange results!
pf = first.glm$fitted.values ; hist(pf)
q = quantile(pf,probs=seq(0,1,.1))# to define the deciles of risk
q = \text{round}(q, 3); q
z = \text{cut(pf, breaks=q)}; z \# \text{to group the fitted probabilities}table(y, z) # this is used for the Hosmer-Lemeshow goodness of fit test
pm = \text{tapply}(\text{pf}, z, \text{mean}); \text{round}(pm, 3)
```
In my simulation (where perhaps my choice of parameters could have been cleverer) this yielded

```
summary(glm.first)
Call: glm(formula = y x, family = binomial)Deviance Residuals:
      Min 1Q Median 3Q Max
-2.336379 0.3812657 0.4080768 0.4383527 0.4711967
```

```
Coefficients:
           Value Std. Error t value
(Intercept) 2.1418809 0.2189001 9.784740
      x 0.5309318 0.3945820 1.345555
(Dispersion Parameter for Binomial family taken to be 1 )
  Null Deviance: 572.0719 on 999 degrees of freedom
Residual Deviance: 570.271 on 998 degrees of freedom
Number of Fisher Scoring Iterations: 4
Correlation of Coefficients:
  (Intercept)
x -0.8532743
table(y,z)
 0.895+ thru 0.900 0.900+ thru 0.905 0.905+ thru 0.909 0.909+ thru 0.914
0 5 8 12 13
1 104 83 81 99
 0.914+ thru 0.918 0.918+ thru 0.922 0.922+ thru 0.925 0.925+ thru 0.929
0 11 10 9 6
1 87 77 85 112
 0.929+ thru 0.933 0.933+ thru 0.935
0 6 3
1 111 68
# the above rounding has meant that we lost 10 observations out of the 1000
pm = \text{tapply}(\text{pf}, z, \text{mean}); round(pm, 3)0.895+ thru 0.900 0.900+ thru 0.905 0.905+ thru 0.909 0.909+ thru 0.914
         0.898 0.903 0.907 0.911
0.914+ thru 0.918 0.918+ thru 0.922 0.922+ thru 0.925 0.925+ thru 0.929
         0.916  0.92  0.924  0.927
0.929+ thru 0.933 0.933+ thru 0.935
         0.931 0.934
```
Thus we have computed (pm) the mean values of the fitted probabilities for each of the 10 groups. Denote these values as  $\pi = k$ ,  $k = 1, \dots, 10$ . The Hosmer-Lemeshow goodness of fit statistic for the underlying regression model is

$$
\hat{C} = \sum \frac{(o_k - n_k \pi_k)^2}{n_k \pi_k (1 - \pi_k)}
$$

where  $o_k$  is the 'observed' number of 1's in the kth group (ie the second row of the  $2\times10$  table above), and  $n_k$  is the total number of observations in the kth group. Hosmer, Lemeshow and Klar(1988) showed that, using this grouping method based on the percentiles of the fitted probabilities, the null distribution of the goodness of fit statistic  $\hat{C}$  is approximately  $\chi^2$  with  $g-2$  degrees of freedom, where g is the number of groups (so here  $g = 10$ ).

## Logistic models for multinomial data

Here we use a dataset given in 'Optimum Experimental Designs for Multinomial Logistic Models' (1999) by S.S.Zocchi and A.C.Atkinson, in Biometrics 55, 437-444. To quote Zocchi and Atkinson 'In an experiment on the emergence of house flies.... seven sets of 500 pupae were exposed to one of several doses of radiation. Observations from each set of pupae after a period of time included the number of flies that died before the opening of the pupae (unopened pupae)  $(y_1)$ , the number of flies that died before complete emergence  $(y_2)$ , and the number of flies that completely emerged  $(y_3)$  from the set of  $m = 500$  pupae. Given m, the response  $(y_1, y_2, y_3)$  is a trinomial random variable. In this experiment, the important proportions were  $y_1/m$  and  $y_2/(m - y_1)$ . Here is the data set.

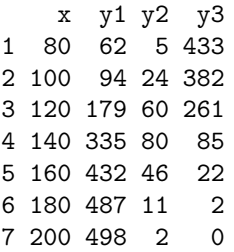

Now, using an obvious notation, we see that the contribution to the log-likelihood of a given row of data is

$$
\sum_i y_i \log \pi_i,
$$

where

$$
\sum_i \pi_i = 1.
$$

The model we will fit is

$$
\log(\pi_1/(1-\pi_1)) = \theta_{10} + \theta_{11}x + \theta_{12}x^2
$$
, and 
$$
\log(\pi_2/\pi_3) = \theta_{20} + \theta_{20}x
$$
,

where we follow the notation of Zocchi and Atkinson. Observe that the contribution to the log-likelihood from a single row can be written

$$
[y_1 \log \pi_1 + (m - y_1) \log(1 - \pi_1)] + [y_2 \log(\pi_2/(\pi_2 + \pi_3)) + y_3 \log(\pi_3/(\pi_2 + \pi_3))].
$$

Hence we can fit the model given above by combining two (independent) binomial logistic regressions, thus (with some of the output suppressed) we have

f.data = read.table("flies", header=T)  $attach(flies)$ ; m = rep(500, times=7) plot(x,y1/m)

```
plot(x, y2/(y2 + y3))xx = x*xfirst.glm = glm(y1/m \sim x+xx, binomial, weights=m)summary(first.glm,cor=F)
Call: glm(formula = y1/m \t x + xx, family = binomial, weights = m)Coefficients:
                  Value Std. Error t value
(Intercept) -1.93464741 8.854925e-01 -2.184826
         x -0.02641690 1.441753e-02 -1.832277
         xx 0.00031744 5.716365e-05 5.553179
Residual Deviance: 3.164418 on 4 degrees of freedom
Number of Fisher Scoring Iterations: 6
second.glm = glm(y2/(y2+y3)^2 x, binomial, weights=y2+y3)
summary(second.glm,cor=F)
Call: glm(formula = y2/(y2 + y3) x, family = binomial, weights = (y2 + y3))
Coefficients:
                  Value Std. Error t value
(Intercept) -9.15923692 0.522907974 -17.51596
          x 0.06386575 0.004126721 15.47615
Residual Deviance: 4.177344 on 5 degrees of freedom
Number of Fisher Scoring Iterations: 6
```
Thus we see, as Zocchi and Atkinson note, that the overall deviance measuring the fit of this model is 3.164 + 4.177, with 9 degrees of freedom. Zocchi and Atkinson then derive the optimum designs for such experiments; loosely speaking, these designs tell us the doses  $(x)$  and corresponding numbers of observations required to achieve the most precise parameter estimates, for a given total number of observations.

It is also easy to fit a different logistic model, namely

$$
\log(\pi_2/\pi_1) = \alpha_2 + \beta_2 x + \gamma_2 x^2
$$
, and  $\log(\pi_3/\pi_1) = \alpha_3 + \beta_3 x + \gamma_3 x^2$ .

Try the following

```
library(MASS) ; library(nnet)
tp = \text{cbind}(y1, y2, y3)first.mult = multinom(tp ~ x+xx,Hess=T); summary(first.mult)
```
Note that this model may be less suitable than the first model for the current dataset, which has a definite 'nested' structure.

# Binary Regression revisited; the Hosmer-Lemeshow test, the area under the ROC curve

We use the 'training' data set from 'Pattern Recognition and Neural Networks' (Cambridge University Press, 1996) by B.D.Ripley. This dataset may be accessed in R by

library(MASS) data(Pima.tr)

To quote from Ripley's book, 'A population of women who were at least 21 years old, of Pima Indian heritage and living near Phoenix, Arizona, were tested for diabetes according to World Health Organisation criteria. The data were collected by the US National Institute of Diabetes and Digestive and Kidney Diseases, and are available from Murphy and Aha (1995)...... The reported variables are

number of pregnancies plasma glucose concentration in oral glucose tolerance test diastolic blood pressure (mm Hg) triceps skinfold thickness (mm) serum insulin  $(\mu U/ml)$ body mass index (weight in  $\text{kg}/(\text{height in m})^2$ ) diabetes pedigree function age in years.'

(The serum insulin measurement is omitted from the data below, as it had so many missing values.)

npreg glu bp skin bmi ped age type 5 86 68 28 30.2 0.364 24 No 7 195 70 33 25.1 0.163 55 Yes 5 77 82 41 35.8 0.156 35 No 0 165 76 43 47.9 0.259 26 No 0 107 60 25 26.4 0.133 23 No 5 97 76 27 35.6 0.378 52 Yes 3 83 58 31 34.3 0.336 25 No 1 193 50 16 25.9 0.655 24 No 3 142 80 15 32.4 0.200 63 No 2 128 78 37 43.3 1.224 31 Yes 0 137 40 35 43.1 2.288 33 Yes 9 154 78 30 30.9 0.164 45 No 1 189 60 23 30.1 0.398 59 Yes 12 92 62 7 27.6 0.926 44 Yes 1 86 66 52 41.3 0.917 29 No

How can we best predict Type (Yes or No) from the remaining variables? First we fit a logistic regression model with all of the 7 variables npreg,..., age as covariates, and then use the step.glm to eliminate unnecessary variables. This removes just bp, skin from the model, leaving us with the following model:

 $sec.g1m = g1m$  (type  $\tilde{ }$  npreg + glu + bmi + ped + age, family = binomial) summary(sec.glm,cor=F) Call:  $glm(formula = type "npreg + glu + bmi + ped + age, family = binomial)$ Deviance Residuals: Min 1Q Median 3Q Max -2.000913 -0.6815805 -0.3663931 0.6466932 2.289803 Coefficients: Value Std. Error t value (Intercept) -9.93778446 1.53499540 -6.474146 npreg 0.10313994 0.06441686 1.601133 glu 0.03180805 0.00665075 4.782625 bmi 0.07966944 0.03257669 2.445597 ped 1.81135402 0.65934884 2.747186 age 0.03928511 0.02093333 1.876678 (Dispersion Parameter for Binomial family taken to be 1 ) Null Deviance: 256.4142 on 199 degrees of freedom Residual Deviance: 178.4705 on 194 degrees of freedom Number of Fisher Scoring Iterations: 4 plot(sec.glm, ask=T) These diagnostic plots are inevitably not very helpful. Let us look at the distribution of the 'linear predictor' in the 2 groups lp = sec.glm\$linear.predictors plot(type,lp) p = sec.glm\$fitted.values # for fitted probabilities Now we compute the 'deciles' of the fitted probabilities, ready for the Hosmer-Lemeshow test.  $q =$  quantile(p, probs=seq(0,1,.1)); q 0% 10% 20% 30% 40% 50% 60% 0.01038852 0.05656136 0.07409683 0.1156414 0.1611173 0.2576172 0.3371531 70% 80% 90% 100%

0.4563907 0.6459527 0.8088184 0.9645068

```
q[1] = 0; q[11] = 1 # tidying up the end points for q
y = cut(p, breaks=q)a = table(type,y) ; a # will be the whole table, but in too much detail
```
Here is the  $2 \times 10$  Table [21.1,](#page-65-0) in a more elegant format. The final row,  $EYes$ , is the 'expected' number of Yes's in each of the 10 cells. The mean value of  $p$  in each of the 10 classes is computed

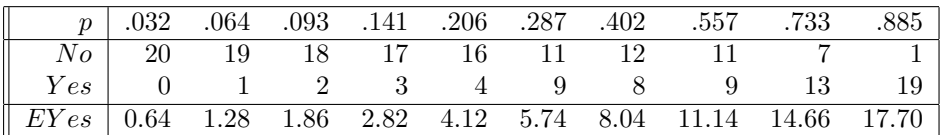

<span id="page-65-0"></span>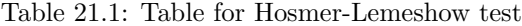

as follows:

pm = tapply(p,y,mean) ; round(pm,3)

This provides the top row of the above table. Now, as an exercise, you can compute (using an obvious notation)

$$
\sum_i (r_i - n_i p_i)^2 / n_i p_i (1 - p_i),
$$

the Hosmer-Lemeshow statistic for assessing the fit of the binary logistic model. You should refer this to  $\chi^2 = 8$ .

What happens if we classify all those with  $p < .056$  as 'No', and all those with  $p > .056$  as 'Yes'? Then, for the current data-set, we correctly identify 20 out of 132 as 'true negatives', and 68 out of 68 as 'true positives'. For this particular threshold value therefore, we have a 'true negative' rate of 20/132, and a 'true positive' rate of 68/68. We can repeat this for the remaining 9 threshold values. The plot of one error rate, here  $1 - tn$ , against the other,  $1 - tp$ , shows us that we can only reduce one error at the expense of increasing the other. The plot of  $y = tp$  (also referred to as 'sensitivity') against  $x = (1 - tn)$  (also referred to as 1 - 'specificity'), which is not shown here, is known in Signal Detection Theory as the ROC (Receiver Operating Characteristic) curve. Its shape shows us how well we can discriminate between the 2 groups of patients, 'No' and 'Yes', on the basis of p, the fitted probabilities, or equivalently on the basis of  $logit(p)$ , the linear predictors, and is shown here as Figure [21.1.](#page-66-0)

```
tn = cumsum(a[1,])/132 # 'true negatives'tp = 1 - \text{cumsum}(a[2,]) / 68 # 'true positives'
plot(1-tn, tp, type="1", xlim=c(0,1), ylim=c(0,1))
```
Clearly, we could get a more accurate graph by taking more than 10 threshold values. Note that the current graph is actually formed by the lines joining the 10 points. However many points we take we will always get a concave curve.

tn tp

We now tabulate tp and tn, for the various values of q.

```
cbind(tn,tp)
```

```
0.00000000+ thru 0.05656136 0.1515152 1.0000000
0.05656136+ thru 0.07409683 0.2954545 0.9852941
0.07409683+ thru 0.11564137 0.4318182 0.9558824
0.11564137+ thru 0.16111733 0.5606061 0.9117647
0.16111733+ thru 0.25761717 0.6818182 0.8529412
0.25761717+ thru 0.33715310 0.7651515 0.7205882
0.33715310+ thru 0.45639067 0.8560606 0.6029412
0.45639067+ thru 0.64595269 0.9393939 0.4705882
0.64595269+ thru 0.80881836 0.9924242 0.2794118
0.80881836+ thru 1.00000000 1.0000000 0.0000000
```
The Area under the ROC curve is also called the AUC: it may be computed in R by

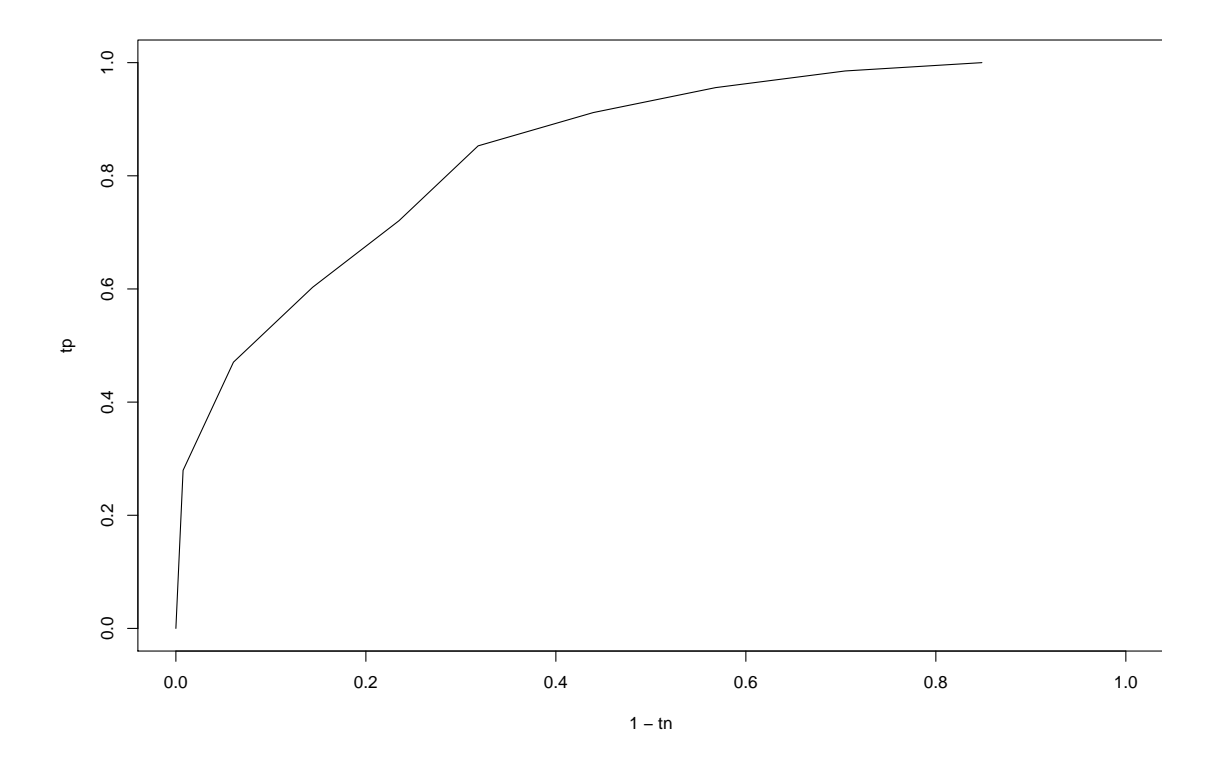

<span id="page-66-0"></span>Figure 21.1: ROC curve

#### library(Hmisc) ?somers2

Note that Kosinski, Stillwell and Graepel 'Private traits and attributes are predictable from digital records of human behavior' in PNAS, 2013, use AUC as a measure of accuracy of prediction of individual traits in their analysis of a large dataset from Facebook, given at [www.mypersonality.](www.mypersonality.org/wiki) [org/wiki](www.mypersonality.org/wiki).

### Using a random-effects model in binomial regression

In her 2004-5 MPhil project, Hayley Jones studied data provided by the criminologist Prof David Farrington, and an example of such a dataset is provided below. We are trying to assess the effects of CCTV in crime reduction, and have data from 19 separate studies, denoted Airdrie, ..., Sutton, below. Each study contributes its own  $2 \times 2$  contingency table, consisting of (eg for Airdrie)

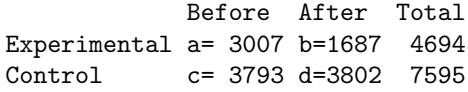

Thus we see intuitively that CCTV is successful in the Airdrie study if  $b/a < d/c$ , equivalently, if  $(ad/bc) > 1$ , equivalently, if  $log(ad/bc) > 0$ .

We know that (subject to the appropriate binomial assumption, or equivalently with  $a, b, c, d$ treated as independent Poisson variables)  $log(ad/bc)$  is approximately normally distributed, with variance estimated as  $(1/a + 1/b + 1/c + 1/d)$ . Here, for Airdrie,  $log(ad/bc) = 0.5803611$ , and  $(1/a + 1/b + 1/c + 1/d) = (0.03810497)^2$ , so that the z-value for testing effectiveness of CCTV in Airdrie is  $0.5803611/0.03810497 = 15.23059$ . Clearly this is way out in the tail of the  $N(0, 1)$ distribution, showing us that in Airdrie, we have a significant positive effect of CCTV.

The difficulty is that we don't get exactly the same story from the other 18 studies. The worksheet that follows describes how we address this problem, by 3 different methods

i) finding a weighted average of the  $log(ad/bc)$  terms

ii) using glm, with a binomial distribution, and taking 'study' as a factor with a separate effect, and then allowing for over-dispersion by suitably inflating the se's of the parameter estimates by sqrt(deviance/df).

This is a standard 'fixup' for this problem.

iii) somewhat more sophisticated (but resulting in rather similar conclusions) is to fit a 'randomeffects' model to the study effects. This may be achieved by the function glmmPQL() in library(MASS)

Here is the datafile 'Hdata'

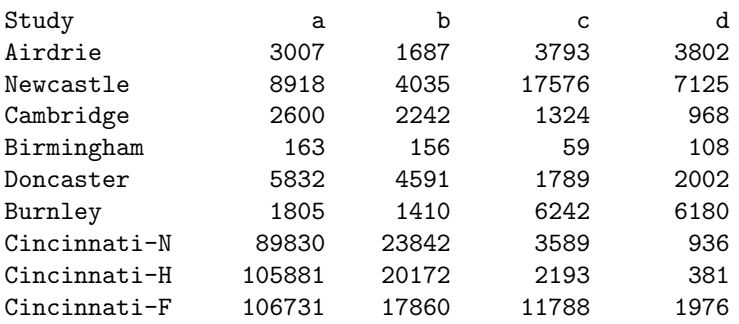

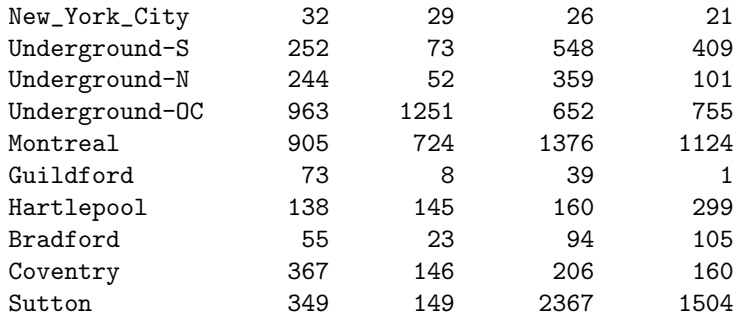

and here is what will do with it, using Splus6

```
> cctv = read.table("Hdata", header=T)
> attach(cctv)
> mu = log((a*d)/(b*c))# Now compute the variances of the components of mu
> v = (1/a + 1/b + 1/c + 1/d)# Now compute the weighted average of the components of mu,
# weighted inversely in proportion to their variances
> sum(mu/v) /sum(1/v)
[1] 0.08594243 # call this tr1
> sqrt(1/(sum(1/v)))
[1] 0.01154468 # being the corresponding se: call is se1
# The estimate tr1 is based on the approximation that
# mu1, ..., mu19 are independent Normal variables, each with
# common mean, but with variances v1,...,v19.
> bef = c(a, c); aft = c(b, d)> tr = c(rep("exp", times=19), rep("con", times=19))
\foralltr = factor(tr)
```

```
> Study = row.names(cctv)
>study = c(Study, Study)
> study = factor(study)
> n = \text{bef} + \text{aft}
```

```
We fit the model \text{bef}_{ij} \sim Binomial(n_{ij}, \pi_{ij}) where i = 1, 2 for exp, con respectively,
and j = 1, \ldots, 19 for studies 1, \ldots, 19 and logit(\pi_{1j}) = \mu + \theta + \lambda_j,
logit(\pi_{2j}) = \mu + \lambda_j.
```
The  $\lambda_i$  are nuisance parameters.

Observe that the default with the 'corner-point constraints' in S-Plus is to set the 'con' parameter to zero, since S-Plus works alphabetically, and 'con' precedes 'exp' in the alphabet. Similarly, the parameter for Airdrie  $\lambda_1$  is taken as 0

```
> first.glm = glm(bef/n ~ tr + study, binomial, weights=n)
> summary(first.glm, cor=F)
Call: glm(formula = bef/n \t m + study, family = binomial, weights = n)Deviance Residuals:
      Min 1Q Median 3Q Max
-7.981211 -1.696361 0.02375559 2.766822 10.3125
```

```
Coefficients:
```
Value Std. Error t value (Intercept) 0.180913355 0.01865923 9.6956497 tr 0.087343075 0.01141402 7.6522609 studyBirmingham -0.411593380 0.09292691 -4.4292165 studyBradford -0.053528799 0.12190218 -0.4391127 studyBurnley -0.140379988 0.02427887 -5.7819809

```
studyCambridge -0.039275336 0.03012482 -1.3037536
 studyCincinnati-F 1.528253229 0.02056214 74.3236293
 studyCincinnati-H 1.393351953 0.02083398 66.8788336
 studyCincinnati-N 1.062307496 0.02059870 51.5715718
     studyCoventry 0.395692242 0.07314208 5.4099121
    studyDoncaster -0.100013183 0.02507148 -3.9891221
    studyGuildford 2.282494761 0.34450702 6.6253941
   studyHartlepool -0.613131565 0.07706999 -7.9555163
     studyMontreal -0.004764277 0.03618533 -0.1316632
 studyNew_York_City -0.081758293 0.19388794 -0.4216781
    studyNewcastle 0.653975401 0.02137831 30.5905980
       studySutton 0.305796472 0.03622242 8.4421886
 studyUnderground-N 1.156908809 0.09233618 12.5293119
studyUnderground-OC -0.451226255 0.03814088 -11.8305161
 studyUnderground-S 0.303795149 0.06047648 5.0233601
```
(Dispersion Parameter for Binomial family taken to be 1 )

Null Deviance: 28934.9 on 37 degrees of freedom

Residual Deviance: 461.5323 on 18 degrees of freedom

```
Number of Fisher Scoring Iterations: 4
```
This gives the treatment effect,  $\theta$  as 0.087343075, with se= 0.01141402. 0.087343075 is not that different from our first estimate, tr1: its se is a little smaller  $(0.01141402 < \text{se1})$ , but we are not happy about this se, since it's clear that the model fails to fit. Since we have over-dispersion with respect to the binomial (461.5323 being much bigger than 18), we first do the quick-fix correction to this, by estimating the dispersion parameter  $\phi$  as 461.5323/18, thus inflating the se's for all the to this, by estimating the dispersion parameter estimates by the factor  $\sqrt{\phi}$ .

```
> summary(first.glm, dispersion = 461.5323/18, cor=F)
Call: glm(formula = bef/n \t m + study, family = binomial, weights = n)Deviance Residuals:
      Min 1Q Median 3Q Max
-7.981211 -1.696361 0.02375559 2.766822 10.3125
```
Coefficients:

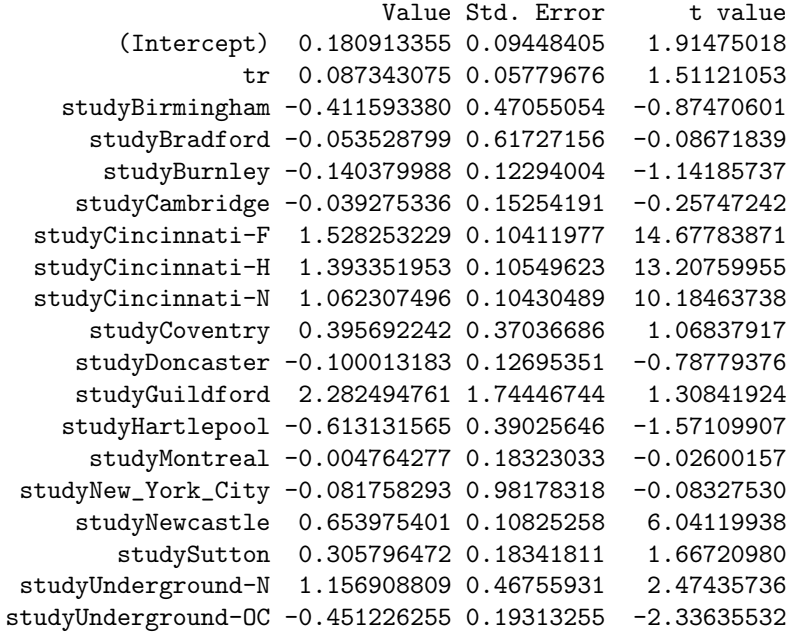

studyUnderground-S 0.303795149 0.30623253 0.99204075

(Dispersion Parameter for Binomial family taken to be 25.64068 )

Null Deviance: 28934.9 on 37 degrees of freedom

Residual Deviance: 461.5323 on 18 degrees of freedom

Number of Fisher Scoring Iterations: 4

So this leaves the estimate as 0.087343075 (tr2 say) but increases its se to 0.05779676, se2 say) Can we do more realistic modelling?

We take a random effects model for the 19 studies, assuming that the  $\lambda_i$  parameters form a random sample from  $N(0, \sigma^2)$ . Hence the loglikelihood function must now be found by integration, and maximized numerically. Agresti (2002, p523) gives further details.

We use S-Plus rather than R for the glmmPQL function, since we found that the R version went straight to a parameter boundary in its first iteration, and stuck there, giving us what was obviously an incorrect answer for the treatment effect. (The R-help pages showed that this is a known problem, and probably results from having to maximise a log-likelihood function which is not unimodal. You might find a suitable fixup by changing the starting-point of the iteration.)

```
> library(MASS)
> model.PQL = glmmPQL(bef/n ~ tr, random=~1|study, family=binomial, weights=n)
iteration 1
iteration 2
iteration 3
iteration 4
Linear mixed-effects model fit by maximum likelihood
Data: NULL
      AIC BIC logLik
  68.74376 75.2941 -30.37188
Random effects:
Formula: \tilde{ } 1 | study
        (Intercept) Residual
StdDev: 0.6048569 4.80589
Variance function:
Structure: fixed weights
Formula: ~ invwt
Fixed effects: bef/n \tilde{r} tr
               Value Std.Error DF t-value p-value
(Intercept) 0.5130222 0.1609987 18 3.186499 0.0051
         tr 0.0994761 0.0567193 18 1.753833 0.0965
Standardized Within-Group Residuals:
      Min Q1 Med Q3 Max
-1.46372 -0.2451681 0.07496415 0.5907415 2.030163
Number of Observations: 38
Number of Groups: 19
```
So we see that this model gives the treatment effect as say  $\text{tr}3=0.0994761$  (se = 0.0567193). (Compare Hayley's p52.) On a 2-tailed test, we can say that CCTV gives an improvement which is significant at 10% but not at 5%.

Warning: Agresti (2002, p524) points out that 'Unfortunately PQL methods can perform poorly relative to ML.....where possible we recommend using ML rather than PQL'. Trying ML (eg via glmmML() in R) is something I have yet to do.

A fourth possible approach would be to condition on the marginal totals  $(a+c, b+d)$  in each  $2\times 2$ table, to give a conditional likelihood function (based on the generalized hypergeometric) for  $\theta$ , the parameter of interest. The product of all such 19 conditional likelihood functions will then be a function of  $\theta$  only, and can be maximized in the usual way.

Agresti (2002, p232 and p508) discusses a dataset with the same structure as the one given here. He describes the use of the Cochran-Mantel-Haenszel statistic, (compare the hypergeometric distribution).

In our notation this is is

$$
CMH = (\Sigma(a-e))^2/\Sigma V
$$

where  $e = (a + b)(a + c)/(a + b + c + d)$  (these are the 'null-hypothesis' expected values) and  $V = (a+b)(c+d)(a+c)(b+d)/(a+b+c+d)^3$  (the 'null-hypothesis' variances).

This gives a value of  $7.65<sup>2</sup>$  here, and 7.65 is very close to the initial z-value that we obtained on p2, of tr1/se1. This is to be expected. (For a  $2 \times 2$  table, the test of independence of rows and columns based on  $(log(ad/bc))^2$  is asymptotically equivalent to that based on  $(a-e)^2$ .
### <span id="page-72-0"></span>Chapter 23

# Generalized Estimating Equations(gee) for Dr Rosanna Breen's binary data

#### Tom Fanshawe used this dataset in his MPhil Project, 2002-3.

In September 2002, Dr Rosanna Breen asked me about the use of Generalized Estimating Equations for her data from an educational experiment, where the response variable  $y$  was binary. The dataset is given below: you will see that there are 1127 rows of data, with data from 9 separate subjects, whose id's are 78700, . . . , 99032045. Each subject is asked (almost all) of 46 different 'items', for which he/she gives either the correct response,  $y = 1$ , or the incorrect response,  $y = 0$ . In addition that subject gives the item a score, ranging from 0 to 4, according to how interesting, how difficult, and how 'relevant' is that item, (thus for example, diff=4 corresponds to the most difficult). These result in the column int, diff, rel, in the dataset. (Ignore the final 2 columns.)

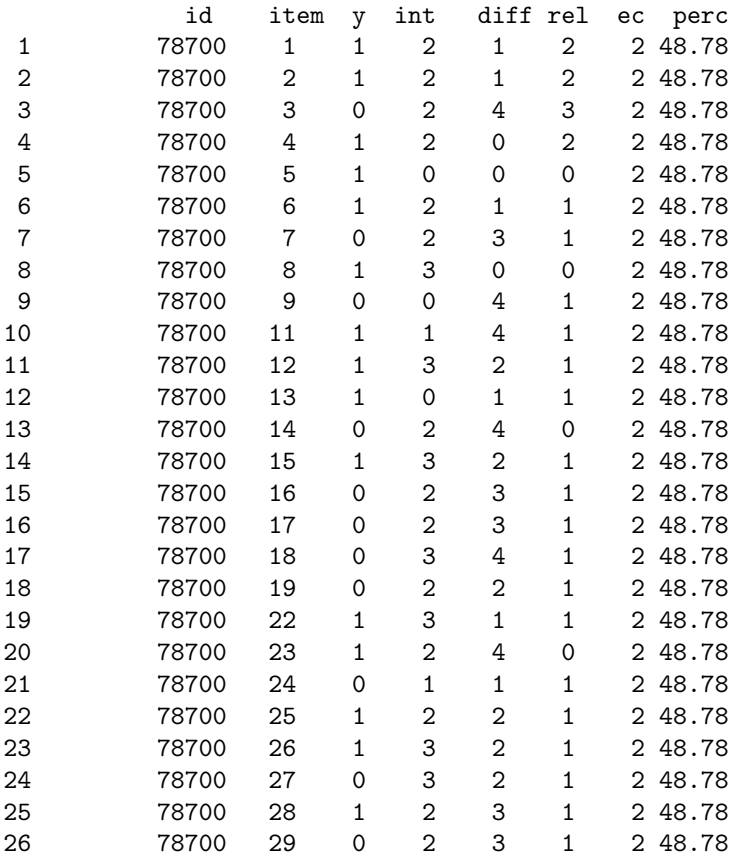

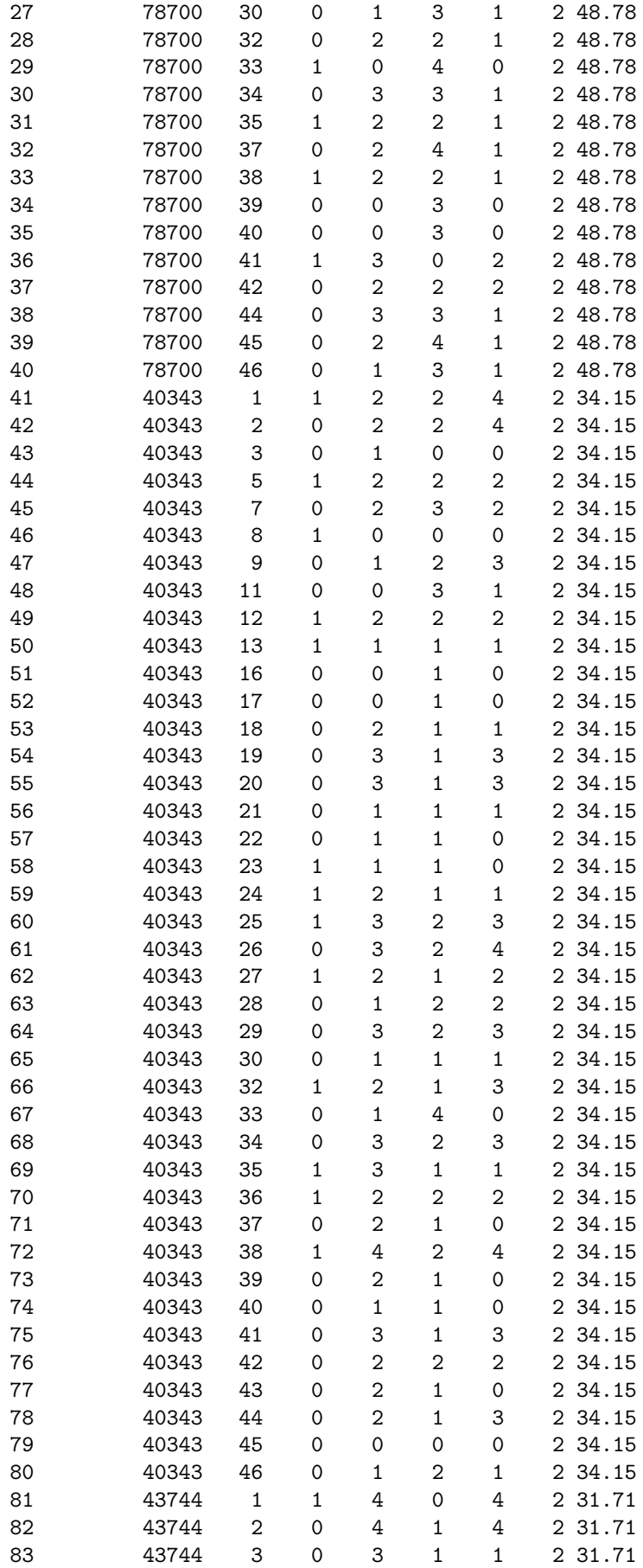

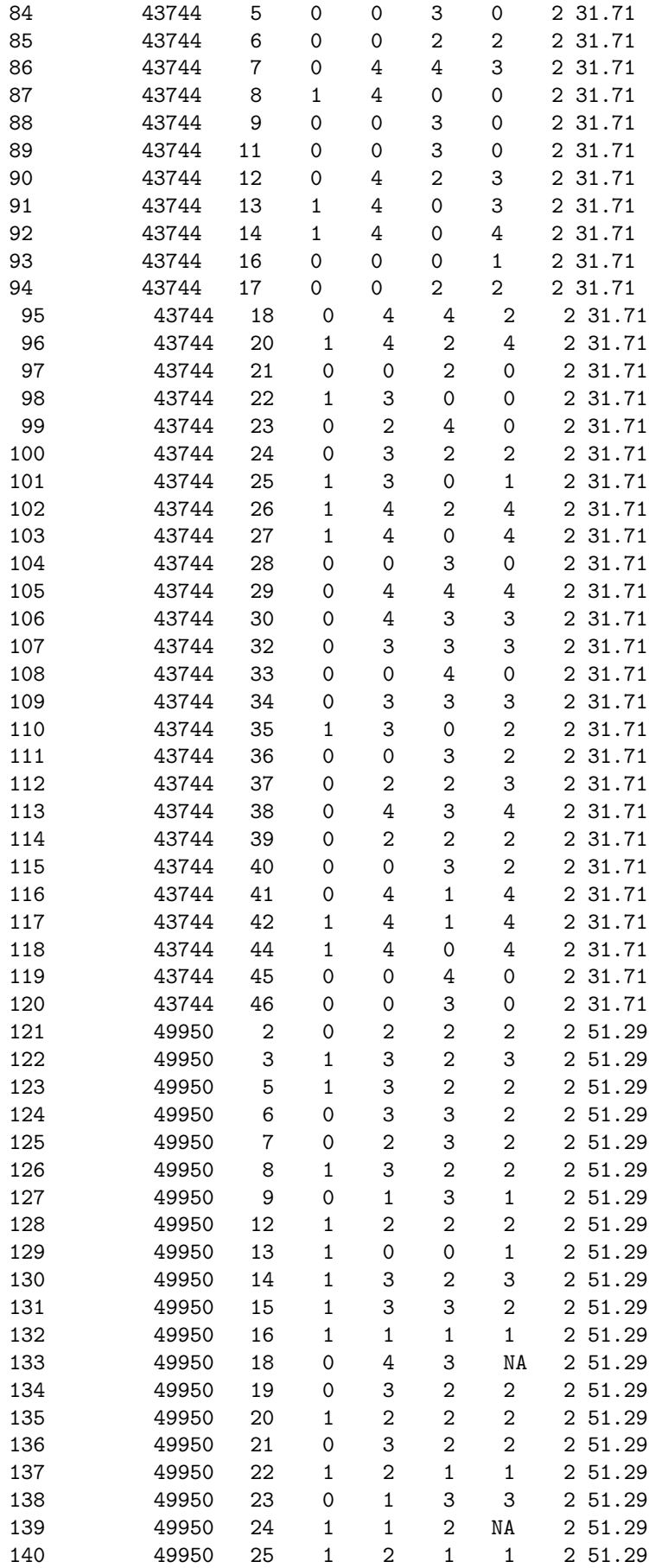

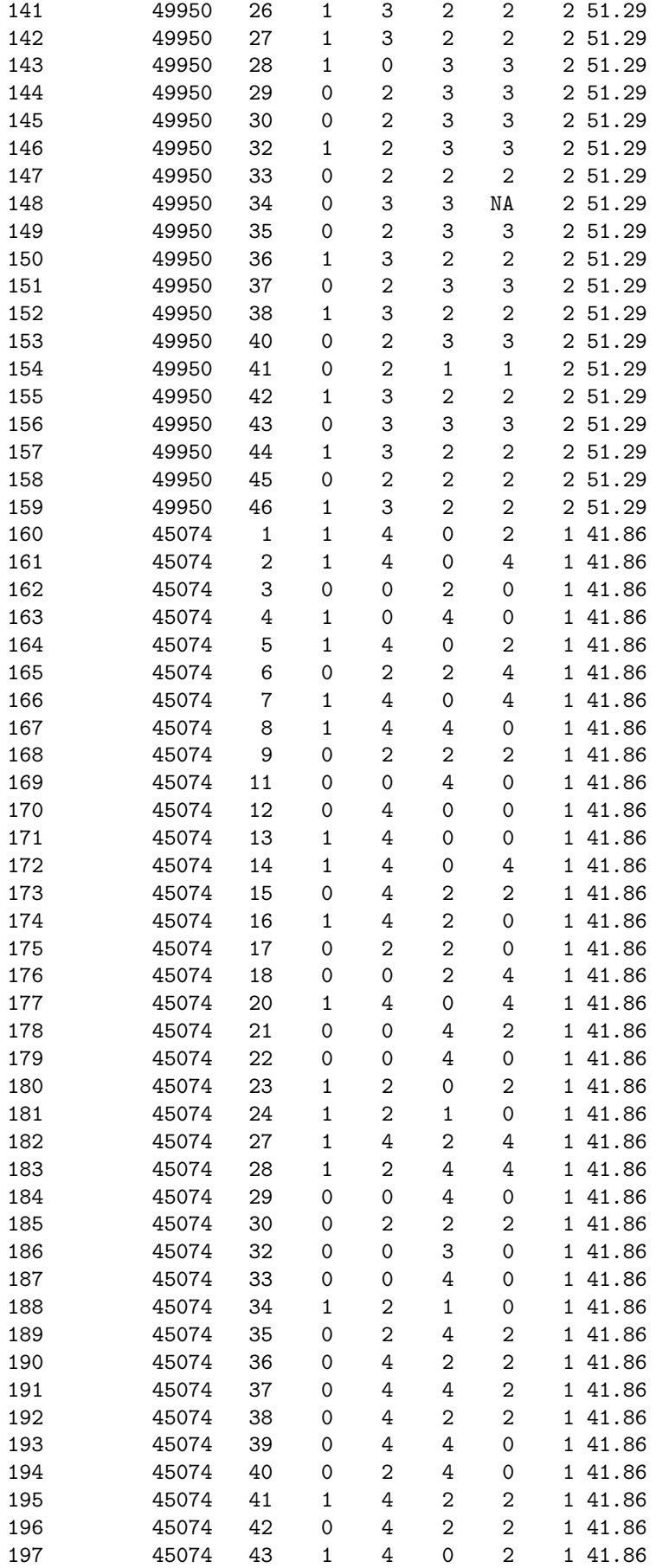

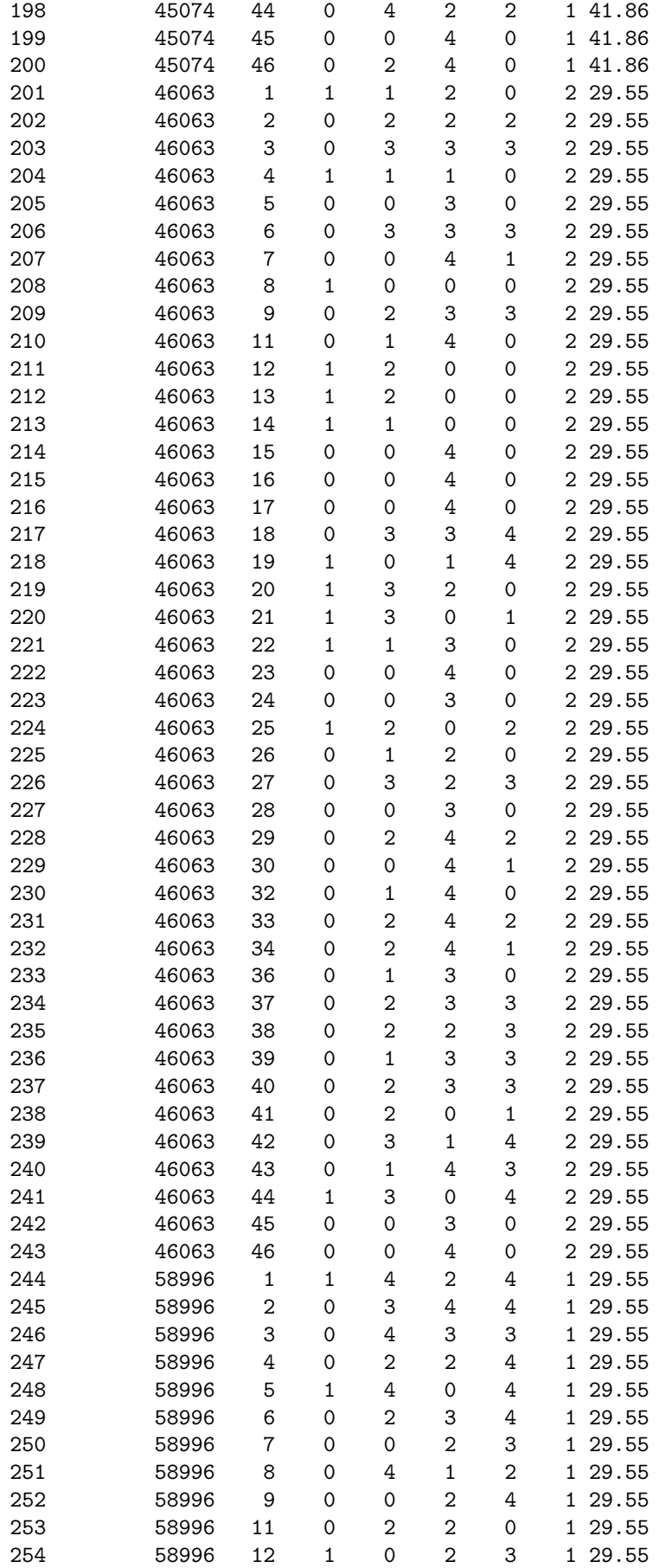

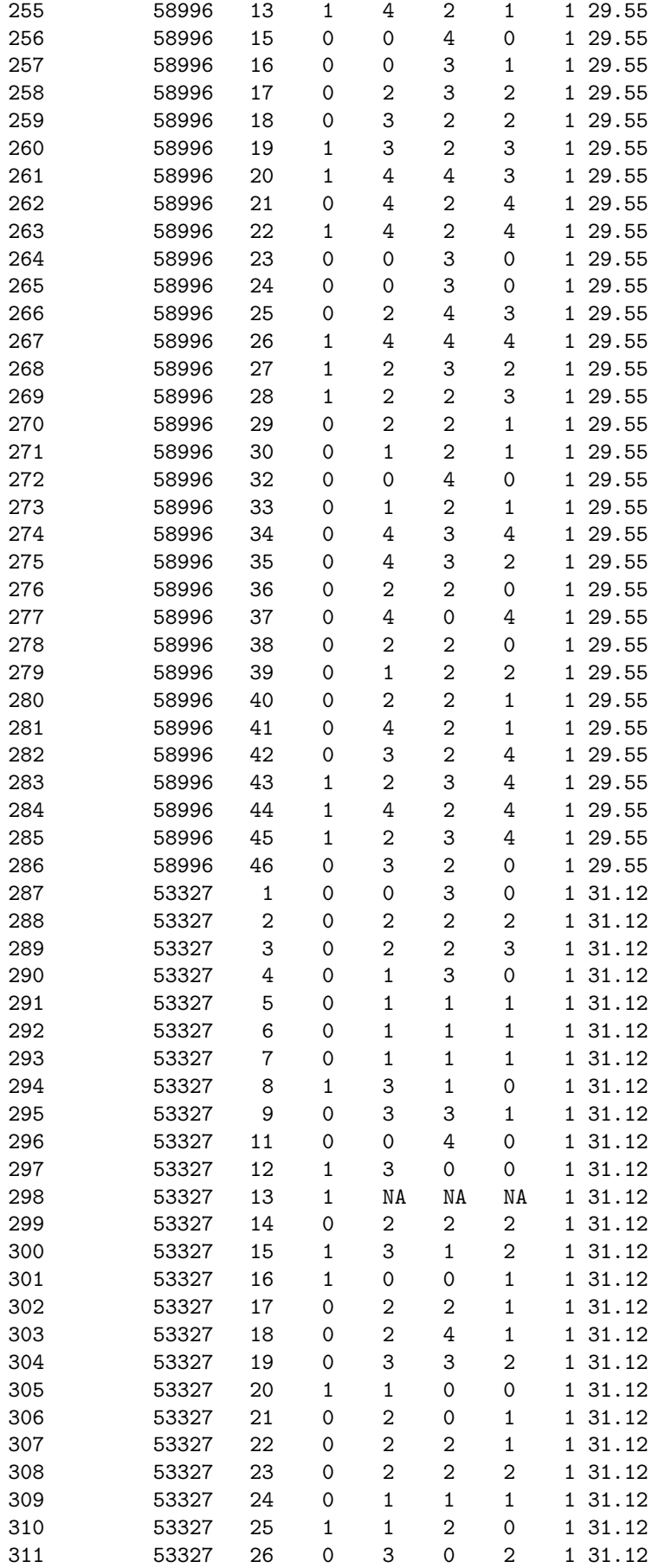

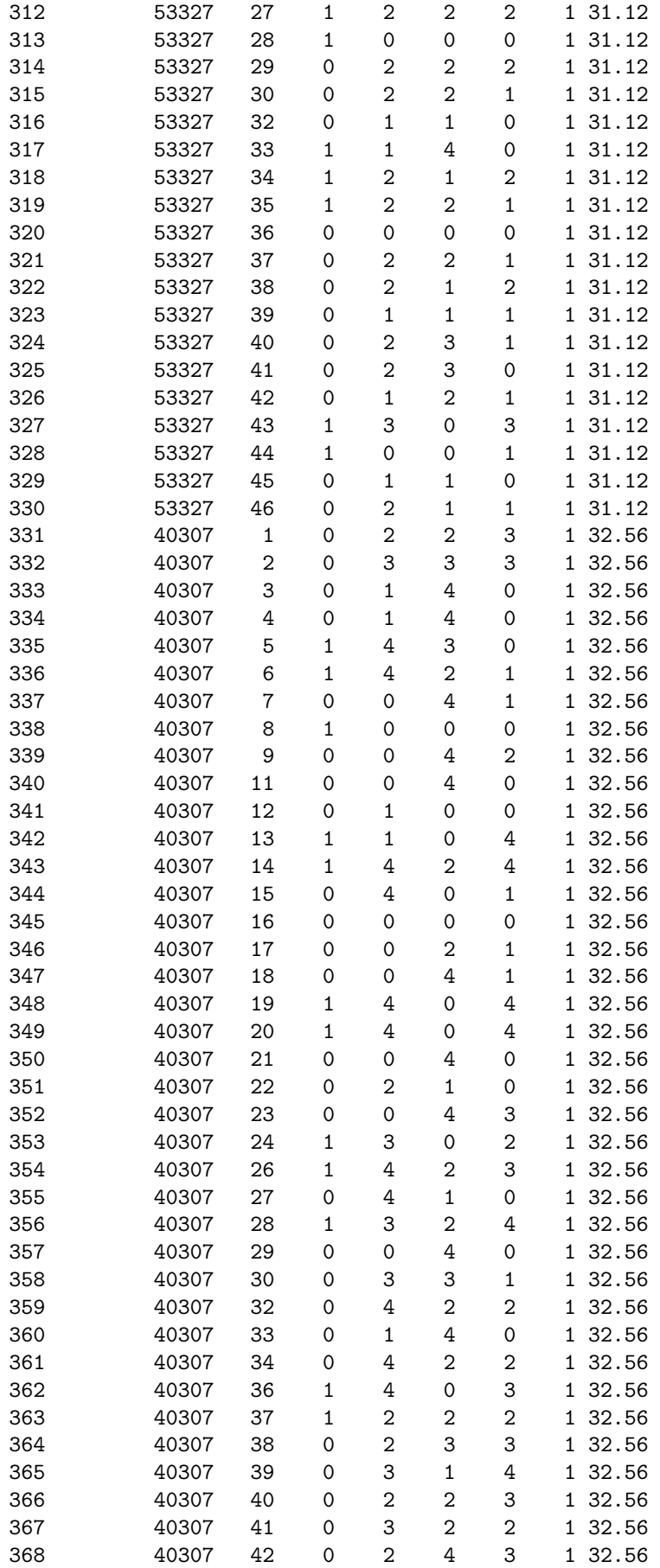

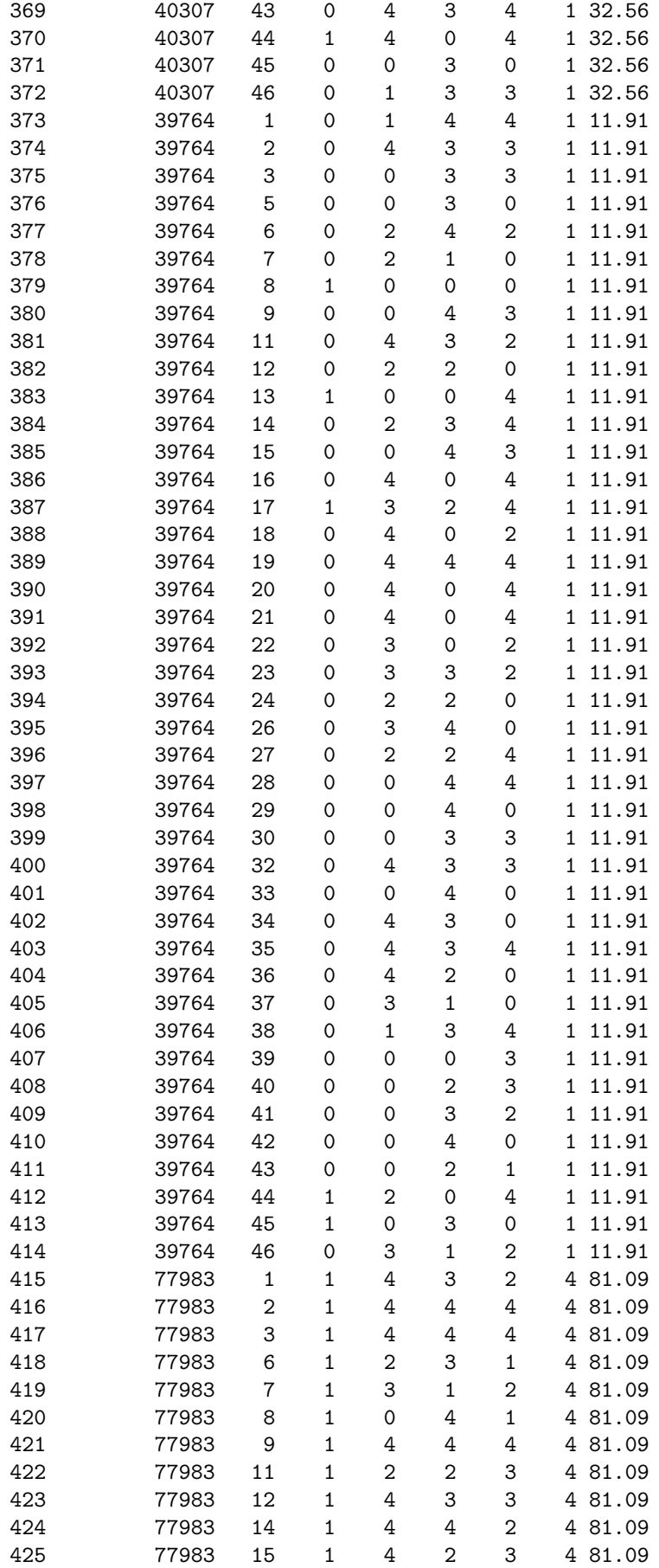

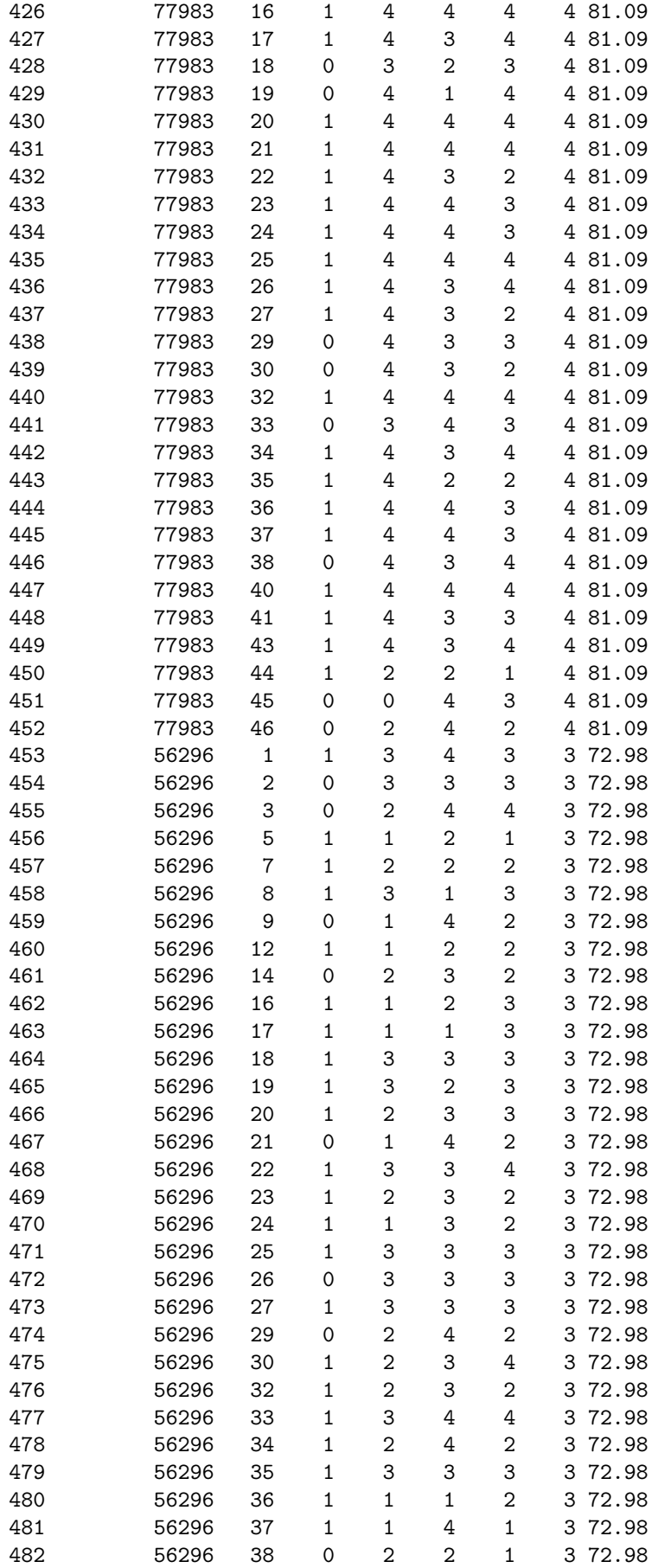

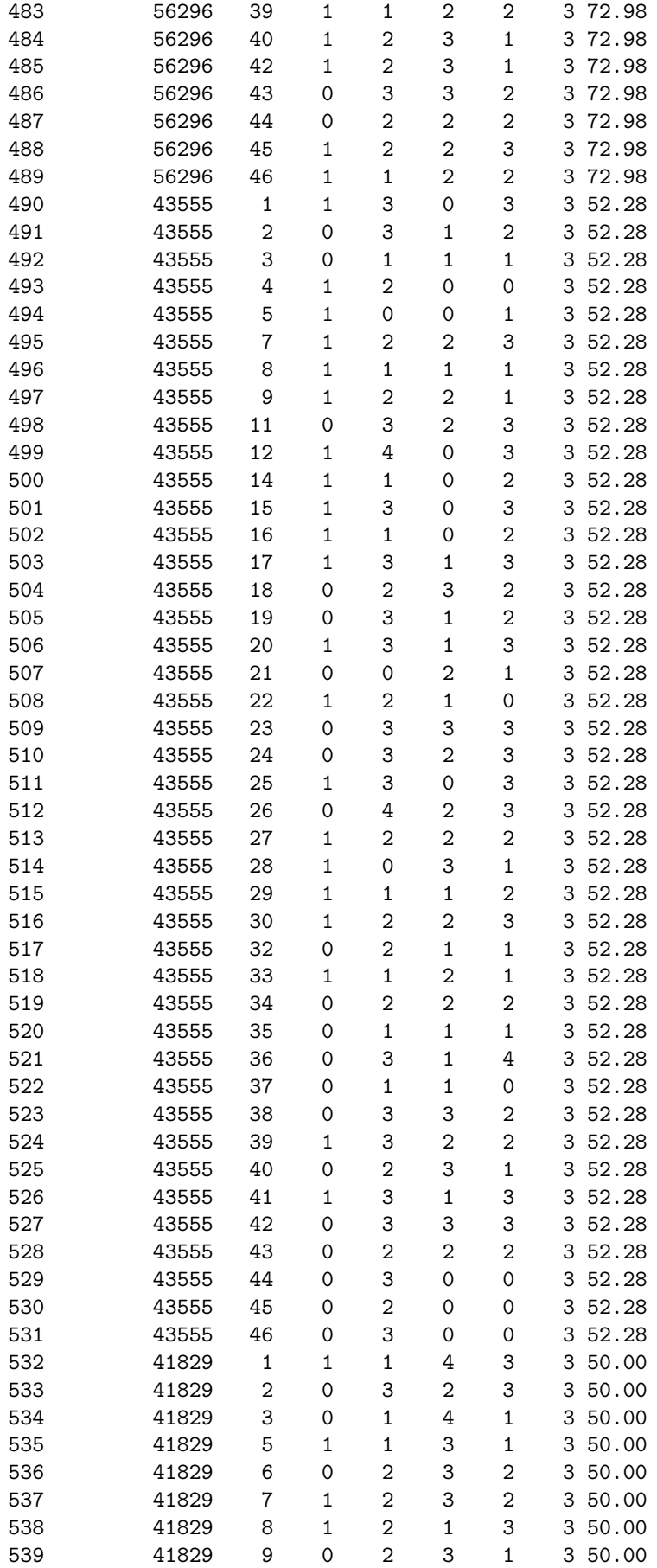

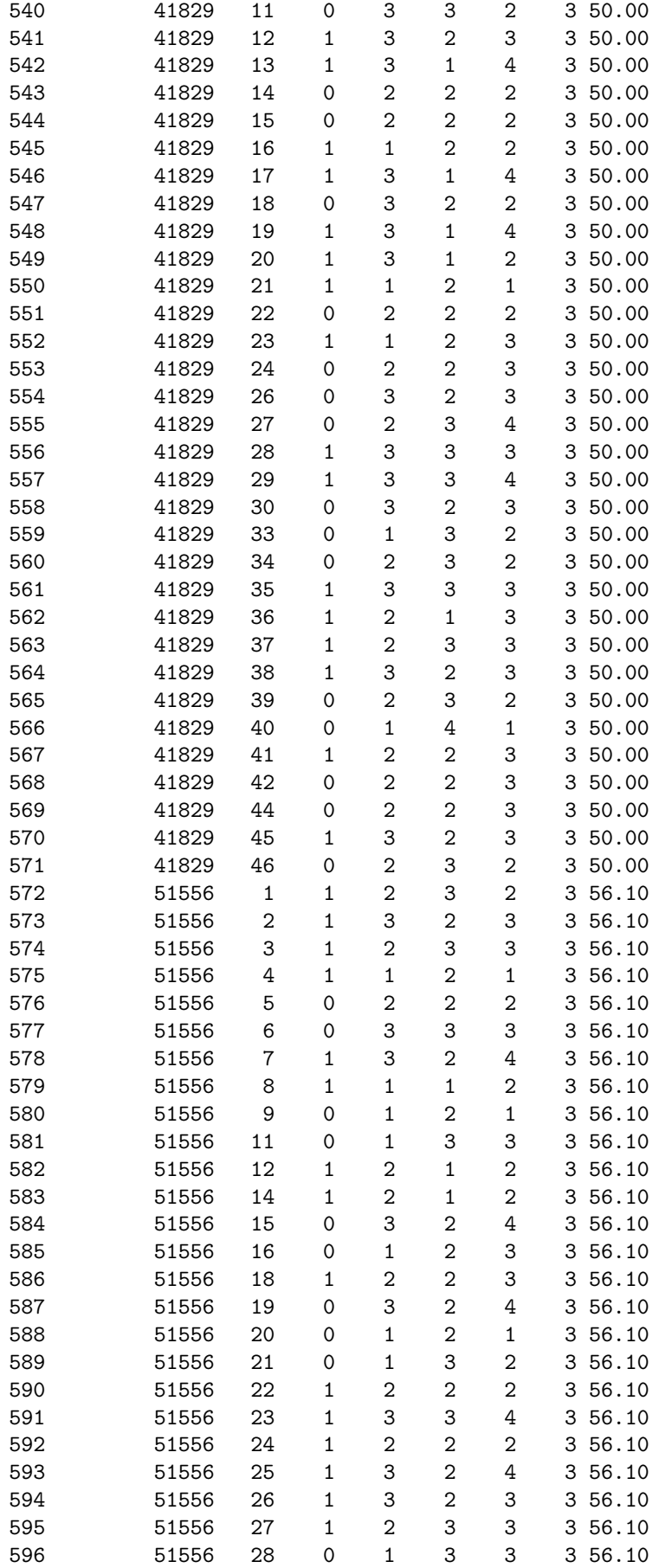

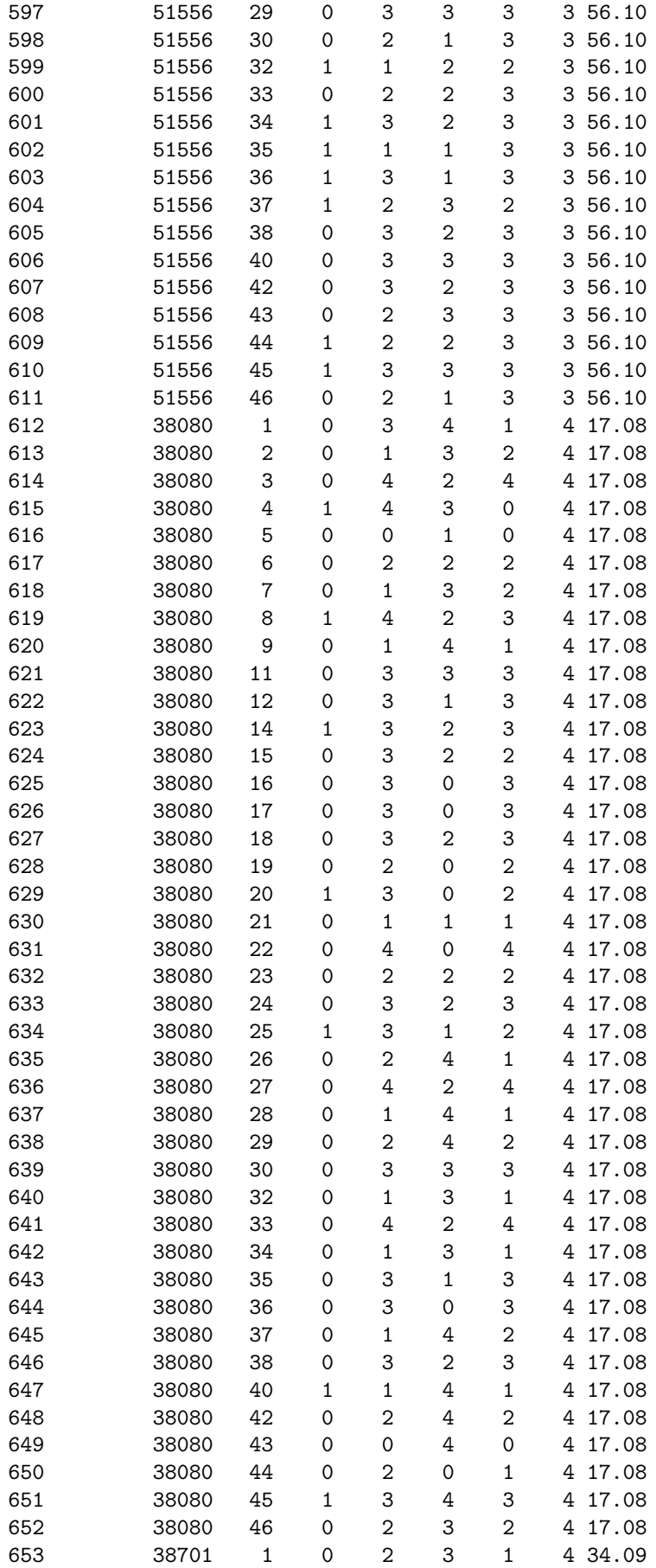

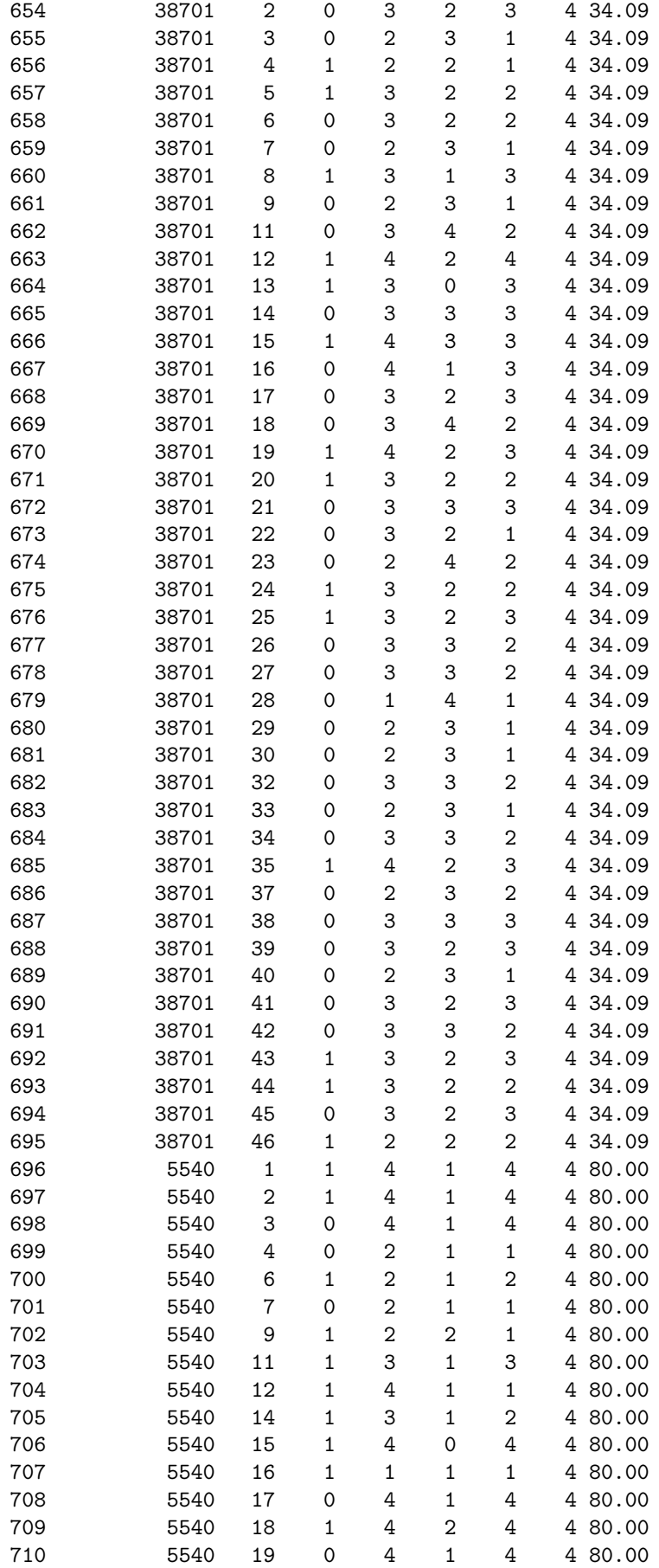

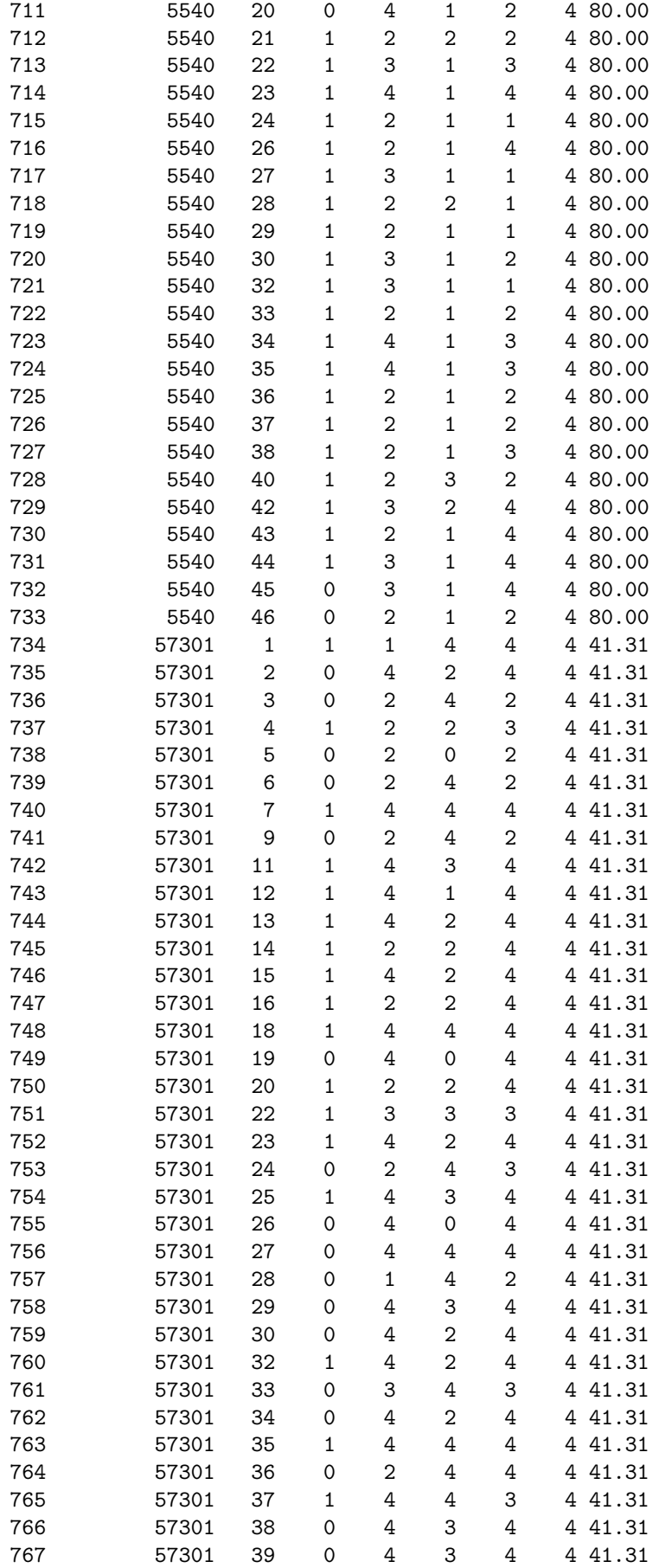

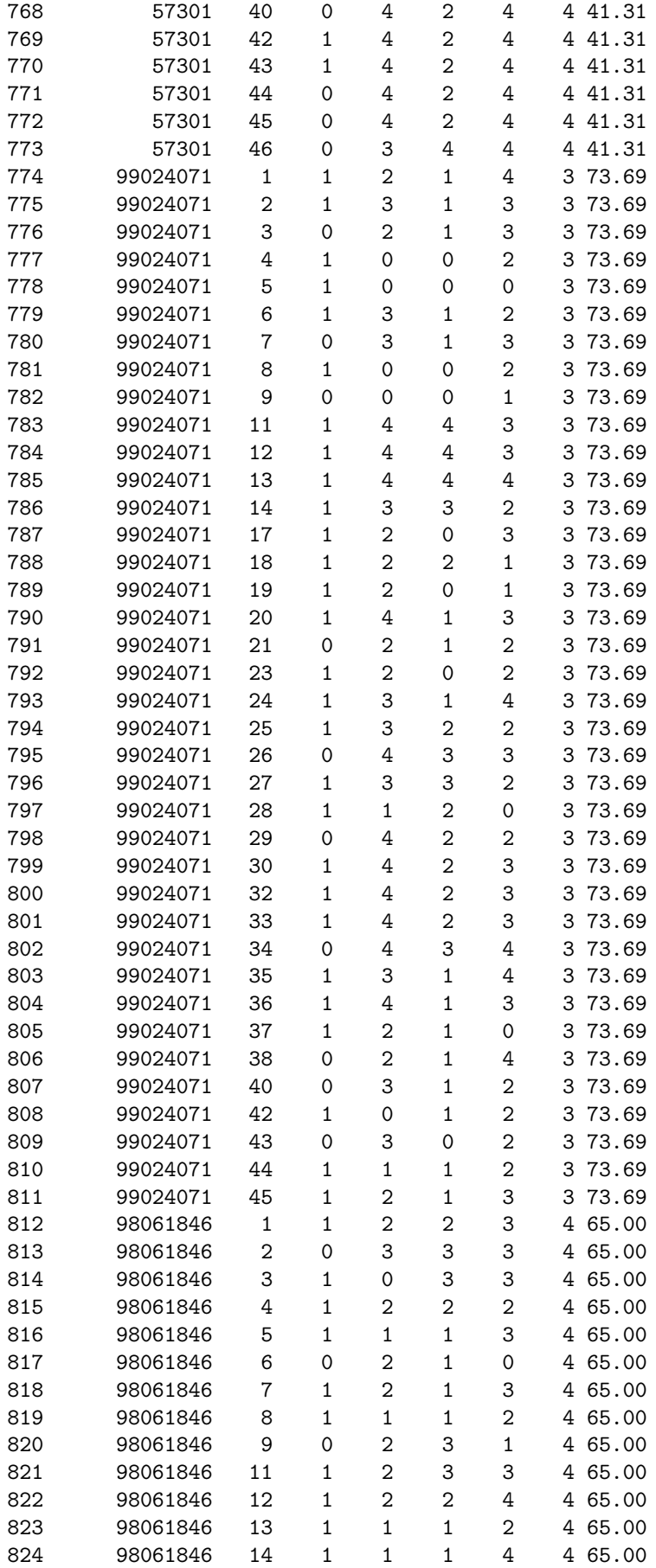

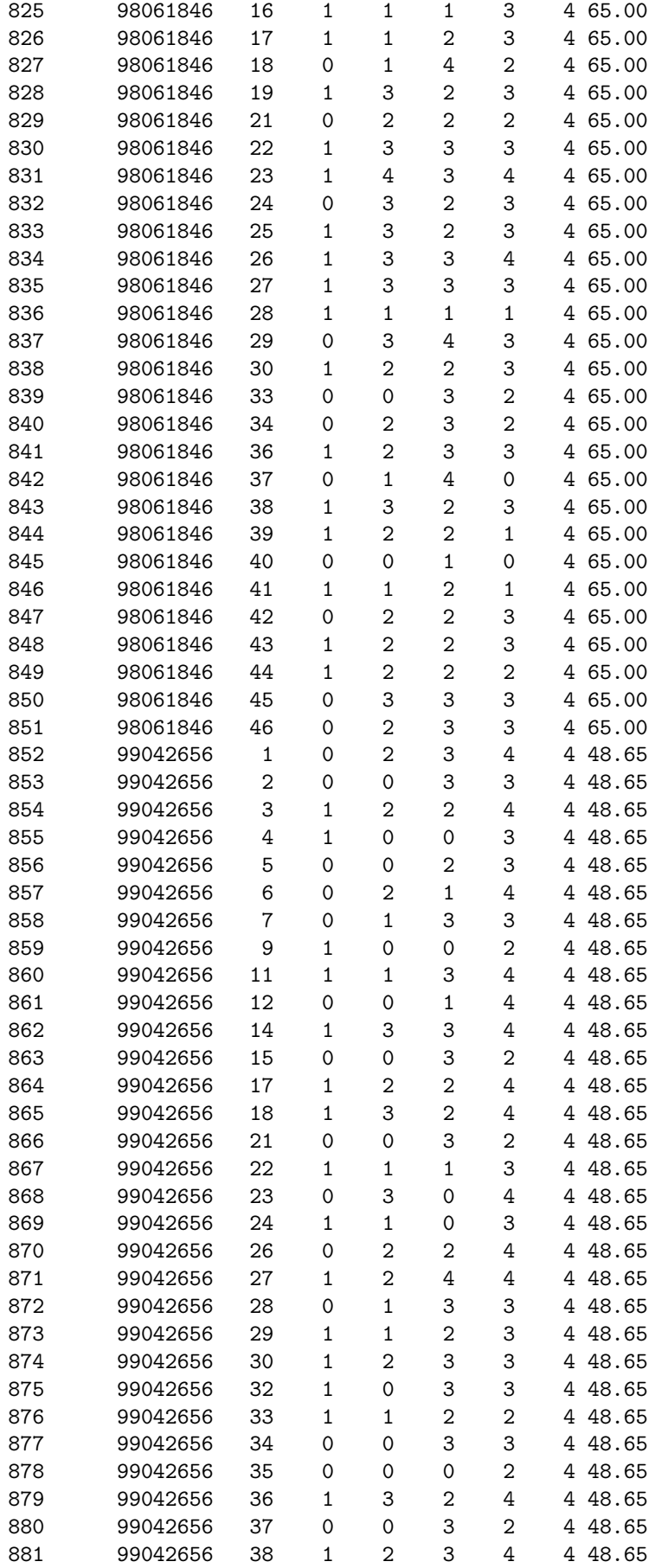

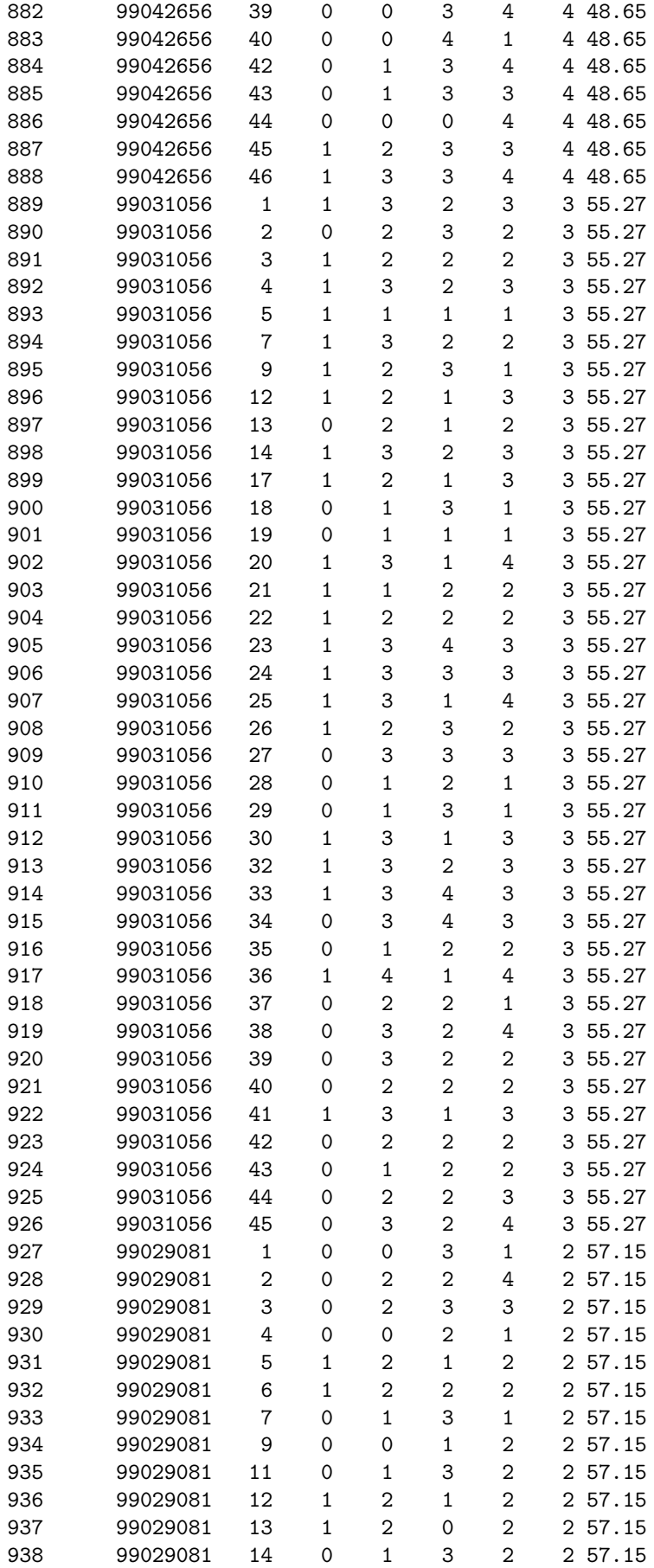

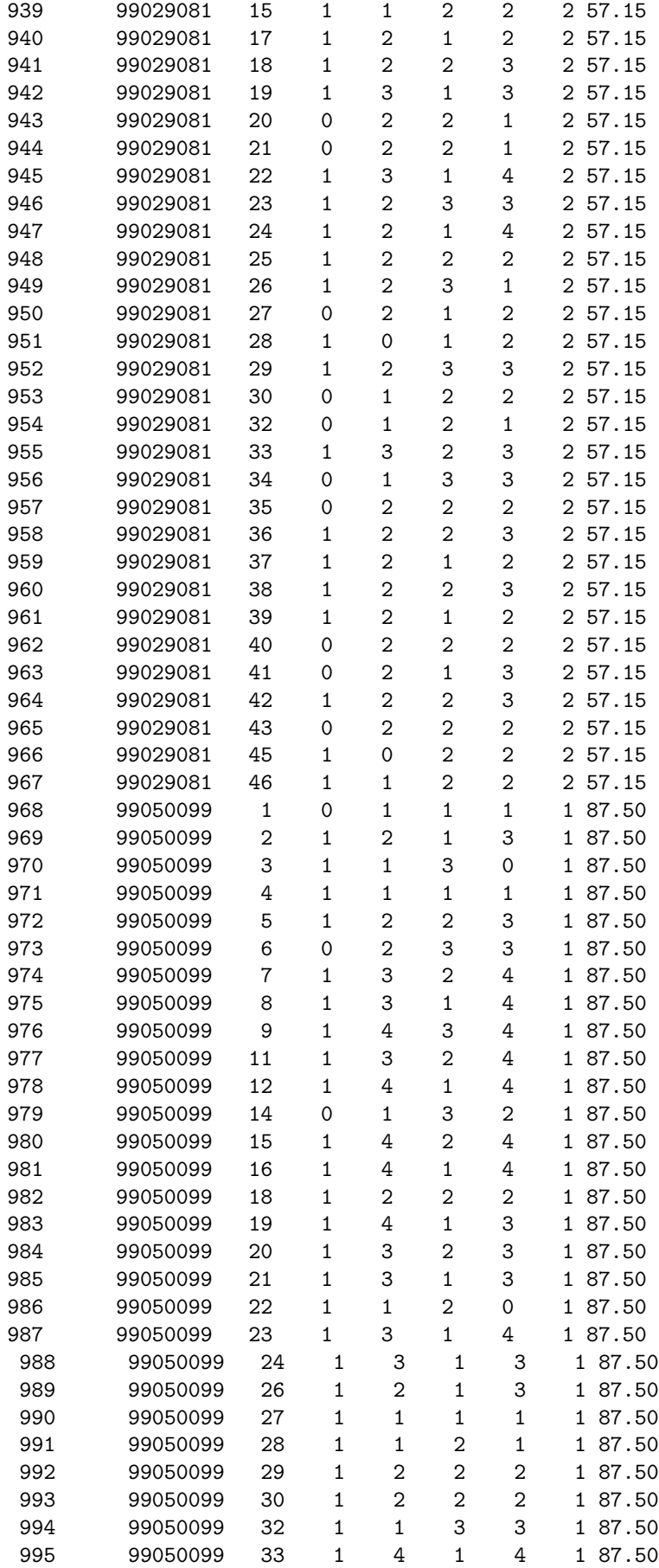

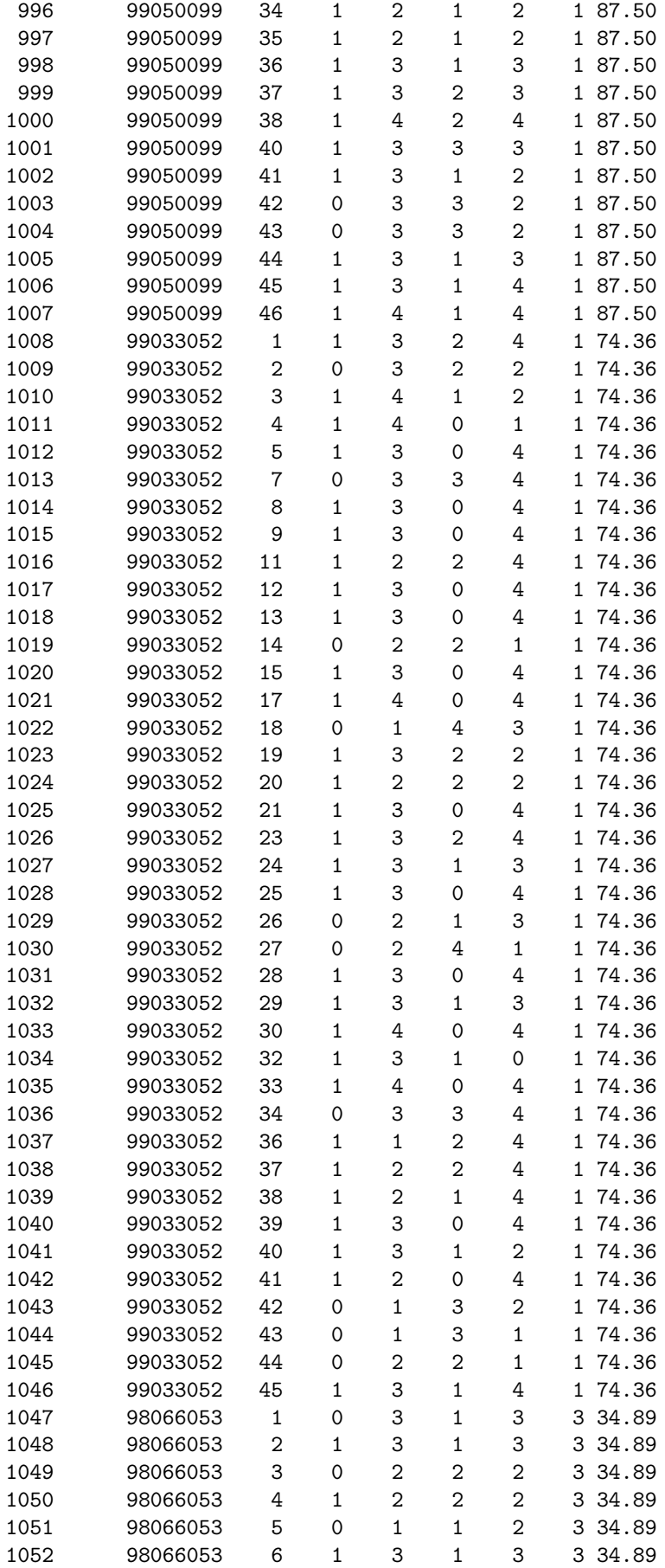

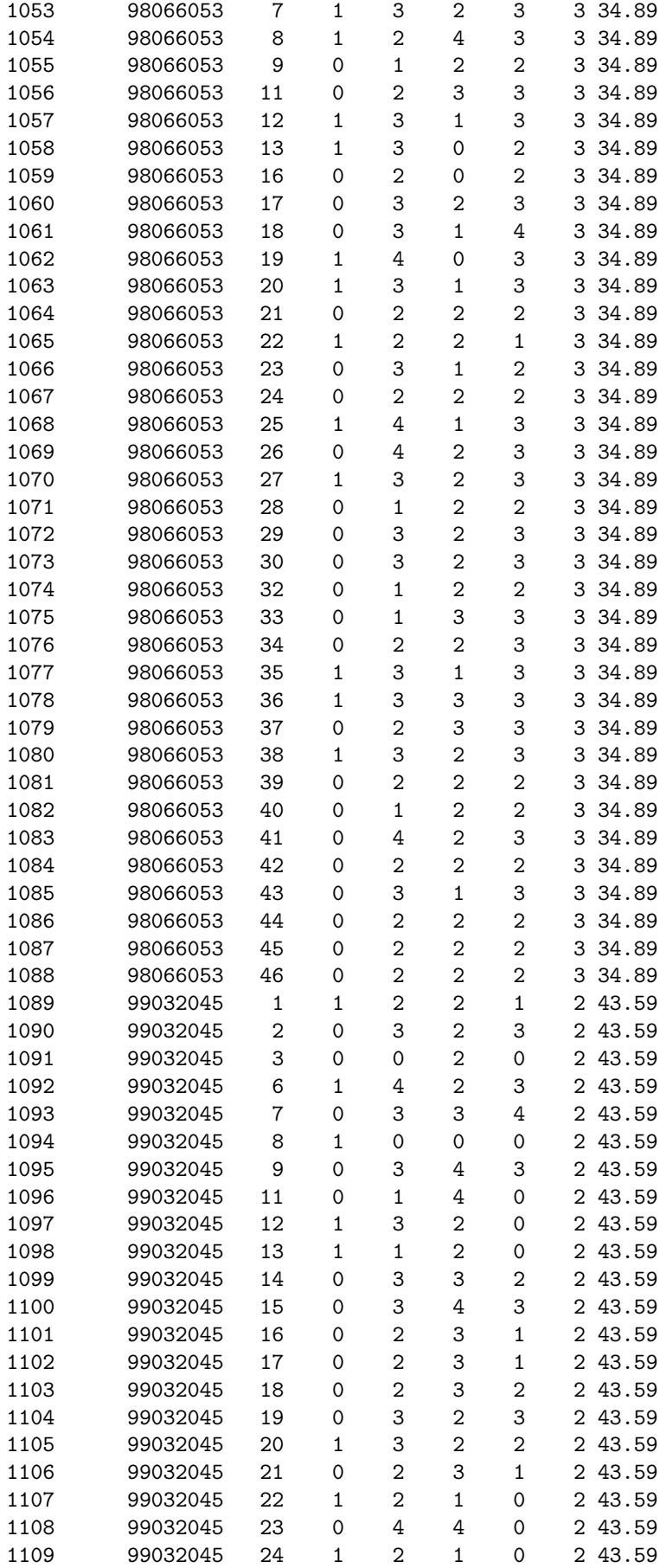

<span id="page-92-0"></span>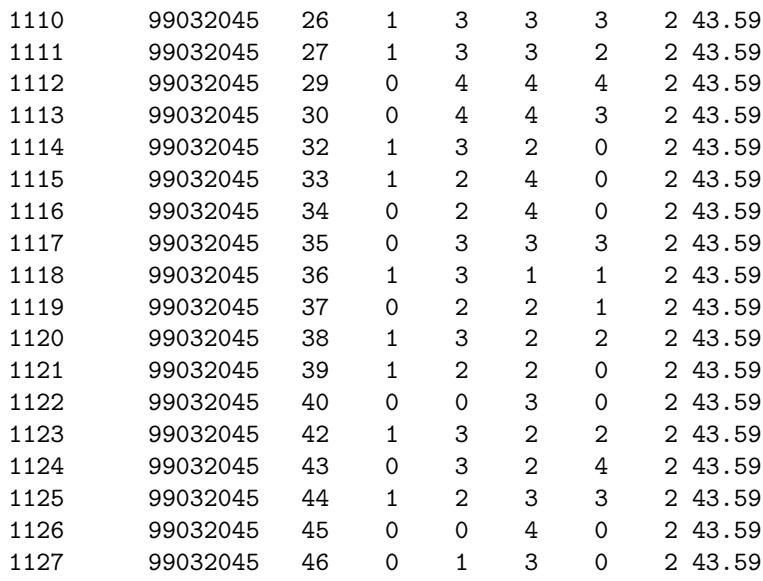

It is easy to do a rather simple-minded analysis of the data thus:

```
data.RB = read.table("data.RB", header=T)
attach(data.RB)
Item = factor(item)
first.glm = glm(y^*)int+ diff+ rel + Item, binomial)summary(first.glm)
```
showing, for example, that P(correct response) decreases with difficulty, as we might expect. There is possibly an interaction between the terms 'int' and 'diff', so we also try

```
intdif = int*diff
next.glm= glm(y~ int+ diff+ rel + intdif + Item, binomial)
```
However, this simple analysis fails to allow for the fact that for any given subject( $=i$ d) we have repeated observations. We use GEE (generalized linear models for dependent data) to allow for this dependence. GEE allows several possibilities for the correlation structure for observations on the same id: here the symmetric or "exchangeable" correlation structure seemed to make the most sense.

```
library(gee)
first.gee = \text{gee}(y^* int+ diff+ rel + intdif + Item, id=id, family=binomial,
corstr="exchangeable")
summary(first.gee)
GEE: GENERALIZED LINEAR MODELS FOR DEPENDENT DATA
gee S-function, version 4.13 modified 98/01/27 (1998)
Model:
Link: Logit
Variance to Mean Relation: Binomial
Correlation Structure: Exchangeable
Call:
gee(formula = y " int + diff + rel + intdif + Item, id = id,
   family = binomial, corstr = "exchangeable")
Summary of Residuals:
       Min 1Q Median 3Q Max
-0.97977860 -0.35293189 -0.07409786 0.37101927 0.93037501
```
#### Coefficients:

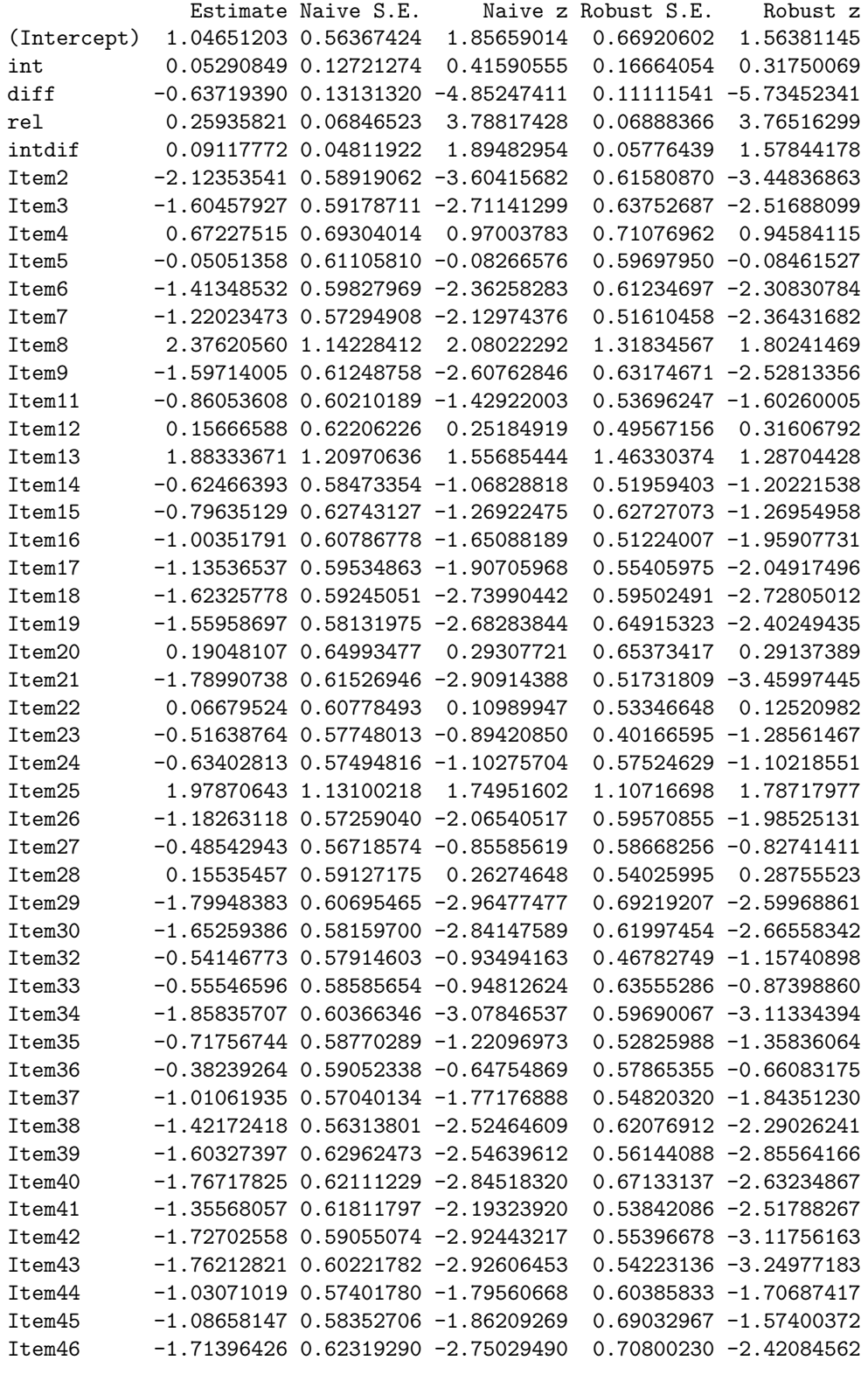

Estimated Scale Parameter: 1.028398 Number of Iterations: 5 Working Correlation  $[1,] 1.0000000 0.1223918 0.1223918 0.1223918 ...$  $[2,] 0.1223918 1.0000000 0.1223918 0.1223918 ...$ [3,] 0.1223918 0.1223918 1.0000000 0.1223918 ...  $[4,]$  0.1223918 0.1223918 0.1223918 1.0000000 ... [5,] 0.1223918 0.1223918 0.1223918 0.1223918 ... ..................................etc....................................

where we have NOT given every element of this  $46 \times 46$  correlation matrix, since it clearly has all diagonal elements 1, and all off-diagonal elements = 0.1223918. This is indicating only modest positive dependence between responses for the same subject. You will also see that our 'Estimated Scale Parameter' is only 1.028398: this corresponds to the estimate of the factor  $\phi$  in the formula  $var(y) = \phi \pi (1 - \pi)$ , where  $E(y) = \pi$ .

interaction.plot(diff,int, y) table(diff,int, y)

This is a pretty good way to explain the interaction between 'interest' and 'difficulty': can you put this into words?

Reference Hardin, J.W. and Hilbe, J.M. (2003) Generalized Estimating Equations. Chapman and Hall/CRC

## Index

.First, [13](#page-13-0) abline, [5](#page-5-0) anova, [5](#page-5-0) aov, [16](#page-16-0) attach, [8](#page-8-0) AUC, [66](#page-66-0) binomial, [18](#page-18-0) boxcox, [16](#page-16-0) boxplot, [13](#page-13-0) c, [5](#page-5-0) cbind, [8](#page-8-0) chisq.test, [24](#page-24-0) contour, [30](#page-30-0) cor, [8](#page-8-0) cumsum, [65](#page-65-0) cut, [39,](#page-39-0) [56](#page-56-0) data.frame, [13](#page-13-0) Datasets aids cases, monthly, [26](#page-26-0) alcohol consumption in England, [14](#page-14-0) alloyfastener, [19](#page-19-0) behaviour and emotionality, [24](#page-24-0) bookprices, [16](#page-16-0) Cambridge traffic accidents, [26](#page-26-0) cannabis and car crashes, [25](#page-25-0) CCTV and crime, [67](#page-67-0) Challenger and temperature, [20](#page-20-0) countries and occupations, [13](#page-13-0) cycle races, [34](#page-34-0) data for the Hosmer-Lemeshow test, [56](#page-56-0) depression, behavour and anxiety, [31](#page-31-0) failures of pumps from a nuclear plant, [50](#page-50-0) gee data from R.Breen, [72](#page-72-0) Geissler's sex distribution data, [46](#page-46-0) Henley and Ascot drink-drive, [28](#page-28-0) mammals, [9](#page-9-0) Missing persons, [22](#page-22-0) petrol availability, [25](#page-25-0) Pima Indians, [60](#page-60-0) police car chase deaths, [27](#page-27-0) potash, [11](#page-11-0) prices of designer goods, [17](#page-17-0) pupae of house-flies, [58](#page-58-0) Taguchidata, [36](#page-36-0) UK Olympic medals, [27](#page-27-0)

weld, [6](#page-6-0) dhyper, [24](#page-24-0) expand.grid, [13,](#page-13-0) [32](#page-32-0) factor, [11](#page-11-0) fisher.test, [24](#page-24-0) for, [30](#page-30-0) function, [30](#page-30-0) gee, [71,](#page-71-0) [92](#page-92-0) glm, [18](#page-18-0) glm.nb, [51](#page-51-0) glmmPQL, [67,](#page-67-0) [70](#page-70-0) Helmert, [13](#page-13-0) hist, [5](#page-5-0) identify, [8](#page-8-0) lgamma, [46](#page-46-0) library, [8,](#page-8-0) [16](#page-16-0) lines, [5](#page-5-0) list, [32](#page-32-0) lm, [5](#page-5-0) MASS, [8](#page-8-0) matplot, [5](#page-5-0) matrix, [5,](#page-5-0) [30](#page-30-0) model.tables, [13](#page-13-0) NA, [16](#page-16-0) na.action, [16](#page-16-0) names, [5,](#page-5-0) [18](#page-18-0) nnet, [59](#page-59-0) offset, [22,](#page-22-0) [46](#page-46-0) options, contrasts, [13](#page-13-0) pairs, [8](#page-8-0) par, [5](#page-5-0) plot, [5](#page-5-0) plot.design, [35](#page-35-0) poisson, [22](#page-22-0) postscript, [8](#page-8-0) qqline, [8](#page-8-0) qqnorm, [8](#page-8-0) quantile, [56](#page-56-0)

read.table, [5](#page-5-0) rep, [20,](#page-20-0) [36](#page-36-0) residuals, [11](#page-11-0) round, [8,](#page-8-0) [30](#page-30-0) row.names, [8](#page-8-0) runif, [56](#page-56-0) scan, [5](#page-5-0) scatter.smooth, [5](#page-5-0) singular.ok, [37](#page-37-0) sink, [26](#page-26-0) somers2, [66](#page-66-0) source, [18](#page-18-0) step.lm, [36](#page-36-0) stepAIC, [32](#page-32-0) sum, [30](#page-30-0) summary, [5](#page-5-0) tapply, [11](#page-11-0) update, [26](#page-26-0) weights, [18](#page-18-0)